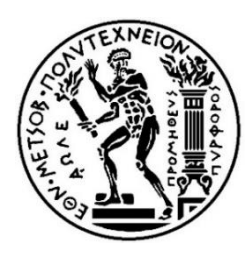

*Εθνικό Μετσόβιο Πολυτεχνείο Σχολή Μηχανολόγων Μηχανικών Τομέας Βιομηχανικής Διοίκησης & Επιχειρησιακής Έρευνας*

### **Μελέτη Αποτίμησης Δυναμικότητας Αυτοματοποιημένου Συστήματος Αποθήκευσης της Εταιρίας Trade Logistics με τη χρήση Λογισμικού Λογιστικών Φύλλων**

Διπλωματική Εργασία

**Κωνσταντίνος Δ. Λάλος** 

Επιβλέπων: Δρ. **Πόνης Σταύρος**, Επίκουρος Καθηγητής ΕΜΠ

Αθήνα, Οκτώβριος 2013

Τα αρχεία των λογιστικών φύλλων που συνοδεύουν την παρούσα εργασία είναι προσβάσιμα στην ακόλουθη – μη δημόσια – διεύθυνση : https://www.dropbox .com/sh/xwmkynqgvw0bblc/a5-rFrGJTL και στη διάθεση της τριμελούς επιτροπής μετά από αίτημα. Τα δεδομένα, αμέσως μετά το πέρας της παρούσης εργασίας θα αφαιρεθούν καθώς περιέχουν εμπιστευτικά στοιχεία της εταιρείας Trade Logistics.

# <span id="page-2-0"></span>Ευχαριστίες

Με την παρούσα διπλωματική εργασία ολοκληρώνεται ουσιαστικά ο κύκλος σπουδών μου στη Σχολή Μηχανολόγων Μηχανικών του Εθνικού Μετσόβιου Πολυτεχνείου.

Σε αυτό το σημείο θα ήθελα να ευχαριστήσω τον επιβλέποντα καθηγητή μου κ. Σταύρο Πόνη για την δυνατότητα που μου πρόσφερε να ασχοληθώ με ένα τόσο ενδιαφέρον θέμα και για τις συνολικότερες συμβουλές και καθοδήγηση που μου πρόσφερε σε όλη την πορεία εκπόνησης της διπλωματικής. Επίσης θέλω να τον ευχαριστήσω για τις γνώσεις που με βοήθησε να αποκομίσω, οι οποίες διευρύνουν σημαντικά το πεδίο και την εμπειρία μου σε αντιμετώπιση πραγματικών προβλημάτων.

Θα ήθελα επίσης να ευχαριστήσω το διευθύνοντα Σύμβουλο της Trade Logistics, κ. Ανέστη Παρταλίδη, για τη θερμή του αντιμετώπιση και ευκαιρία που μου έδωσε να ασχοληθώ με ένα πραγματικό πρόβλημα σε μια τόσο ενδιαφέρουσα και σύγχρονη εραυνητική και επιχειρηματική περιοχή, όπως η διοίκηση της εφοδιαστικής και τα logistics.

Επίσης θέλω να ευχαριστήσω ιδιαίτερα τον Υπεύθυνο Αυτοματισμού της Trade Logistics κ. Ορέστη Ευθυμίου, για τη συνεχή βοήθεια και καθοδήγηση που μου προσέφερε κατά την εκπόνηση της διπλωματικής μου εργασίας. Ήταν δίπλα μου σε κάθε πρόβλημα και πρόθυμος να με βοηθήσει σε κάθε μου απορία.

Ακόμα, θα ήθελα να ευχαριστήσω τον φίλο και συμφοιτητή μου Ανδρέα Μαστοράκο, που με έφερε σε επαφή με τον κ. Παρταλίδη.

Τέλος, θέλω να ευχαριστήσω τους φίλους μου για τη δύναμη, την αντοχή και τα κίνητρα που μου έδωσαν κατά τη διάρκεια των σπουδών μου, και την ΠΑΣΠ Μηχανολόγων στην οποία είχα την τιμή να διατελέσω Γραμματέας.

*Αφιερώνω αυτήν την* 

*εργασία*

*στην παιδική μου φίλη Ιόλη*

# <span id="page-4-0"></span>Πίνακας Περιεχομένων

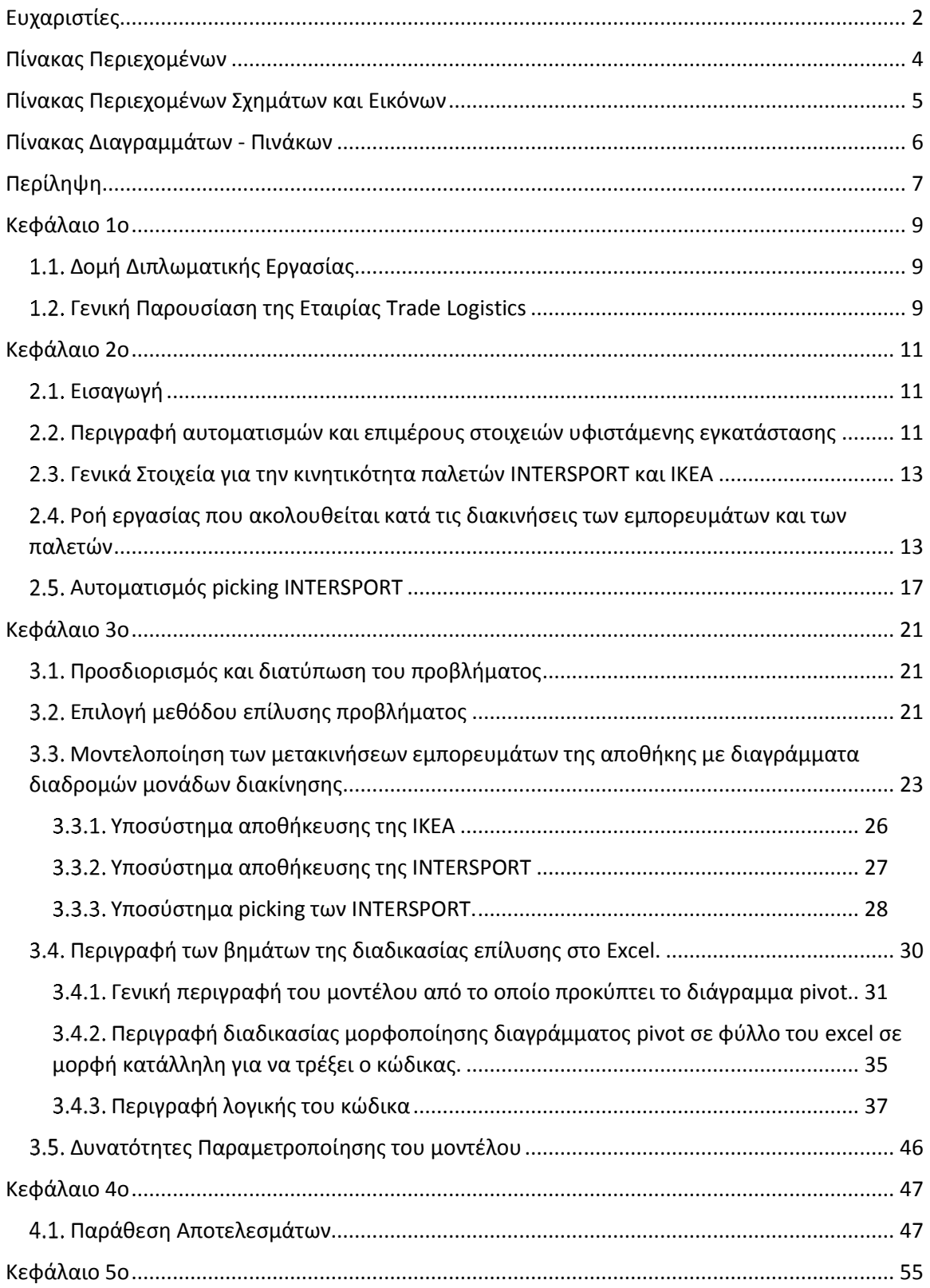

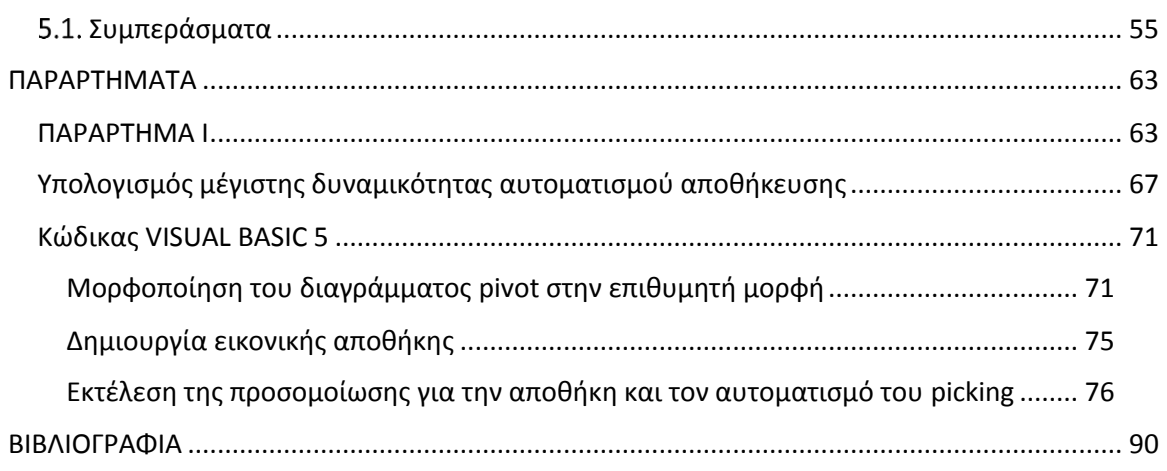

### <span id="page-5-0"></span>Πίνακας Περιεχομένων Σχημάτων και Εικόνων

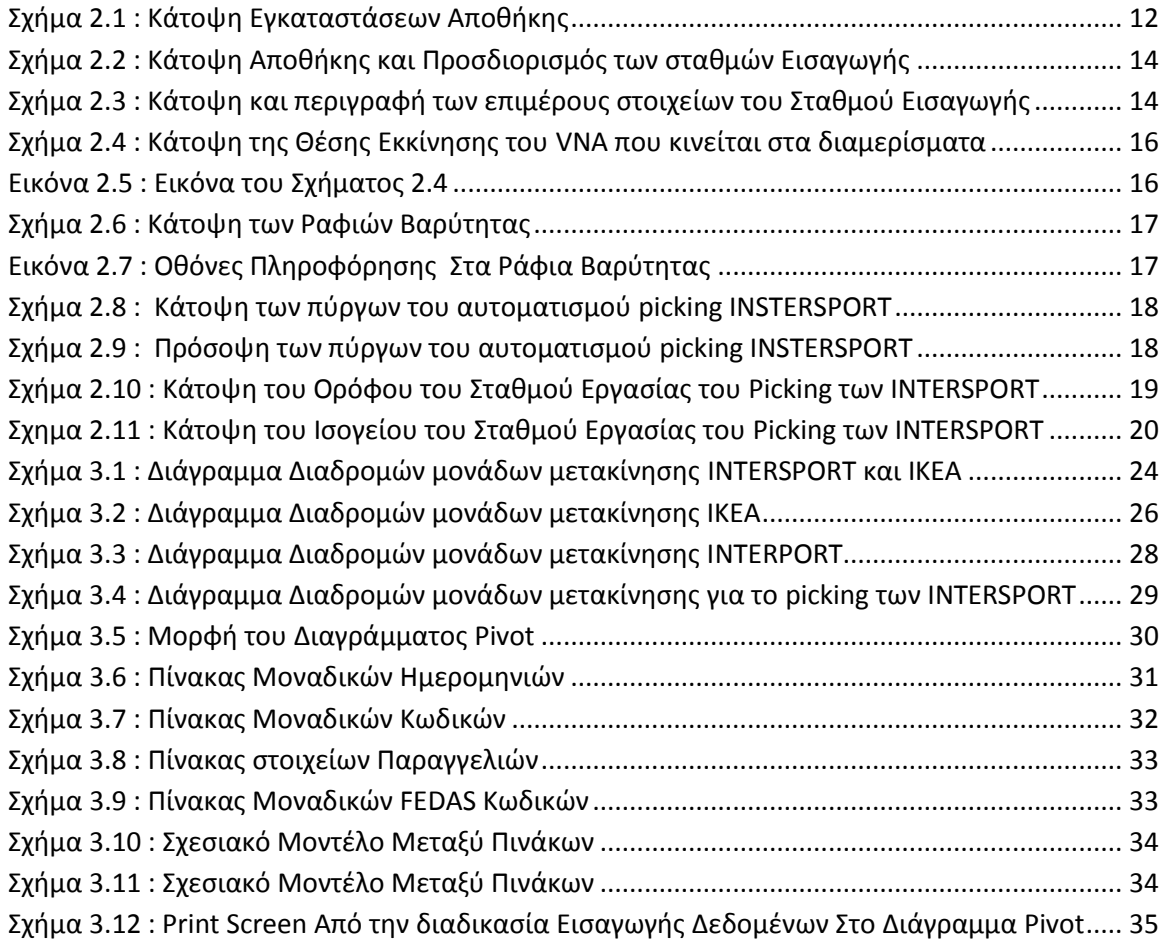

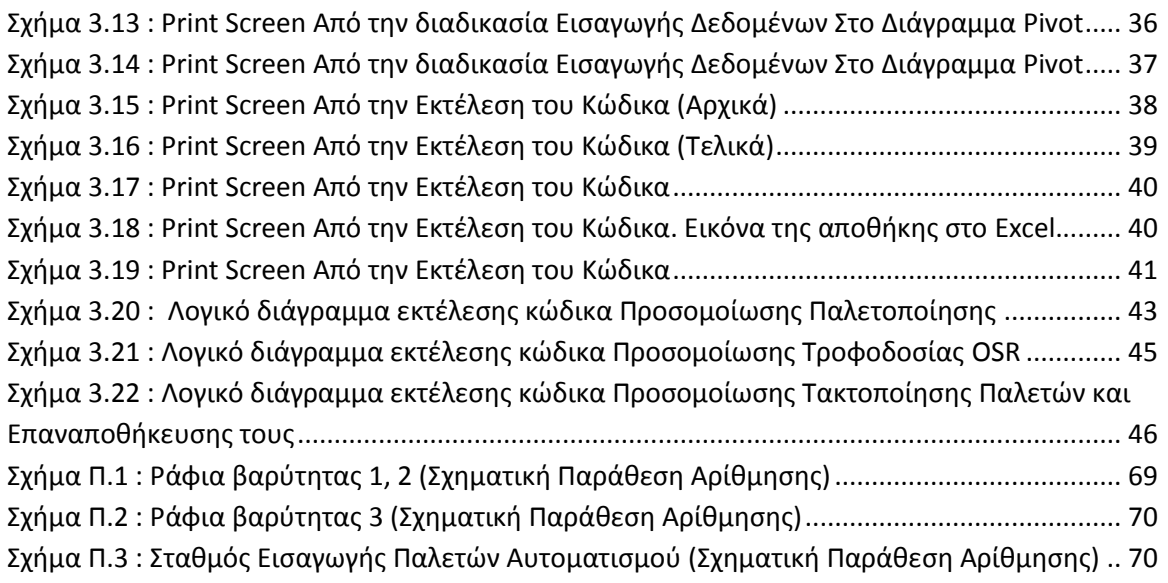

### <span id="page-6-0"></span>Πίνακας Διαγραμμάτων - Πινάκων

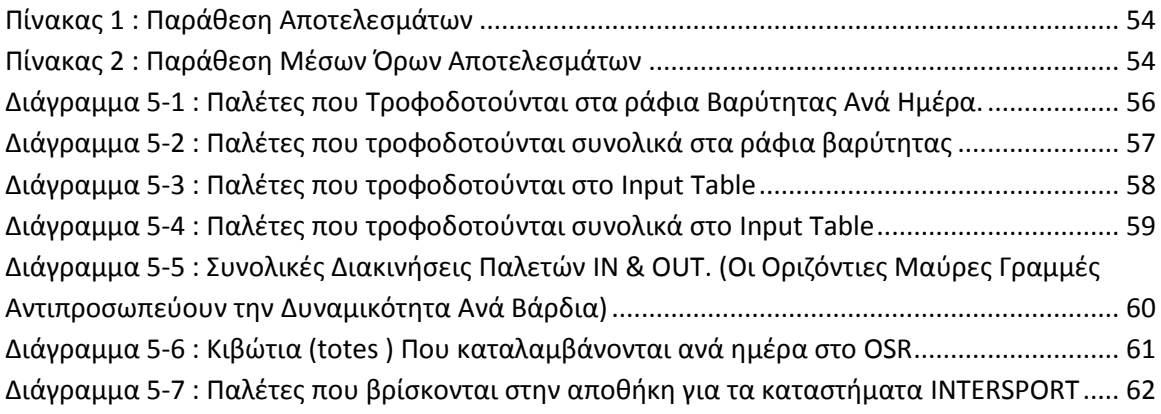

# <span id="page-7-0"></span>Περίληψη

Η παρούσα διπλωματική εργασία με τίτλο «Μελέτη αποτίμησης δυναμικότητας αυτοματοποιημένου συστήματος αποθήκευσης της εταιρίας Trade Logistics με τη χρήση λογισμικού Λογιστικών Φύλλων» εντάσσεται θεματικά στην επιστημονική περιοχή του μαθήματος Έφοδιαστική' που προσφέρεται στους φοιτητές του 7<sup>ου</sup> εξαμήνου της Σχολής Μηχανολόγων Μηχανικών του Εθνικού Μετσόβιου Πολυτεχνείου από τον τομέα Βιομηχανικής Διοίκησης και Επιχειρησιακής Έρευνας.

Εκπονήθηκε με σκοπό την αποτίμηση της δυναμικότητας των αυτοματισμών της εταιρίας Trade Logistics κατά την εξυπηρέτηση των αναγκών εφοδιασμού των καταστημάτων IKEA Ελλάδος, Κύπρου, Βουλγαρίας και μελλοντικά των καταστημάτων INTERSPORT Ελλάδος, Κύπρου, Τουρκίας, Ρουμανίας.

Το πρόβλημα που αντιμετωπίζεται στην παρούσα διπλωματική εργασία, είναι η μελέτη περίπτωσης και αποτίμηση των αναγκών που θα προκύψουν στους υφιστάμενους αυτοματισμούς αποθήκευσης και ανάκτησης παλετών της αποθήκης της Trade Logistics, κατά τη μεταφορά των λειτουργιών διαλογής και αποθήκευσης των εμπορευμάτων της εταιρείας ΙΝΤERSPORT του ομίλου Fourlis, από διάφορες εγκαταστάσεις που διατηρεί ο όμιλος, στις εγκαταστάσεις της εταιρείας Trade Logistics στο Σχηματάρι.

Μελετώνται οι διαδικασίες και οι κανόνες που ακολουθούνται για την αποθήκευση και τη συλλογή (picking) των εμπορευμάτων στην αποθήκη από το στάδιο της παραλαβής έως το στάδιο της αποστολής. Τα απαραίτητα δεδομένα για τους υπολογισμούς προέρχονται από ιστορικά στοιχεία των πληροφοριακών συστημάτων των εταιριών ΙΚΕΑ και INTERSPORT καθώς και από προηγούμενες μελέτες που είχαν εκπονηθεί για λογαριασμό της εταιρίας Trade Logistics.

Καρδιά της διπλωματικής εργασίας αποτελεί η ανάπτυξη προγράμματος προσομοίωσης, σε περιβάλλον λογισμικού διαχείρισης λογιστικών φύλλων, με την χρήση της Visual Basic, γλώσσα προγραμματισμού που παρέχεται στο πακέτο λογισμικού Microsoft Office, που σκοπός του είναι να αναπαράγει την συμπεριφορά του πραγματικού συστήματος κατά τον χειρισμό των εμπορευμάτων.

Η χρήση των ηλεκτρονικών υπολογιστών στην διαχείριση της εφοδιαστικής έχει αυξηθεί δραματικά τα τελευταία χρόνια λόγω της ραγδαίας ανάπτυξης της τεχνολογίας. Ως εκ τούτου υπάρχουν ήδη πολλά πακέτα λογισμικού που σχετίζονται τόσο με την μελέτη, όσο και με τη βελτιστοποίηση των λειτουργιών της εφοδιαστικής αλυσίδας. Τα λογισμικά λογιστικών φύλλων επιτρέπουν την ανάλυση δεδομένων από πολλές διαφορετικές οπτικές γωνίες και είναι δυνατόν να τροποποιηθούν έτσι ώστε να ενσωματώνουν και να αντικατοπτρίζουν πολλές διαφορετικές καταστάσεις και επιλογές. Επίσης τα σύγχρονα υπολογιστικά συστήματα παρουσιάζουν τρομερά αυξημένες επιδόσεις σε σχέση με το παρελθόν από άποψη τόσο υπολογιστικής ισχύος όσο και διαθέσιμης μνήμης. Συνεπώς η εκτέλεση του προγράμματος προσομοίωσης είναι σε θέση να περατωθεί, ανάλογα με τον

όγκο δεδομένων που διαχειρίζεται σε λίγα λεπτά, καθιστώντας το εφικτή λύση για την παρούσα μελέτη περίπτωσης.

Με την εισαγωγή των ιστορικών στοιχείων που προέρχονται από τα καταστήματα του δικτύου INTERSPORT και την εκτέλεση του προγράμματος προσομοίωσης παράγεται μια εκτίμηση για τον αριθμό διακινήσεων των παλετών μέσω του αυτοματισμού της αποθήκης. Στη συνέχεια υπολογίζεται ο βαθμός χρησιμοποίησης (utilization factor) της διαθέσιμης δυναμικότητας του αυτοματισμού. Τέλος, στα στοιχεία που έχουν προκύψει από τους υπολογισμούς της προσομοίωσης ενσωματώνεται και η φόρτιση της δυναμικότητας από την εξυπηρέτηση των καταστημάτων ΙΚΕΑ, όπως αυτή προκύπτει από την επεξεργασία των διαθέσιμων ιστορικών στοιχείων.

Τέλος, λόγω της αυξημένης εποχικότητας και της ανομοιομορφίας ημερησίως των αναγκών σε εισαγωγές και ανάκτηση παλετών από τον αυτοματισμό, δεν εξάγεται ένα γενικό ποσοστό κάλυψης της δυναμικότητας του αυτοματισμού, που θα προέκυπτε από τον μέσο όρο όλης της εξεταζόμενης περιόδου, αλλά παρουσιάζεται η συνολική κάλυψη ημερησίως ώστε να υπάρχει μια πιο σαφή εικόνα.

# <span id="page-9-0"></span>Κεφάλαιο 1ο

### <span id="page-9-1"></span>Δομή Διπλωματικής Εργασίας

Η δομή της παρούσας διπλωματικής εργασίας, είναι η ακόλουθη:

Το **παρόν κεφάλαιο** εισάγει τον αναγνώστη στη δομή της διπλωματικής εργασίας και παρέχει μια συνοπτική εικόνα για τα περιεχόμενα των κεφαλαίων που ακολουθούν. Επίσης γίνεται η γενική παρουσίαση της εταιρείας Trade Logistics.

Στο **δεύτερο κεφάλαιο** γίνεται μια αναλυτική παρουσίαση της εταιρίας Trade Logistics και αποτυπώνεται η χωροταξία, ο εξοπλισμός και τα συστήματα της εγκατάστασης καθώς και οι βασικές λειτουργίες (operations) που επιτελούνται. Συγκεκριμένα, παρουσιάζεται η υπάρχουσα εγκατάσταση καθώς και η μελλοντική. Περιγράφεται επίσης η ροή εργασίας που ακολουθείται κατά τις διακινήσεις των εμπορευμάτων και των παλετών εντός της εγκατάστασης.

Στο **τρίτο κεφάλαιο** θεμελιώνεται το πρόβλημα και ο σκοπός της μελέτης καθώς και η μέθοδος επίλυσης του. Συγκεκριμένα γίνεται η μοντελοποίηση του προβλήματος, η οποία αποτελεί σημείο αναφοράς για τον προσδιορισμό των ζητημάτων που θα υπολογιστούν. Ακολουθεί η τεκμηρίωση και επιλογή της μεθόδου προσομοίωσης, βάση της οποίας θα επιλυθεί το πρόβλημα και η παρουσίαση των σταδίων και των επιμέρους βημάτων που ακολουθούνται για την εφαρμογή της μεθόδου της προσομοίωσης.

Στο **τέταρτο κεφάλαιο** παρατίθενται τα αποτελέσματα της εφαρμογής της μεθόδου προσομοίωσης σε μορφή πίνακα, βάσει των οποίων γίνεται η τελική αποτίμηση της δυναμικότητας του αυτοματοποιημένου συστήματος της εταιρείας Trade Logistics.

Στο **πέμπτο κεφάλαιο** εξάγονται τα συμπεράσματα της μελέτης.

Αναπόσπαστο μέρος της μελέτης, αποτελεί ο κώδικας προσομοίωσης γραμμένος σε γλώσσα Visual Basic, ο οποίος παρατίθεται στο τέλος της, με τη μορφή **Παραρτήματος**.

### <span id="page-9-2"></span>Γενική Παρουσίαση της Εταιρίας Trade Logistics

Η TRADE LOGISTICS, εταιρία του ομίλου FOURLIS, ξεκίνησε τις δραστηριότητές της το Μάρτιο του 2008 με έδρα το Σχηματάρι Βοιωτίας και είναι η πρώτη πλήρως αυτοματοποιημένη αποθήκη στην Ελλάδα.

Η εταιρία με το εξειδικευμένο προσωπικό της, τη χρήση της τεχνολογίας καθώς και την εφαρμογή πρωτοποριακών μεθόδων στον τομέα των Logistics, στοχεύει στην άρτια εξυπηρέτηση όλων των λειτουργιών της. Αρχικός στόχος της εταιρίας ήταν η υποστήριξη των αναγκών εφοδιασμού των καταστημάτων IKEA Ελλάδος, Κύπρου, Βουλγαρίας και αργότερα όλων των εταιριών του ομίλου FOURLIS. Το 2013 υλοποιήθηκε η εγκατάσταση αυτοματισμού που θα εξυπηρετεί και τις ανάγκες αποθήκευσης και συλλογής των καταστημάτων INTERSPORT Ελλάδος, Κύπρου, Τουρκίας, Ρουμανίας. Τον ίδιο χρόνο επιτεύχθηκε η διασύνδεση της εγκατάστασης με το σιδηροδρομικό δίκτυο.

Η TRADE LOGISTICS έχει δημιουργήσει εγκαταστάσεις συνολικής έκτασης 35.000 τμ σε οικόπεδο περίπου 100 στρεμμάτων, οι οποίες είναι συνδεδεμένες με το σιδηροδρομικό δίκτυο για την μεταφορά εμπορευμάτων, τόσο από το εξωτερικό όσο και από το λιμάνι του Πειραιά και έχουν την δυνατότητα να στοιβάζουν σε ειδικά διαμορφωμένο χώρο πάνω από 500 εμπορευματοκιβώτια (containers).

Οι αποθηκευτικές εγκαταστάσεις έχουν την δυνατότητα αποθήκευσης 50.000 παλετών. Στο κεφάλαιο 2 αναλύονται περαιτέρω οι υφιστάμενοι αυτοματισμοί της εταιρείας και η μελλοντική εγκατάσταση αυτοματισμού για την υποστήριξη των αναγκών αποθήκευσης και συλλογής των καταστημάτων της εταιρείας INTERSPORT.

## <span id="page-11-0"></span>Κεφάλαιο 2ο

### <span id="page-11-1"></span>2.1. Εισαγωγή

Τα αυτοματοποιημένα συστήματα χρησιμοποιούνται πλέον σε μεγάλο βαθμό στον κλάδο της αποθήκευσης από την εμφάνισή τους την δεκαετία 1940-1950. Ένα αυτοματοποιημένο σύστημα αποθήκευσης εμπορευμάτων και ανάκτησής τους (automated storage and retrieval system - AS/RS) στην αποθήκη, αποτελείται συνήθως από συστοιχίες πύργων ραφιών που εξυπηρετούνται από περονοφόρα, τα οποία κινούνται μεταξύ των συστοιχιών των ραφιών αυτών σε διαδρόμους. Ένα AS/RS σύστημα έχει την ικανότητα να χειρίζεται παλέτες χωρίς την παρεμβολή κάποιου χειρίστη, οπότε το σύστημα είναι πλήρως αυτοματοποιημένο. Επίσης τα συστήματα AS/RS που χρησιμοποιούνται στην αποθήκευση εμπορευμάτων τοποθετούν αρχικά τα εμπορεύματα στα ράφια για αποθήκευση και στην συνέχεια τα ανακτούν όταν υπάρξει παραγγελία.

Η χρήση αυτοματοποιημένων συστημάτων στην αποθήκευση έχουν σημαντικά πλεονεκτήματα σε σύγκριση με τα μη-αυτοματοποιημένα κυρίως όσων αφορά εξοικονόμηση σε εργατικά κόστη και έκτασης που χρησιμοποιείται για την εγκατάσταση των ραφιών. Παρουσιάζουν ακόμα αυξημένη αξιοπιστία και μειωμένους δείκτες λαθών. Αντιθέτως στα μειονεκτήματά τους εντοπίζονται η υψηλή αρχική επένδυση, η μικρή ευελιξία τους σε μελλοντικές χρήσεις και τα υψηλότερα κόστη επένδυσης σε συστήματα αυτομάτου ελέγχου.

Κατά τον σχεδιασμό συστημάτων AS/RS, πρέπει να εντοπιστούν και να επιλυθούν σωστά πολλά θέματα φυσικού σχεδιασμού και θέματα ελέγχου, ώστε να υπάρξει πλήρης εκμετάλλευση των πλεονεκτημάτων που προσφέρουν έναντι των μη αυτοματοποιημένων συστημάτων. [\(Kees Jan Roodbergen 2009\)](#page-90-1)

Σε αυτή την διπλωματική εργασία η πρόθεση είναι η επίλυση του προβλήματος της κάλυψης της δυναμικότητας ενός τέτοιου συστήματος AS/RS. Εξ΄ αυτού, στην συνέχεια παρουσιάζεται η χωροταξία της υφιστάμενης εγκατάστασης και οι λειτουργίες που επιτελούνται σε αυτήν, χωρίς να εξετάζονται οι επιλογές που έγιναν κατά την σχεδίασή της σε πρώτη θέση.

### <span id="page-11-2"></span>Περιγραφή αυτοματισμών και επιμέρους στοιχειών υφιστάμενης εγκατάστασης

Σε αυτή την ενότητα περιγράφονται τα επιμέρους στοιχεία της εγκατάστασης. Παρουσιάζεται αναλυτικότερα η χωροταξία, οι λειτουργίες των συστημάτων της εγκατάστασης και οι εργασίες που πραγματοποιούνται στον κάθε χώρο.

Η αποθήκη αποτελείται από δέκα διαμερίσματα. Το σύστημα αποθήκευσης που ακολουθεί η αποθήκη είναι άναρχο. Βάσει αυτού του συστήματος, αποθηκεύονται τόσο οι παλέτες των καταστημάτων INTERSPORT, όσο και αυτές των καταστημάτων ΙΚΕΑ.

Πρώτα θα διαχωριστούν τα διαμερίσματα ανάλογα με τις διαστάσεις βάσης των παλετών που δέχονται. Με βάση αυτό το κριτήριο, δηλαδή το μέγεθος βάσης της παλέτας, χρησιμοποιούνται οκτώ διαμερίσματα για την αποθήκευση ευρωπαλέτας (EURO Pallet) με διαστάσεις βάσης 800x1200mm (όπως φαίνονται και στο Σχήμα 2.1 από αριστερά). Ένα διαμέρισμα μετά, με την ονομασία EURO-LONG, αποθηκεύονται παλέτες για μακριά αντικείμενα σύμφωνα με τις προδιαγραφές ΙΚΕΑ με διαστάσεις βάσης 800x2000mm .

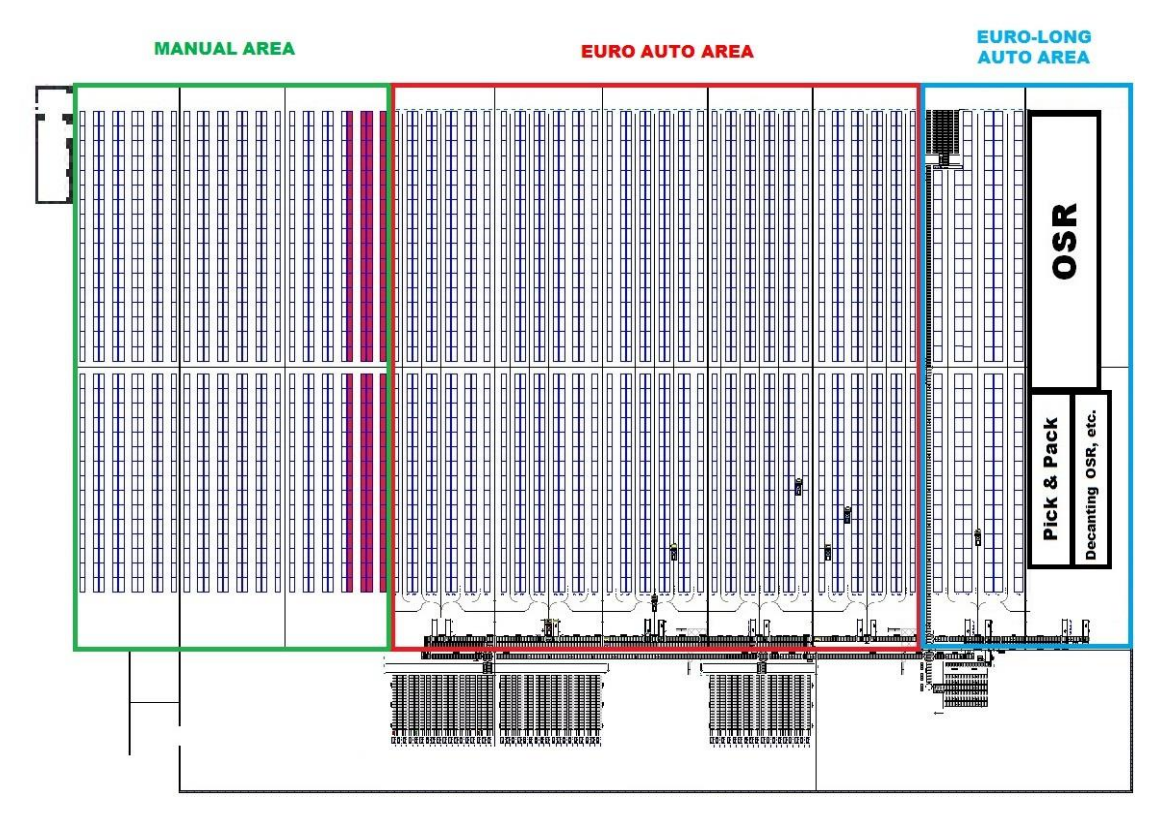

<span id="page-12-0"></span>**ΣΧΗΜΑ 2.1 : ΚΑΤΟΨΗ ΕΓΚΑΤΑΣΤΑΣΕΩΝ ΑΠΟΘΗΚΗΣ**

Ένα άλλο κριτήριο διαχωρισμού των διαμερισμάτων είναι αυτό του αυτοματισμού. Ως αυτοματισμό ορίζουμε την κίνηση των περονοφόρων, χωρίς απαραίτητη την καθοδήγηση χειριστή ώστε να εκτελέσουν την εισαγωγή και εξαγωγή της παλέτας από το ράφι, καθώς και τη μετακίνησή της στον χώρο παραλαβοαποστολών.

Οπότε σύμφωνα με το κριτήριο του αυτοματισμού, στα τρία πρώτα διαμερίσματα (Σχήμα 2.1 MANUAL AREA) τις παλέτες διαχειρίζονται περονοφόρα τύπου VNA, στα οποία τις κινήσεις τις κάνουν εξολοκλήρου χείριστες, καθοδηγούμενοι από πληροφοριακό σύστημα, ενώ στα υπόλοιπα έξι (Σχήμα 2.1 EURO AUTO AREA και EURO LONG AYTO AREA) η διαχείριση των παλετών γίνεται χωρίς την απαίτηση ανθρώπινου δυναμικού, από περονοφόρα τύπου Very Narrow Aisle (VNA), τις διακινήσεις των οποίων υπαγορεύει το πληροφοριακό σύστημα.

Το αν η παλέτα θα αποθηκευτεί στο manual κομμάτι ή στο auto, εξαρτάται από το μέγεθος του εμπορεύματος που φέρει .

Στο τελευταίο διαμέρισμα (Σχήμα 2.1 πρώτο διαμέρισμα από δεξιά) πρόκειται να εγκατασταθεί αυτοματισμός για το picking των καταστημάτων των INTERSPORT.

### <span id="page-13-0"></span>Γενικά Στοιχεία για την κινητικότητα παλετών ΙNTERSPORT και ΙΚΕΑ

Στα καταστήματα INTERSPORT υπάρχει έντονη εποχικότητα σε ότι αφορά τα εμπορεύματα. Δηλαδή υπάρχουν δύο περίοδοι. Η πρώτη περίοδος είναι η φθινόπωροχειμώνας (fall-winter FW), και η δεύτερη άνοιξη-καλοκαίρι (spring-summer SS).

Τα εμπορεύματα παραλαμβάνονται στην αρχή της κάθε σεζόν και περίπου το 50% αποστέλλεται στα καταστήματα από την αποθήκη (split) και το υπόλοιπο 50% παραμένει στην αποθήκη μέχρι να ζητηθεί από τα καταστήματα. Όταν ζητηθεί από τα καταστήματα συμπληρωματική παραγγελία τότε η αποθήκη αποστέλλει τις ποσότητες που ζητήθηκαν (replenishment ).

Σχεδιάζεται στο τελευταίο τμήμα της αποθήκης να εγκατασταθεί το σύστημα διαλογής (picking) που θα εξυπηρετεί τα καταστήματα INTERSPORT Ελλάδας, Ρουμανίας, και Τουρκίας.

Το σύστημα picking που θα εγκατασταθεί στην αποθήκη είναι λάθος προσέγγιση να το αντιμετωπίσουμε σαν θέσεις αποθήκευσης. Πιο σωστά, πρέπει το θεωρήσουμε ως μια γρήγορα κινούμενη εγκατάσταση picking, που φέρνει σε πολύ μικρό χρόνο μπροστά στον εργαζόμενο το τεμάχιο ή κιβώτιο που του ζητήθηκε. Το σύστημα picking θα τροφοδοτείται με κιβώτια που βρίσκονται είτε αποθηκευμένα σε θυρίδες, είτε αποθηκευμένα σε παλέτες.

Στα καταστήματα της ΙΚΕΑ υπάρχει επίσης έντονη εποχικότητα. Η διαφορά με την INTERSPORT έγκειται στο γεγονός ότι όταν ζητηθούν τα εμπορεύματα, οι παλέτες που τα περιέχουν αποστέλλονται ακέραιες στα καταστήματα.

#### <span id="page-13-1"></span>2.4. Ροή εργασίας που ακολουθείται κατά τις διακινήσεις των εμπορευμάτων και των παλετών

Αρχικά τα φορτηγά προσεγγίζουν τις ράμπες παραλαβοαποστολών. Στη συνέχεια, ξεφορτώνονται τα εμπορεύματα με περονοφόρα πάνω σε παλέτες. Αυτές οι παλέτες φέρουν από πριν ένα barcode, το οποίο προστίθεται σε αυτές από την αποθήκη.

Μόλις τοποθετηθεί το εμπόρευμα στην παλέτα , τότε αντιστοιχίζεται το barcode της παλέτας με το εμπόρευμα που φέρει.

Αφού έχουν γίνει οι παραπάνω ενέργειες, η παλέτα οδηγείται με περονοφόρο, χειροκίνητα, σε έναν από τους σταθμούς εισαγωγής (Σχήμα 2.2).

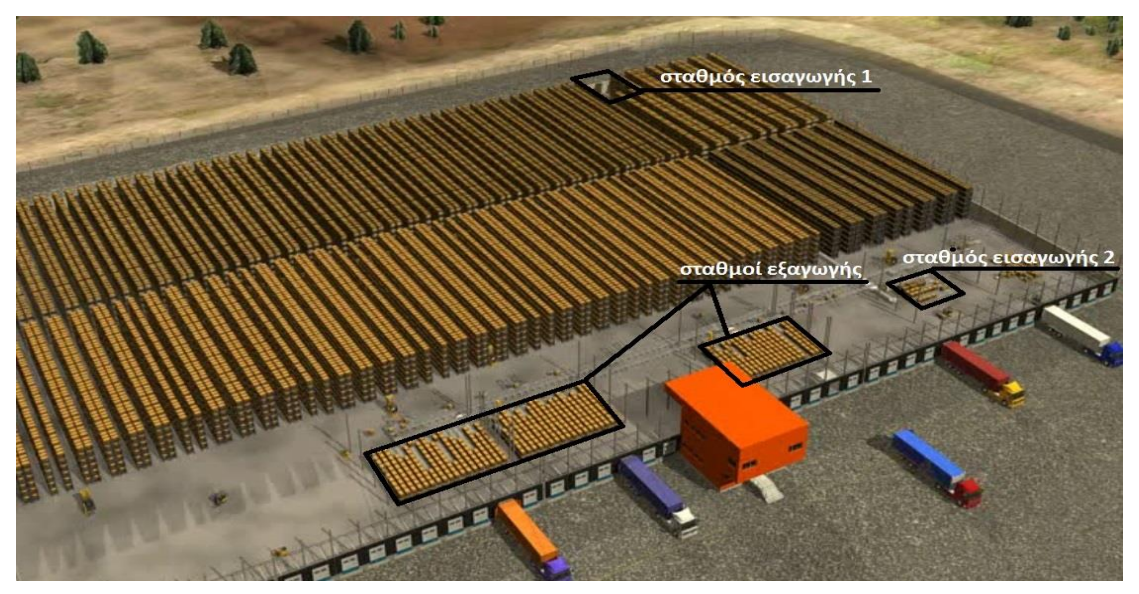

**ΣΧΗΜΑ 2.2 : ΚΑΤΟΨΗ ΑΠΟΘΗΚΗΣ ΚΑΙ ΠΡΟΣΔΙΟΡΙΣΜΟΣ ΤΩΝ ΣΤΑΘΜΩΝ ΕΙΣΑΓΩΓΗΣ**

Η εισαγωγή γίνεται χειροκίνητα με περονοφόρο στον σταθμό εισαγωγής. Ο σταθμός εισαγωγής (Σχήμα 2.3) αποτελείται από πέντε γραμμές εισαγωγής, μια γραμμή απόρριψης και ένα βαγόνι ελέγχου-μεταφοράς (transfer car).

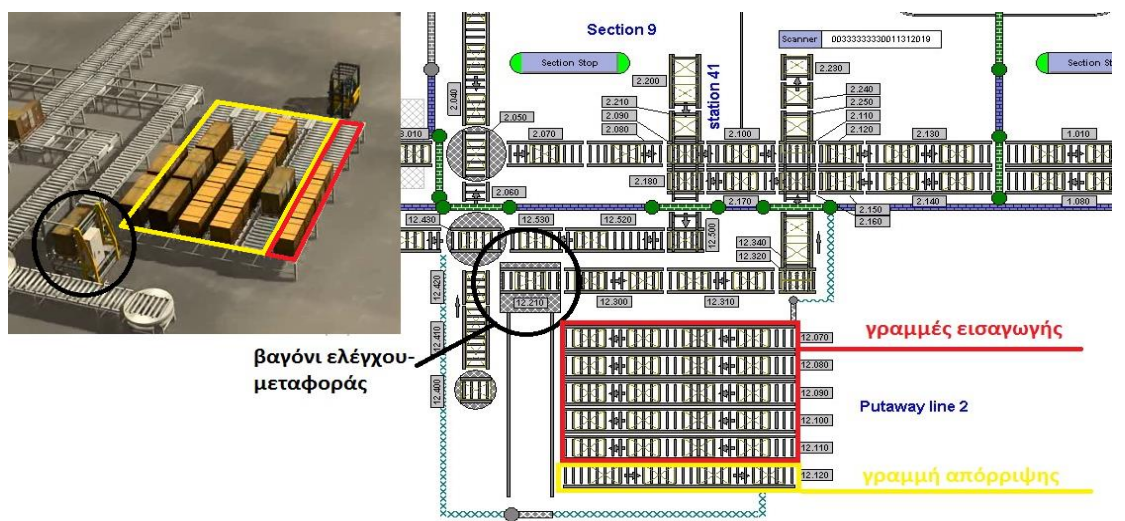

**ΣΧΗΜΑ 2.3 : ΚΑΤΟΨΗ ΚΑΙ ΠΕΡΙΓΡΑΦΗ ΤΩΝ ΕΠΙΜΕΡΟΥΣ ΣΤΟΙΧΕΙΩΝ ΤΟΥ ΣΤΑΘΜΟΥ ΕΙΣΑΓΩΓΗΣ**

Η παλέτα, φορτώνεται στη γραμμή εισαγωγής και με τα ράουλα μεταφέρεται πάνω στο βαγόνι ελέγχου-μεταφοράς. Το transfer car στη συνέχεια, με αισθητήρες που είναι προσαρμοσμένοι πάνω του, διενεργεί συγκεκριμένους ελέγχους στην εκάστοτε παλέτα.

Οι έλεγχοι αυτοί είναι:

- 1. Η ύπαρξη barcode στην παλέτα.
- 2. Να έχει η παλέτα ίδιο barcode με αυτό που αναμένει το πληροφοριακό σύστημα.

3. Η ύπαρξη επαρκούς χώρου για να εισέλθουν τα πιρούνια του περονοφόρου στο κάτω μέρος της παλέτας.

- 4. Να μην είναι υπέρβαρη
- 5. Να μην είναι ελλειποβαρής
- 6. Να μην εξέχει το εμπόρευμα εμπρός
- 7. Να μην εξέχει το εμπόρευμα πίσω
- 8. Να μην εξέχει το εμπόρευμα αριστερά
- 9. Να μην εξέχει το εμπόρευμα δεξιά
- 10. Να μην εξέχει το εμπόρευμα πάνω
- 11. Να αντιστοιχιστεί το barcode της παλέτας με το εμπόρευμα.

Αν η παλέτα δεν περάσει κάποιον έλεγχο το transfer car την στέλνει στη γραμμή απόρριψης. Στο τέλος της γραμμής απόρριψης υπάρχει μια οθόνη που δείχνει το λόγο ή τους λόγους απόρριψης. Από την γραμμή απόρριψης η παλέτα παραλαμβάνεται, και αφού διορθωθούν τα σφάλματα, επανεισάγεται σε μια από τις γραμμές εισαγωγής.

Εφόσον η παλέτα περάσει τους ελέγχους, τότε το βαγόνι μεταφοράς-ελέγχου την εισάγει στους ραυλόδρομους, οι οποίοι την οδηγούν στο VNA του διαμερίσματος που πρόκειται να αποθηκευτεί.

Οι ρουλόδρομοι κινούνται ο καθένας τους προς μια κατεύθυνση. Αυτό σημαίνει ότι δεν γίνεται η ίδια παλέτα να κινηθεί εμπρός και πίσω στον ίδιο ραουλόδομο.

Το VNA που βρίσκεται στο αποθηκευτικό διαμέρισμα που πρόκειται να αποθηκευτεί η παλέτα, την παραλαμβάνει από την γραμμή εισαγωγής (Εικόνα 2.2.4) και βάση του πληροφοριακού συστήματος την αποθηκεύει στην θέση που του υποδεικνύεται.

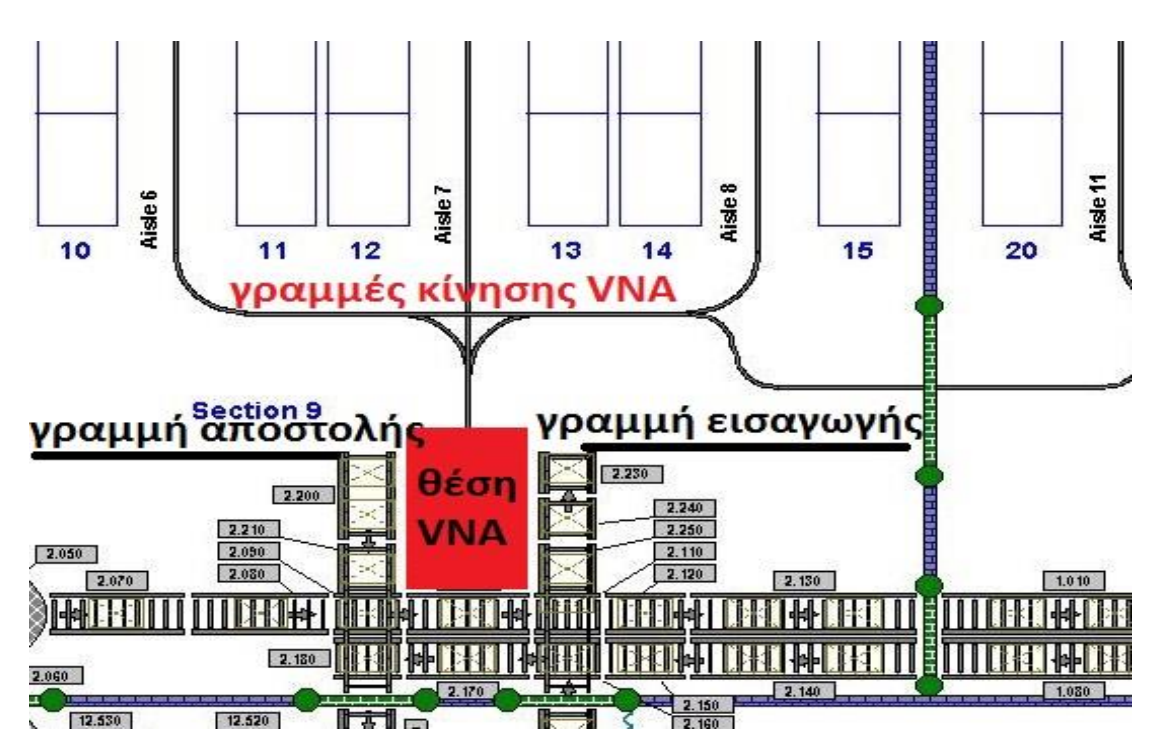

<span id="page-16-0"></span>**ΣΧΗΜΑ 2.4 : ΚΑΤΟΨΗ ΤΗΣ ΘΕΣΗΣ ΕΚΚΙΝΗΣΗΣ ΤΟΥ VNA ΠΟΥ ΚΙΝΕΙΤΑΙ ΣΤΑ ΔΙΑΜΕΡΙΣΜΑΤΑ** 

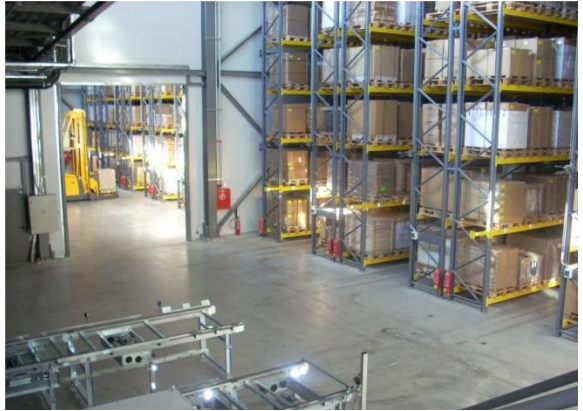

**ΕΙΚΟΝΑ 2.5 : ΕΙΚΟΝΑ ΤΟΥ ΣΧΗΜΑΤΟΣ 2.4**

Το VNA κινείται πάνω σε επαγωγικό καλώδιο που είναι κάτω από το έδαφος, έτσι ώστε να αποφεύγονται λάθος χειρισμοί, που θα είχαν αποτέλεσμα ζημιά στο μηχάνημα και στο εμπόρευμα καθώς και διακοπή της ροής εργασίας.

Επίσης, όταν το VNA εισέρχεται στον διάδρομο, υπάρχουν καλώδια που τροφοδοτούν τις μπαταρίες του με ενέργεια, για να επιτυγχάνονται τρείς βάρδιες και να μην υπάρχει διακοπή για φόρτιση.

Όταν ζητηθεί η παλέτα από το πληροφοριακό, τότε την παραλαμβάνει από την θέση που την είχε αποθηκεύσει και την τοποθετεί στην γραμμή αποστολής (Σχήμα 2.6).

Από την γραμμή αποστολής η παλέτα οδηγείται μέσω ραουλόδρομων στους σταθμούς εξαγωγής που αποτελούνται από ράφια βαρύτητας (Σχήμα 2.6).

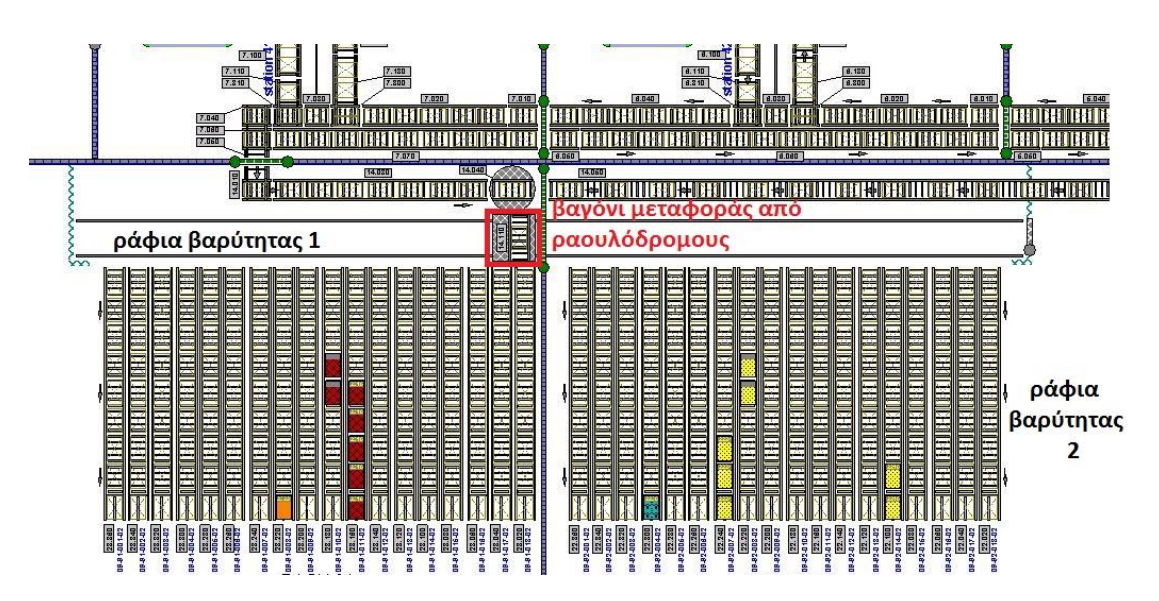

<span id="page-17-1"></span>**ΣΧΗΜΑ 2.6 : ΚΑΤΟΨΗ ΤΩΝ ΡΑΦΙΩΝ ΒΑΡΥΤΗΤΑΣ**

Τα ράφια βαρύτητας αποτελούνται από δύο επίπεδα με δεκαοκτώ γραμμές το κάθε επίπεδο. Στο τέλος κάθε γραμμής βρίσκονται οθόνες (Εικόνα 2.7), που δείχνουν στους χειριστές των περονοφόρων τον προορισμό της παλέτας ώστε να τις παραλάβουν και να τις τοποθετήσουν στα φορτηγά.

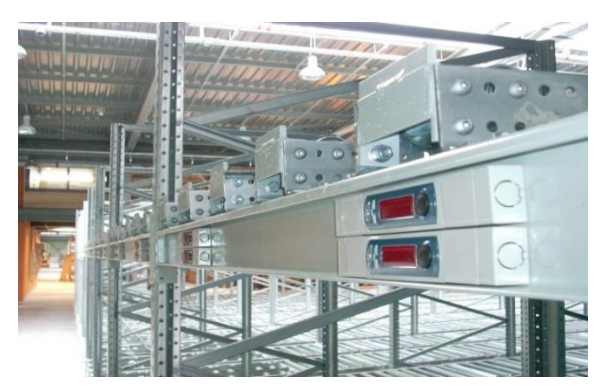

**ΕΙΚΟΝΑ 2.7 : ΟΘΟΝΕΣ ΠΛΗΡΟΦΟΡΗΣΗΣ ΣΤΑ ΡΑΦΙΑ ΒΑΡΥΤΗΤΑΣ**

### <span id="page-17-2"></span><span id="page-17-0"></span>2.5. Αυτοματισμός picking INTERSPORT

Στο τελευταίο διαμέρισμα της αποθήκης όπως αναφέρθηκε στην ενότητα 2.2, θα εγκατασταθεί ο αυτοματισμός picking που θα εξυπηρετεί τα καταστήματα της INTERSPORT. Ο αυτοματισμός αποτελείται από τρείς πύργους με δυναμικότητα 22.032 θέσεων (totes).

Η ροή εργασίας που ακολουθείται εδώ είναι η εξής:

Αρχικά, το πληροφοριακό σύστημα του αυτοματισμού picking δίνει εντολή στον αυτοματισμό της αποθήκης να βγάλει την παλέτα με το ζητούμενο εμπόρευμα, στα ράφια

βαρύτητας. Από εκεί παραλαμβάνεται η παλέτα και οδηγείται χειροκίνητα με περονοφόρο στο διαμέρισμα του αυτοματισμού picking.

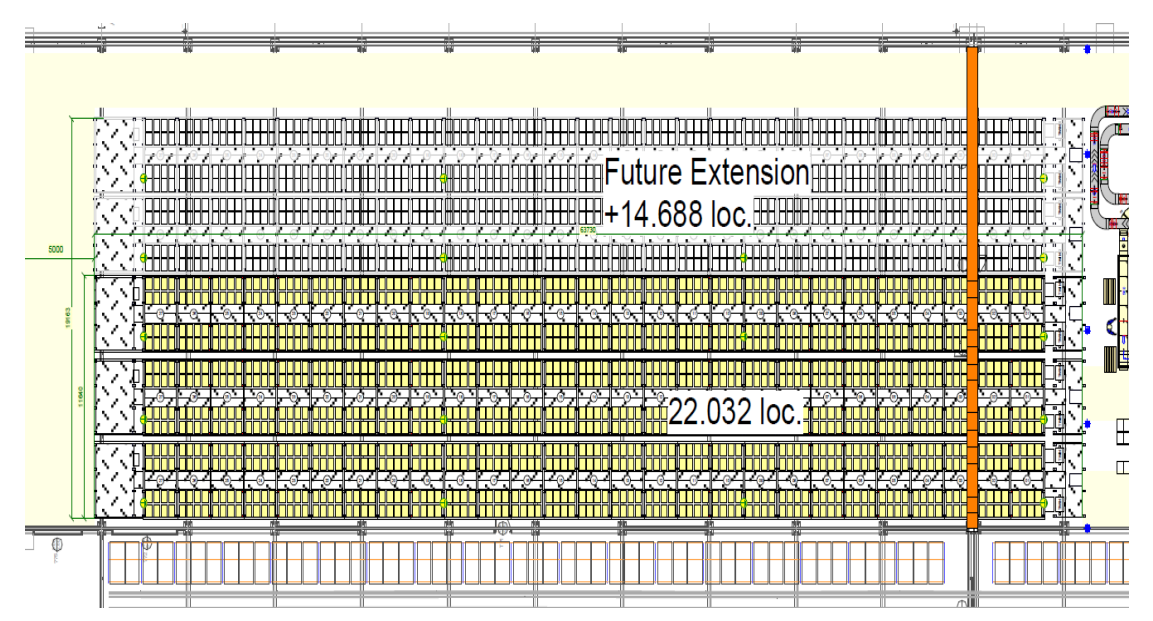

<span id="page-18-0"></span>**ΣΧΗΜΑ 2.8 : ΚΑΤΟΨΗ ΤΩΝ ΠΥΡΓΩΝ ΤΟΥ ΑΥΤΟΜΑΤΙΣΜΟΥ PICKING INSTERSPORT**

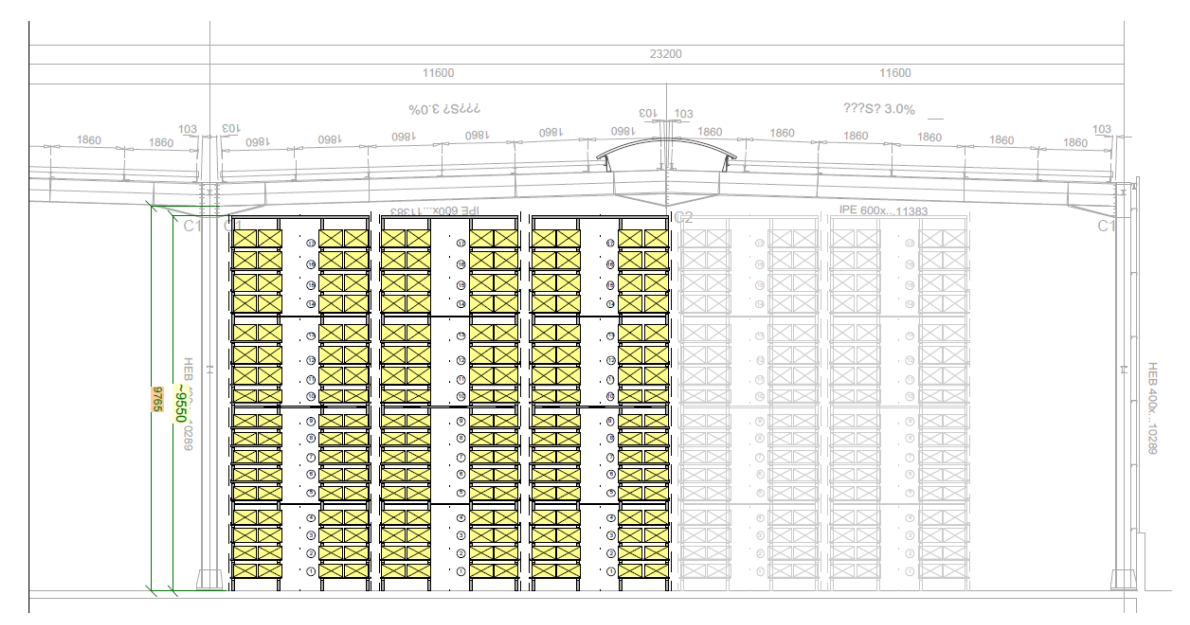

<span id="page-18-1"></span>**ΣΧΗΜΑ 2.9 : ΠΡΟΣΟΨΗ ΤΩΝ ΠΥΡΓΩΝ ΤΟΥ ΑΥΤΟΜΑΤΙΣΜΟΥ PICKING INSTERSPORT**

Η παλέτα στη συνέχεια ανεβαίνει στο πατάρι του διαμερίσματος του αυτοματισμού picking και οδηγείται στους σταθμούς εισαγωγής που βρίσκονται εκεί (Σχήμα 2.11 κάτω μέρος), όπου ο αυτοματισμός φέρνει μπροστά από τον εργαζόμενο ένα συγκεκριμένο κιβώτιο (tote) από τους πύργους .

Στη συνέχεια λαμβάνονται τα ζητούμενα κιβώτια από την παλέτα και τα περιεχόμενά τους τοποθετούνται στα κιβώτια (totes) του αυτοματισμού picking.

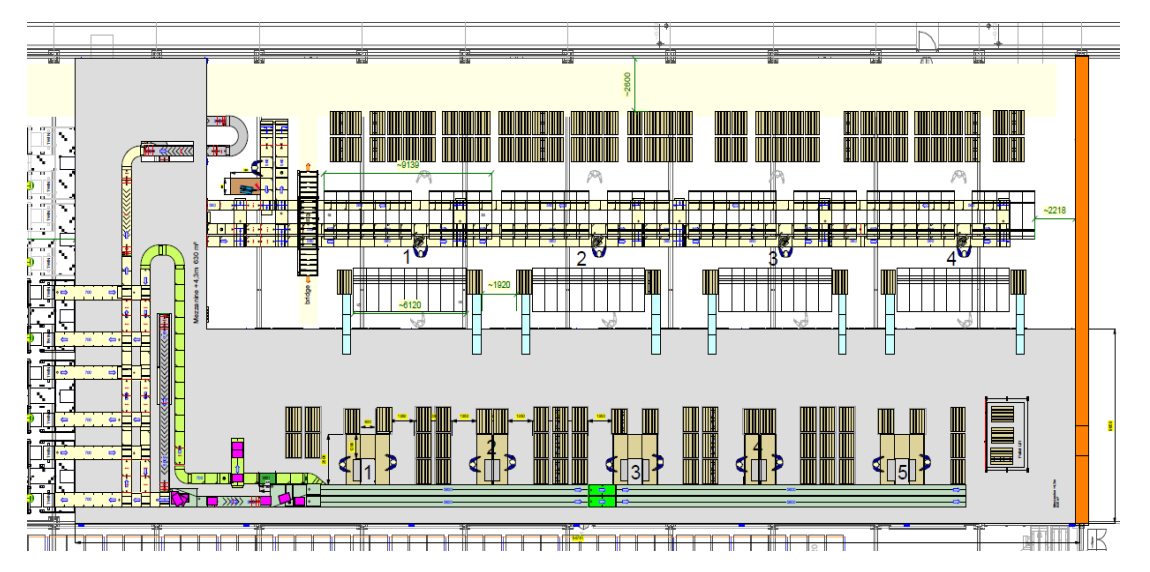

**ΣΧΗΜΑ 2.10 : ΚΑΤΟΨΗ ΤΟΥ ΟΡΟΦΟΥ ΤΟΥ ΣΤΑΘΜΟΥ ΕΡΓΑΣΙΑΣ ΤΟΥ PICKING ΤΩΝ INTERSPORT**

Αφού ο εργαζόμενος τοποθετήσει τα ζητούμενα κιβώτια εμπορευμάτων από την παλέτα στο κιβώτιο του αυτοματισμού, σπρώχνει το κιβώτιο του αυτοματισμού στον ραουλόδρομο και αυτό εισάγεται στους πύργους. Ύστερα η παλέτα μεταφέρεται στο σύστημα εισαγωγής της κύριας αποθήκης και επαναποθηκεύεται.

Υπάρχουν τέσσερεις σταθμοί πακεταρίσματος και picking και βρίσκονται στο ισόγειο (Σχήμα 2.12). Κάθε εργαζόμενος εξυπηρετεί είκοσι-έξι καταστήματα. Ο γενικός κανόνας που ακολουθείται στον βαθμό εξυπηρέτησης για τον προσδιορισμό των εργαζομένων ανά σταθμό είναι : ο αριθμός των καταστημάτων συν πενήντα της εκατό.

Όταν τα καταστήματα INTERSPORT εισάγουν παραγγελία για συμπληρωματικές ποσότητες στο πληροφοριακό σύστημα, ζητείται από το πληροφοριακό σύστημα να δρομολογήσει το κιβώτιο (tote) που περιέχει το εμπόρευμα μπροστά στον εργαζόμενο.

Όταν το κιβώτιο (tote) του αυτοματισμού φτάσει μπροστά στον εργαζόμενο, εμφανίζεται στην οθόνη το τεμάχιο που πρέπει να παραλάβει μέσα από αυτό. Στην συνέχεια ο

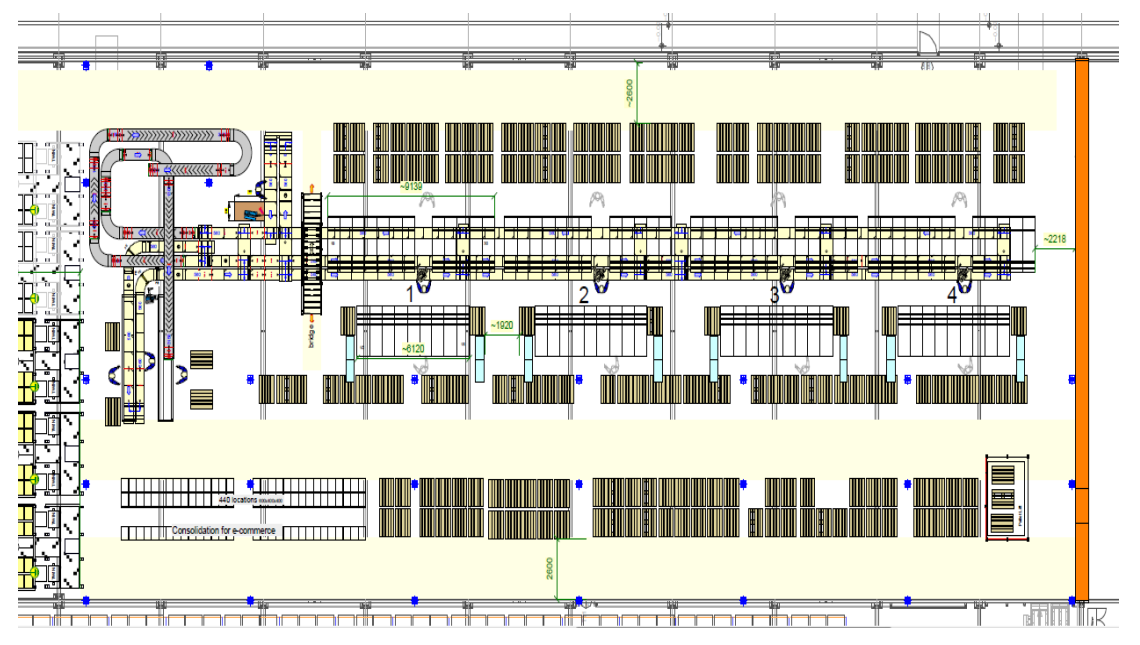

**ΣΧΗΜΑ 2.11 : ΚΑΤΟΨΗ ΤΟΥ ΙΣΟΓΕΙΟΥ ΤΟΥ ΣΤΑΘΜΟΥ ΕΡΓΑΣΙΑΣ ΤΟΥ PICKING ΤΩΝ INTERSPORT**

εργαζόμενος παραλαμβάνει το τεμάχιο που του υποδείχτηκε από το κιβώτιο του αυτοματισμού, το τοποθετεί στο πάνω κιβώτιο που θα παλετοποιηθεί για αποστολή στο κατάστημα και επιβεβαιώνει την παραλαβή.

Όταν το κιβώτιο που αποστέλλεται στο κατάστημα γεμίσει, τότε με ράφια βαρύτητας φτάνει στην περιοχή πακεταρίσματος όπου πακετάρεται με άλλα στην παλέτα που θα αποσταλεί στο εκάστοτε κατάστημα.

## <span id="page-21-0"></span>Κεφάλαιο 3ο

### <span id="page-21-1"></span>Προσδιορισμός και διατύπωση του προβλήματος

Το πρόβλημα που τίθεται είναι ότι στο υπάρχον σύστημα αυτοματισμού αποθήκευσης της ΙΚΕΑ, θα αποθηκεύονται και παλέτες των καταστημάτων INTERSPORT.

Από αυτές ορισμένες θα αποστέλλονται απευθείας στα καταστήματα και κάποιες θα τροφοδοτούν τον αυτοματισμό του picking. Αυτό σημαίνει ότι ένα ποσοστό των παλετών που προορίζονται για τα καταστήματα των INTERSPORT θα παραλαμβάνονται από τα ράφια βαρύτητας, θα οδηγούνται στον αυτοματισμό του picking όπου, είτε θα τροφοδοτείται το περιεχόμενό τους εξ΄ ολοκλήρου στο σύστημα, είτε θα παραλαμβάνονται ορισμένα κιβώτια, και η παλέτα θα επαναποθηκεύεται στο πρώτο σύστημα.

Επομένως πρέπει να εξετασθεί σε ποιο ποσοστό το υπάρχον σύστημα έχει τη δυναμικότητα να καλύψει τις πρόσθετες ανάγκες που θα προκύψουν με την λειτουργία του νέου συστήματος αυτοματισμού που εξυπηρετεί τις ανάγκες picking των ΙΝΤΕRSPORT.

### <span id="page-21-2"></span>Επιλογή μεθόδου επίλυσης προβλήματος

Οι αυτοματοποιημένες αποθήκες είναι αρκετά περίπλοκα συστήματα. Πολύ συχνά έχουν πολλούς περιοριστικούς παράγοντες λόγω της δομής των χώρων τους, των αυτοματισμών και των μέσων που διαχειρίζονται τα εμπορεύματα, των διάφορων όγκων που έχουν οι αποθηκευτικές μονάδες και των στρατηγικών αποθήκευσης και picking παραγγελιών που εφαρμόζουν. Η παραμετροποίηση όλων των προηγουμένων παραγόντων συνεπάγεται στον σχηματισμό ενός μοντέλου. Επιπλέον, η σύνθεση και ο χειρισμός των προηγούμενα αναφερθέντων παραμέτρων δεν είναι δεν είναι εύκολα μεταφράσιμα σε μαθηματικούς όρους και επιπροσθέτως είναι δύσκολη η εφαρμογή παραδοσιακών μεθόδων επιχειρησιακής έρευνας (π.χ. μέθοδος simplex). Το μεγαλύτερο ρίσκο έγκειται σε παραδοχές και απλοποιήσεις που απαιτούνται για τον σχηματισμό τέτοιων μαθηματικών μοντέλων ή την εφαρμογή αντίστοιχα παραδοσιακών μεθόδων επιχειρησιακής έρευνας [\(Jones 2002\)](#page-90-2).

Επιπροσθέτως η απαιτούμενη παραμετροποίηση του προβλήματος είναι πολυκριτηριακή, στόχος της οποίας είναι η μελέτη αλληλεπίδρασης πολλών συστημάτων του αυτοματισμού βάση διαφόρων κανόνων. Μια καλύτερη σκοπιά να μελετήσουμε το πρόβλημα της εκτίμησης αποτίμησης δυναμικότητας αυτοματοποιημένου συστήματος αποθήκευσης είναι μέσω της χρήσης μιας γλώσσας προγραμματισμού, δηλαδή η ανάπτυξη ενός προσομοιωτή (simulator).

Με την ανάπτυξη ενός προγράμματος προσομοίωσης είναι εφικτή η αναπαράσταση σε ένα ελεγχόμενο περιβάλλον της συμπεριφοράς των συστημάτων του αυτοματισμού, βάση των κριτηρίων που θα εισαχθούν κατά την ανάλυση σε συγκεκριμένες συνθήκες. Γενικότερα μέσω της μεθόδου της προσομοίωσης, παρέχεται ένα εργαλείο που επιτρέπει τόσο την ανάλυση όσο και την σύνθεση δυναμικών συστημάτων για την εκτίμηση των αποδόσεων των αυτοματισμών της εγκατάστασης.

Η σημαντικότητα της μεθόδου προσομοίωσης τονίζεται από τις παρακάτω εργασίες που μπορεί να επιτελέσει.:

- Μελέτη και ανάλυση των αλληλεπιδράσεων μεταξύ μερών πολύπλοκων συστημάτων.
- Εκτίμηση επίδρασης πιθανών αλλαγών σε υπάρχοντα συστήματα αποθήκευσης.
- Ανάλυση απόδοσης ενός υπάρχοντος συστήματος.
- Προγραμματισμός διαχείρισης αποθέματος βάση της χωρητικότητας.
- Εισαγωγή πολλών κριτηρίων και παραμέτρων σε ένα σύστημα υπό μελέτη.
- Εκτίμηση πιθανών στενώσεων (bottlenecks).
- Εκτίμηση της μη καταγεγραμμένης συμπεριφοράς του συστήματος βάση ιστορικών δεδομένων.
- Διερεύνηση αποτελέσματος νέων στρατηγικών διαχείρισης.

Κάτω από αυτήν την οπτική, μια γενικών σκοπών γλώσσα προγραμματισμού (όπως η Visual Basic) επιτρέπει την περιγραφή και ανάπτυξη ενός μοντέλου με το απαιτούμενο επίπεδο λεπτομέρειας, που θα ενσωματώνει τα κριτήρια και τις παραμέτρους της ανάλυσης.

Θα χρησιμοποιηθεί στην μοντελοποίηση η Visual Basic Application (VBA), γλώσσα προγραμματισμού για το πακέτο λογισμικού Microsoft Office. H VBA στο Excel επιτρέπει στον χρήστη να γράψει εντολές που θα ελέγχουν τις πτυχές του προγράμματος προσομοίωσης. Η Excel VBA είναι γλώσσα προγραμματισμού που χρησιμοποιείται για μια πληθώρα εφαρμογών, από ανάλυση δεδομένων έως και την εκτέλεση περίπλοκων μοντέλων [\(Walkenbach 2007\)](#page-90-3).

Ο [Walkenbach \(2007\)](#page-90-2) καθορίζει αρκετά πλεονεκτήματα και μειονεκτήματα της χρήσης της Excel VBA. Αυτά περιλαμβάνουν:

Πλεονεκτήματα:

- Είναι εφικτό να χρησιμοποιηθεί από τους τελικούς χρήστες καθώς οι περισσότεροι αναλυτές logistics έχουν εγκατεστημένο ήδη το Microsoft Office Excel, συνεπώς δεν παρουσιάζεται ανάγκη αγοράς ή να πληρωμής ετήσιων συνδρομών χρήσης νέου ακριβού ενδεχομένως πακέτου λογισμικού.
- H Excel VBA είναι ένα σταθερό πρόγραμμα και εκτελεί τις δοθείσες εντολές κατά τον ίδιο τρόπο κάθε φορά.
- H excel VBA εκτελεί τις εργασίες πολύ πιο γρήγορα απ' ότι θα εκτελούνταν χειροκίνητα από έναν άνθρωπο.
- Τα προγράμματα εκτελούνται χωρίς λάθη, όταν γράφονται σωστά.

 Τα προγράμματα είναι δυνατόν να γραφτούν με τέτοιον τρόπο, ώστε και ένας μη προγραμματιστής να μπορεί να τα χρησιμοποιεί.

Μειονεκτήματα:

- Ο χρήστης της Excel VBA πρέπει να είναι εκπαιδευμένος κατάλληλα, ώστε να γράψει προγράμματα στην γλώσσα αυτή.
- Η VBA δεν είναι ένα αυτόνομο πρόγραμμα, συνεπώς κάθε χρήστης πρέπει ν α έχει ένα αντίγραφο του Excel.
- Το πρόγραμμα που γράφεται στην VBA είναι πιθανό να μην είναι εφαρμόσιμο σε μελλοντικές χρήσεις του χωρίς τις κατάλληλες επιπρόσθετες παραμετροποιήσεις.

### <span id="page-23-0"></span>3.3. Μοντελοποίηση των μετακινήσεων εμπορευμάτων της αποθήκης με διαγράμματα διαδρομών μονάδων διακίνησης

Διαχωρίζουμε τις λειτουργίες της αποθήκης σε τρία υποσυστήματα.

 Το πρώτο υποσύστημα είναι αυτό που εξυπηρετεί τις ανάγκες αποθήκευσης της ΙΚΕΑ.

 Το δεύτερο υποσύστημα είναι αυτό που εξυπηρετεί τις ανάγκες αποθήκευσης της ΙΝΤERSPORT.

 Το τρίτο υποσύστημα είναι αυτό που υποστηρίζει το picking των καταστημάτων ΙΝΤΕRSPORT.

Στη συνέχεια απεικονίζονται οι ροές για τα τρία υποσυστήματα στο Διάγραμμα Διαδρομών μονάδων μετακίνησης 3.1.

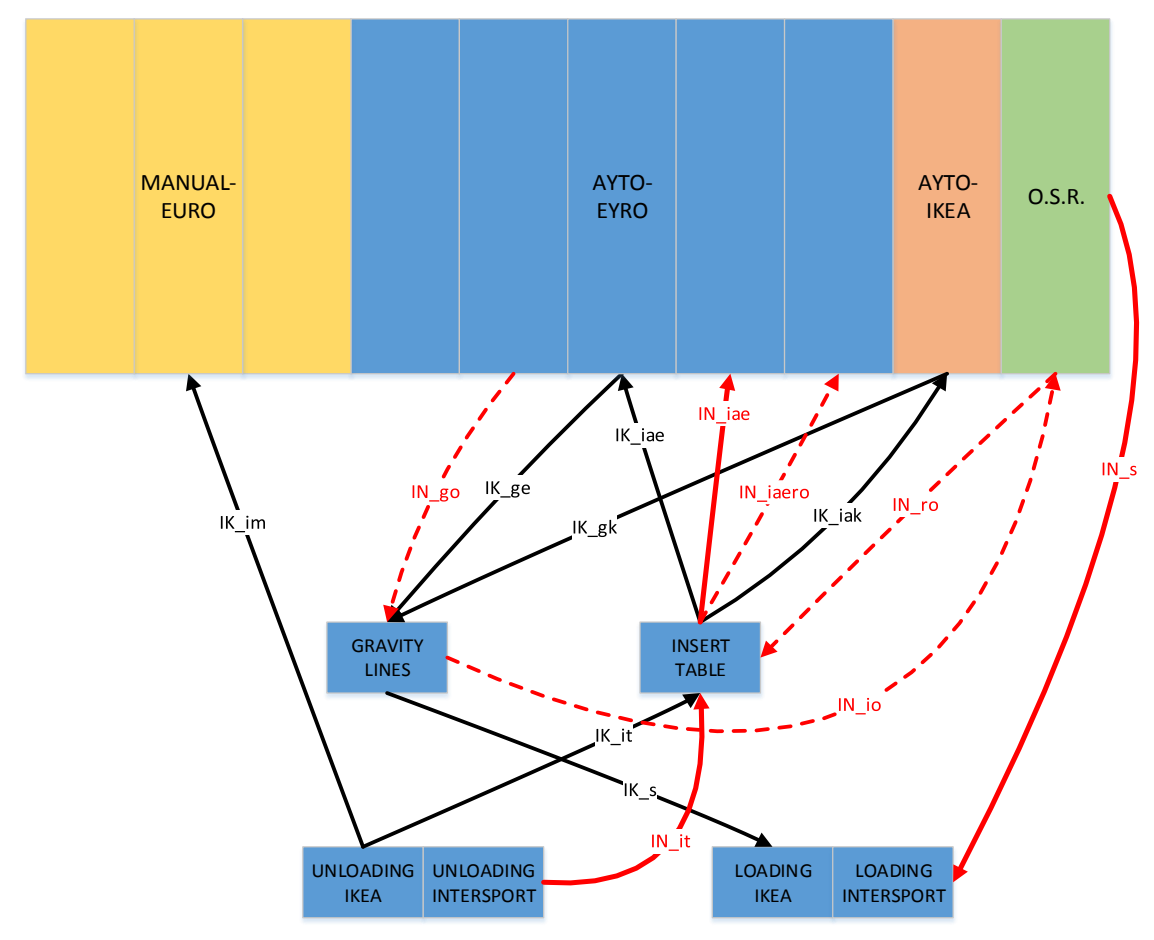

**ΣΧΗΜΑ 3.1 : ΔΙΑΓΡΑΜΜΑ ΔΙΑΔΡΟΜΩΝ ΜΟΝΑΔΩΝ ΜΕΤΑΚΙΝΗΣΗΣ INTERSPORT ΚΑΙ ΙΚΕΑ**

Επεξήγηση συμβολισμών χώρων του Σχήματος 3.1.

- MANUAL-EURO: Ράφια αποθήκευσης ευρωπαλέτας (800 x 1200 mm), η οποία γίνεται με χειριστές που λειτουργούν τα περονοφόρα. Αποτελείται από δύο διαμερίσματα.
- AUTO-EURO: Ράφια αποθήκευσης ευρωπαλέτας (800 x 1200 mm), που τροφοδοτούνται από τον σταθμό εισαγωγής (insert table). Η αποθήκευση γίνεται από περονοφόρα χωρίς χειριστές. Αποτελείται από πέντε διαμερίσματα.
- AUTO-IKEA: Ράφια αποθήκευσης παλέτας ΙΚΕΑ (800 x 2000 mm), που τροφοδοτούνται από τον σταθμό εισαγωγής (insert table). Η αποθήκευση γίνεται από περονοφόρα χωρίς χειριστές. Αποτελείται από ένα διαμέρισμα.
- O.S.R.: Ένα διαμέρισμα που είναι εγκατεστημένος ο πύργος picking της ΙΝΤERSPORT, μαζί με τους σταθμούς πακεταρίσματος και αποστολής.
- GRAVITY LINES: Ράφια βαρύτητας που τροφοδοτούνται από τον αυτοματισμό και είναι μόνο για τις εξερχόμενες παλέτες.
- ΙNSERT TABLE: Σταθμός εισαγωγής στον αυτοματισμό παλέτων. Χρησιμοποιείται μόνο για εισερχόμενες παλέτες.
- UNLOADING AREA: Ο χώρος παραλαβών εμπορευμάτων από την αποθήκη.
- LOADING AREA: Ο χώρος αποστολών εμπορευμάτων από την αποθήκη.

Επεξήγηση συμβολισμών ροών και δεικτών του Σχήματος 3.1.

- $\bullet$  IK : IKEA
- IN : INTERSPORT
- **•** a : Auto (αυτοματισμός αποθήκευσης)
- e : euro pallet (ευρωπαλέτα διαστάσεων 800 x 1200 mm)
- g : gravity lines (ράφια βαρύτητας αυτοματισμού)
- i : in (εισαγωγή σε σύστημα)
- $\bullet$  k : IKEA pallet (παλέτα IKEA διαστάσεων 800 x 2000 mm)
- m : manual (χειροκίνητο σύστημα αποθήκευσης ευρωπαλέτας διαστάσεων 800 x 1200 mm)
- r : return (επιστροφή)
- o : O.S.R.
- $\bullet$  s: sipping (αποστολή)
- t : insert table (σταθμός εισαγωγής αυτοματισμού)

#### <span id="page-26-0"></span>3.3.1. Υποσύστημα αποθήκευσης της ΙΚΕΑ

Αρχικά τα εμπορεύματα ξεφορτώνονται από τα φορτηγά στο χώρο UNOLADING IKEA. Στην συνέχεια ανάλογα με τον όγκο του εμπορεύματος διαχωρίζονται αν θα αποθηκευτούν στο αυτοματοποιημένο μέρος της αποθήκης (AUTO) ή αν θα αποθηκευτούν στο μη αυτοματοποιημένο (MANUAL), οπότε ακολουθούν την διαδρομή ΙΚ\_im αν πρόκειται για ΜΑNUAL και αποθηκεύονται από χειριστές

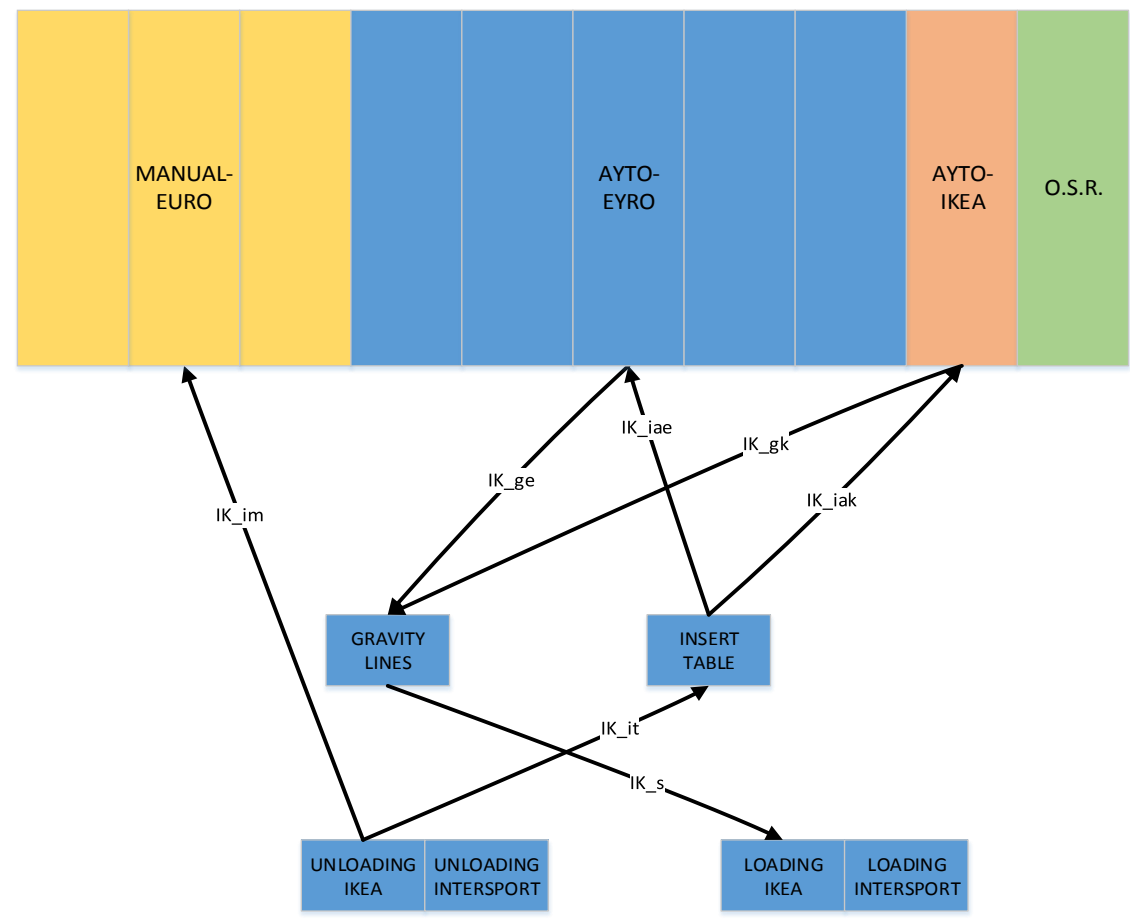

**ΣΧΗΜΑ 3.2 : ΔΙΑΓΡΑΜΜΑ ΔΙΑΔΡΟΜΩΝ ΜΟΝΑΔΩΝ ΜΕΤΑΚΙΝΗΣΗΣ ΙΚΕΑ**

απευθείας στην περιοχή ΜΑΝUAL, ή την διαδρομή ΙΚ\_it, αν πρόκειται για παλέτες που θα αποθηκευτούν στην περιοχή ΑUTO και εισέρχονται στο INSERT TABLE.

Από το INSERT TABLE τώρα, αν πρόκειται για ευρωπαλέτα αποθηκεύονται στα AUTO-EURO διαμερίσματα ακολουθώντας την διαδρομή ΙΚ\_iae, και αν πρόκειται για παλέτες IKEA στα διαμερίσματα AUTO-IKEA ακολουθώντας την διαδρομή IK iak.

Την στιγμή που ζητείται κάποια παλέτα από το πληροφοριακό σύστημα η παλέτα αυτή εξέρχεται στα ράφια βαρύτητας ακολουθώντας τη διαδρομή ΙΚ\_ge ή ΙΚ\_gk ανάλογα με τα διαμερίσματα που είναι αποθηκεμένη.

Από εκεί ακολουθεί την διαδρομή ΙΚ\_s όπως φαίνεται στο Σχήμα 3.2 και τοποθετείται στον χώρο LOADING IKEA απ' όπου φορτώνεται στα φορτηγά για αποστολή στα καταστήματα.

Σε αυτό το υποσύστημα είναι γνωστά τα εξής επιμέρους στοιχεία από το πληροφοριακό σύστημα της αποθήκης:

• IK it : Οι παλέτες που παραλαμβάνονται κάθε μέρα αποθηκεύονται στα ΑΥΤΟ διαμερίσματα (Παράρτημα Ι).

Η ποσότητα ΙΚ it ισούται με το άθροισμα των ποσοτήτων ΙΚ iak και IK iae

• Το άθροισμα ΙΚ ge και ΙΚ gk : Οι παλέτες που εξέρχονται κάθε μέρα στα ράφια βαρύτητας από τον αυτοματισμό (Παράρτημα Ι).

#### <span id="page-27-0"></span>3.3.2. Υποσύστημα αποθήκευσης της INTERSPORT

Αρχικά τα εμπορεύματα των καταστημάτων INTERSPORT αποθηκεύονται στο χώρο UNLOADING INTERSPORT όπως φαίνεται στο Σχήμα 3.3.

Στην συνέχεια διαχωρίζονται ανάλογα με τον όγκο αποθήκευσης σε αυτά που προορίζονται να αποθηκευτούν σε θυρίδες και αυτά που πρόκειται να αποθηκευτούν σε παλέτες.

Ο διαχωρισμός γίνεται με το κριτήριο αν κατά την παραλαβή είναι το απόθεμα πάνω από τρία κιβώτια για τον κάθε κωδικό. Αν είναι πάνω από τρία κιβώτια τότε τα κιβώτια του κωδικού παλετοποιούνται και αποθηκεύονται στην αποθήκη αλλιώς αποθηκεύονται σε θυρίδες.

Οι παλέτες στην συνέχεια εισάγονται στο INSERT TABLE και από εκεί ο αυτοματισμός τις αποθηκεύει σε συγκεκριμένες θέσεις στην αποθήκη.

Για αυτό το υποσύστημα είναι γνωστά τα εξής στοιχεία :

- Η ονομασία του κωδικού
- Η ημερομηνία παραλαβής του εκάστοτε κωδικού
- Η ποσότητα παραλαβής
- Το FEDAS του κωδικού

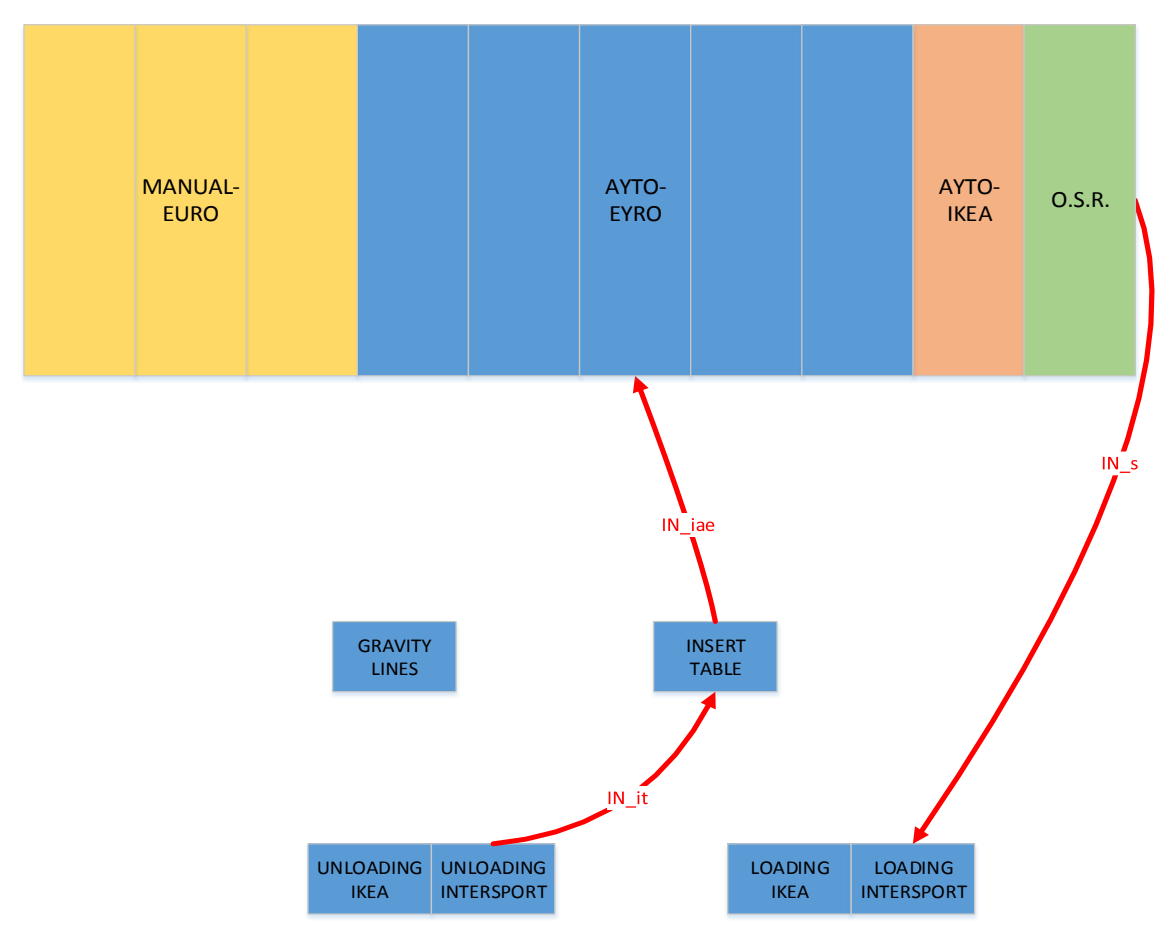

**ΣΧΗΜΑ 3.3 : ΔΙΑΓΡΑΜΜΑ ΔΙΑΔΡΟΜΩΝ ΜΟΝΑΔΩΝ ΜΕΤΑΚΙΝΗΣΗΣ ΙNTERPORT**

Βάση των παραπάνω θα γίνει και η κατανομή της εκάστοτε ποσότητας που παραλαμβάνεται σε παλέτες ή θυρίδες.

Από αυτό το υποσύστημα θα χρειαστεί στην επίλυση του προβλήματος η ποσότητα IN\_it που αντιπροσωπεύει τις παλέτες που εισάγονται στον αυτοματισμό για αποθήκευση κάθε μέρα.

#### <span id="page-28-0"></span>3.3.3. Υποσύστημα picking των INTERSPORT.

Όταν ζητείται ένας κωδικός τότε η παλέτα ή παλέτες που περιέχουν την ζητούμενη ποσότητα ακολουθώντας την διαδρομή IN\_go εξάγονται στα ράφια βαρύτητας.

Από εκεί μεταφέρονται από χειριστές με περονοφόρα στους σταθμούς εισαγωγής του αυτοματισμού picking στο δέκατο διαμέρισμα ακολουθώντας την διαδρομή IN\_io.

Αφού παραληφθούν τα ζητούμενα κιβώτια από την κάθε παλέτα, είτε η παλέτα σπάει σε άλλες παλέτες είτε παραμένει ως έχει.

Στην συνέχεια οι παλέτες μεταφέρονται στο INSERT TABLE ακολουθώντας την διαδρομή IN\_ro, και επαναποθηκεύεται στην αποθήκη ακολουθώντας την διαδρομή IN\_iaer.

Τα στοιχεία που υπολογίζονται για αυτό το υποσύστημα είναι πόσα κιβώτια και από ποιον κωδικό θα χρειαστεί να τροφοδοτηθούν κάθε μέρα στον αυτοματισμό του picking.

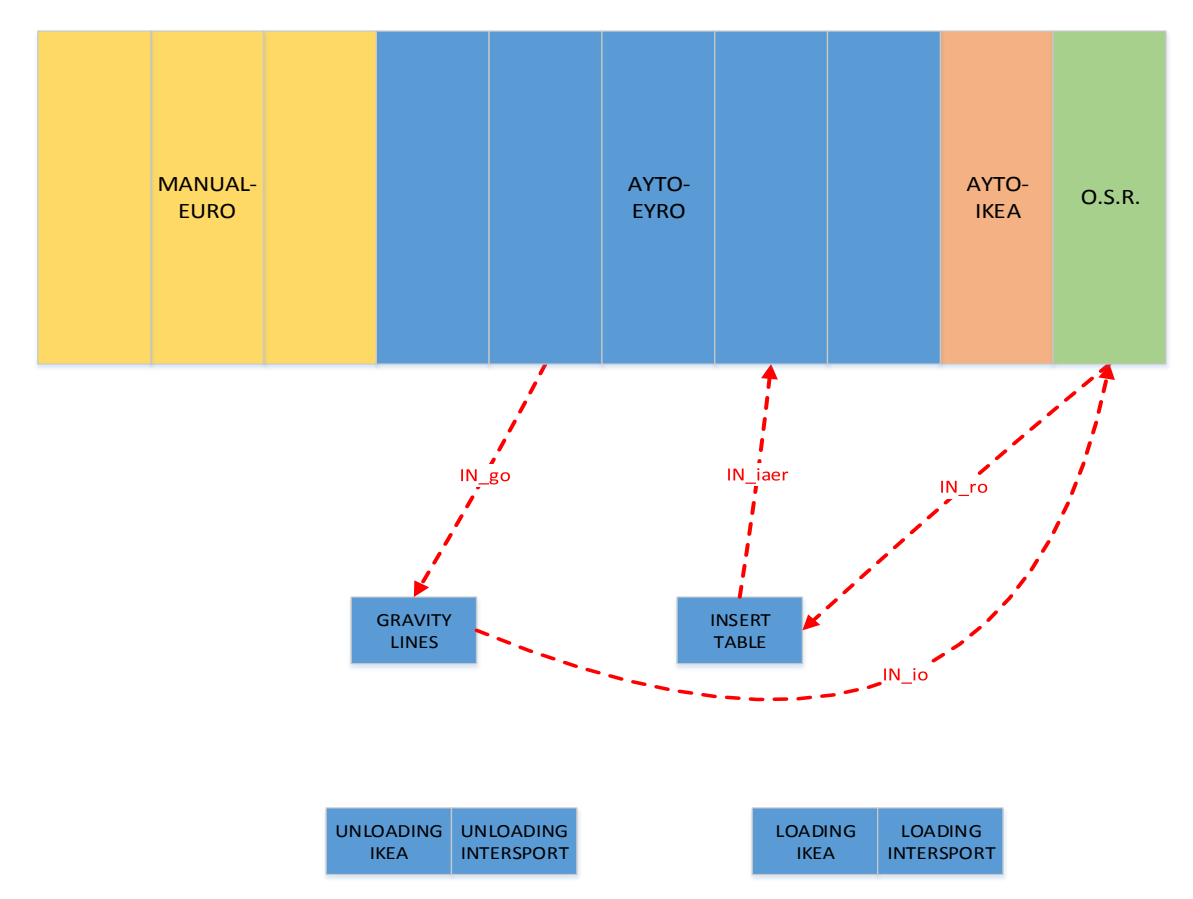

**ΣΧΗΜΑ 3.4 : ΔΙΑΓΡΑΜΜΑ ΔΙΑΔΡΟΜΩΝ ΜΟΝΑΔΩΝ ΜΕΤΑΚΙΝΗΣΗΣ ΓΙΑ ΤΟ PICKING ΤΩΝ INTERSPORT**

Από αυτό το υποσύστημα θα χρειαστεί στην επίλυση του προβλήματος η ποσότητα IN\_go που αντιπροσωπεύει τις παλέτες που εξάγονται από την αποθήκη και εισάγονται στον αυτοματισμό του picking για κάθε μέρα.

Επίσης θα χρειαστεί η ποσότητα IN\_ro που αντιπροσωπεύει τις παλέτες που επαναποθηκεύεται στην αποθήκη κάθε μέρα.

### <span id="page-30-0"></span>Περιγραφή των βημάτων της διαδικασίας επίλυσης στο Excel.

Με την εφαρμογή της μεθόδου προσομοίωσης αναμένεται να υπολογιστούν τα ακόλουθα μεγέθη για κάθε μέρα:

- Οι παλέτες που εισάγονται για πρώτη φορά στον αυτοματισμό της αποθήκης
- Οι παλέτες που εξέρχονται στα ράφια βαρύτητας ώστε να τροφοδοτηθεί ο αυτοματισμός του picking
- Οι παλέτες που επιστρέφουν στον αυτοματισμό της αποθήκης ώστε να επαναποθηκευτούν
- Η ποσότητα που εισάγεται από τον κάθε κωδικό από τον κάθε κωδικό στο OSR
- Η ποσότητα που απομένει από τον κάθε κωδικό στο OSR αφού γίνουν οι αποστολές της ημέρας σε πολλαπλάσιο του κιβωτίου (tote) του OSR.

Για τον υπολογισμό των παραπάνω μεγεθών είναι απαραίτητο να δημιουργηθεί ένα διάγραμμα pivot που θα έχει περιέχει τις εξής πληροφορίες:

- Η πρώτη στήλη (Row Labels) δείχνει την ονομασία του κωδικού.
- Η δεύτερη στήλη (osr(pieces/tote)) δείχνει πόσα τεμάχια του κωδικού χωράνε σε κάθε κιβώτιο του αυτοματισμού picking των INTERSPORT.
- Η τρίτη στήλη με όνομα (wh(pieces / box)) δείχνει πόσα τεμάχια του κωδικού χωράνε σε κάθε κιβώτιο της αποθήκης.
- Η τέταρτη στήλη (check) δείχνει αν ο ωδικός θα αποθηκευτεί σε παλέτα ή σε θυρίδες για την πρώτη μέρα το ήδη υπάρχον stock δηλαδή.

|                   |            |           |              | 20120<br>000 |          |       |     |        |        |
|-------------------|------------|-----------|--------------|--------------|----------|-------|-----|--------|--------|
| <b>Row Labels</b> | osr(pieces | wh(pieces | check        | receipt      | delivery | input | osr | called | called |
|                   | / tote)    | box)      |              |              |          |       | %   | D      | sl     |
| 210000000         | 15         | 20        |              | 20           | $-20$    |       |     |        |        |
| 5001              |            |           |              |              |          |       |     |        |        |
| 210000000         | 15         | 20        | $\mathbf{1}$ | 80           | $-21$    |       |     |        |        |
| 9001              |            |           |              |              |          |       |     |        |        |

<span id="page-30-1"></span>**ΣΧΗΜΑ 3.5 : ΜΟΡΦΗ ΤΟΥ ΔΙΑΓΡΑΜΜΑΤΟΣ PIVOT**

Οι στήλες που ακολουθούν υποδεικνύουν τις ημέρες.

- Η πρώτη στήλη της κάθε ημέρας (receipt ) δείχνει τις συνολικές παραλαβές για την εκάστοτε ημέρα του κάθε κωδικού σε τεμάχια.
- Σε αυτήν την στήλη όταν τρέξει η προσομοίωση θα γραφτεί μία αναφορά με το πόσες τοποθεσίες παλετών χρησιμοποιούνται μετά την αποθήκευση των παραληφθέντων παλετών κάθε μέρα.
- Η δεύτερη στήλη της κάθε ημέρας (delivery) δείχνει τις συνολικές αποστολές που γίνονται από την αποθήκη προς τα καταστήματα για την εκάστοτε ημέρα του κάθε κωδικού.
- Σε αυτήν την στήλη όταν τρέξει η προσομοίωση θα γραφτεί μία αναφορά με το πόσες τοποθεσίες παλετών χρησιμοποιούνται μετά την επαναποθήκευση των παλετών που τροφοδοτήθηκαν στο OSR κάθε μέρα.
- Η τρίτη στήλη της κάθε ημέρας (input) δείχνει αν έγινε τροφοδοσία με τεμάχια του κωδικού στο OSR.
- H τέταρτη στήλη της κάθε ημέρας (osr %) δείχνει το απόθεμα του OSR σε ποσοστό του tote.
- Η πέμπτη στήλη της κάθε ημέρας (called p) δείχνει ποιες τοποθεσίες παλετών καλέστηκαν.
- H έκτη στήλη της κάθε ημέρας (called sl) δείχνει πόσες θυρίδες καλέστηκαν.

#### <span id="page-31-0"></span>Γενική περιγραφή του μοντέλου από το οποίο προκύπτει το διάγραμμα pivot

Για την απεικόνηση του διαγράμματος Pivot χρησιμοποιείται ένα πρόσθετο του excel, το PowerPivot.

(File/Options/Add-Ins/Manage: Com Add-Ins/PowerPivot)

To PowerPivot ουσιαστικά μπορεί να απεικονίσει σε μορφή Βάσεων Δεδομένων πολλούς πίνακες και με κατάλληλες συσχετίσεις μεταξύ των πινάκων, να συδυάσει από αυτούς τους πίνακες δεδομένα.

Οπότε το σχεσιακό μοντέλο που ακολουθείται είναι το εξής:

Σχηματίονται οι εξής βασικοί πίνακες, ο οποίοι θα εισαχθούν στο PowerPivot :

- Ένας πίνακας (όνομα πίνακα : Dates\_uni) με τις ημερομηνίες (Σχήμα 3.6) που περιέχει σαν στήλες:
	- o Την ημερομηνία (dates)
	- o Τον αριθμό ημέρας (no\_of\_date)

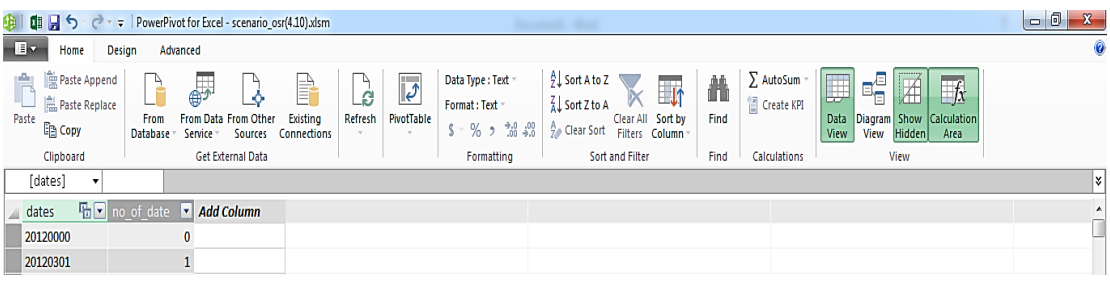

<span id="page-31-1"></span>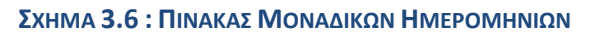

(Powrpivot References/ board unique dates)

- Ένας πίνακας (όνομα πίνακα : Αrticle\_uni) με τους κωδικούς (Σχήμα 3.7) που περιέχει σαν στήλες:
	- o Το όνομα του κωδικού(Article)
	- o Την κατηγορία του κωδικού (Category)
	- o To FEDAS του κωδικού(FEDAS)
	- o Την εποχικότητα του κωδικού (season)
	- o Την ποσότητα που χωράει σε ένα tote του OSR (pieces/box\_OSR) (Ξένο κλειδί που συσχτίζεται με το FEDAS του κωδικού)
	- o Την ποσότητα που χωράει σε ένα κιβώτιο της αποθήκης (pieces/box\_WH) (Ξένο κλειδί που συσχτίζεται με το FEDAS του κωδικού)

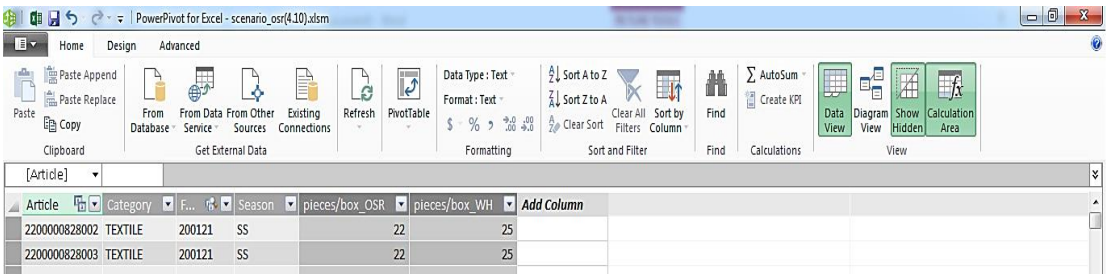

<span id="page-32-0"></span>**ΣΧΗΜΑ 3.7 : ΠΙΝΑΚΑΣ ΜΟΝΑΔΙΚΩΝ ΚΩΔΙΚΩΝ**

(Powrpivot\_References /board\_unique\_articles\_fedas\_season)

- Ένας πίνακας (όνομα πίνακα : deliveries) με παραγγελίες (Σχήμα 3.8) που έχει σαν στήλες:
	- o Ημερομηνία (Date)
	- o Κωδικό (Article)
	- o Ποσότητα (Qty)
	- o Είδος Παραγγελίας (TypeOfOrder)
	- o Ποσότητα σε split (split)
	- o Ποσότητα σε replenishment (replenishment)

| H5<br>œ<br>【】<br>$\blacksquare$<br>Design<br>Home   | $\rightarrow$ =   PowerPivot for Excel - scenario osr(4.10).xlsm<br>Advanced                             | . .                                                                                                    |                                                                         |                                                                                                    |                                           |                                                                                                    | $-6$<br>$\mathcal{R}$<br>$\mathbf{Q}$ |
|-----------------------------------------------------|----------------------------------------------------------------------------------------------------|----------------------------------------------------------------------------------------------------|-------------------------------------------------------------------------|----------------------------------------------------------------------------------------------------|-------------------------------------------|----------------------------------------------------------------------------------------------------|---------------------------------------|
| Paste Append<br>Paste Replace<br>Paste<br>Ligh Copy | $\overline{\mathbb{C}}$<br>A<br>Å.<br>From Data From Other<br>From<br>Sources<br>Database -<br>Service - | f<br>$\overline{\ket{\mathcal{J}}}$<br>$\mathbb{Z}$<br>$\mathcal{L}$<br>PivotTable<br>Existing<br>Refresh<br>Connections<br>m.<br>$\sim$ | Data Type:<br>Format:<br>$5 - \%$ , $\frac{4.0}{.00}$ $\frac{.00}{.00}$ | $9$ . Sort A to Z<br>L<br>$\frac{7}{4}$ Sort Z to A<br>Clear All Sort by<br><b>Clear Sort</b><br>Filters Column | 譱<br>$\sum$ AutoSum<br>Create KPI<br>Find | 唱<br>一<br>I.<br>IX<br>Diagram Show<br>Calculation<br>Data<br>View<br>View<br><b>Hidden</b><br>Area |                                       |
| Clipboard                                           | Get External Data<br>fx                                                                                  |                                                                                                    | Formatting                                                              | Sort and Filter                                                                                                 | Find<br>Calculations                      | View                                                                                               | ١¥                                    |
| Date                                                | <sup>第1</sup> Article 第2 Qty ■ TypeOfOrder 第2 split                                                      |                                                                                                    | replenishment                                                           | - Add Column                                                                                                    |                                           |                                                                                                    |                                       |
| 20120301 2310002147007                              | -1 Split                                                                                                 |                                                                                                    | $-1$                                                                    |                                                                                                    |                                           |                                                                                                    |                                       |
| 20120301 2310002147007                              | -1 Split                                                                                                 |                                                                                                    | $-1$                                                                    |                                                                                                    |                                           |                                                                                                    |                                       |
| 20120301 2310002147007                              | -1 Split                                                                                                 |                                                                                                    | $-1$                                                                    |                                                                                                    |                                           |                                                                                                    |                                       |
| 20120301 2310002147007                              | -1 Split                                                                                                 |                                                                                                    | $-1$                                                                    |                                                                                                    |                                           |                                                                                                    |                                       |

<span id="page-33-0"></span>**ΣΧΗΜΑ 3.8 : ΠΙΝΑΚΑΣ ΣΤΟΙΧΕΙΩΝ ΠΑΡΑΓΓΕΛΙΩΝ**

(Εδώ εισάγονται όλες οι παραγγελίες από τα καταστήματα INTERSPORT , #deliveries)

- Ένας πίνακας με τα FEDAS (Σχήμα 3.9) που περιέχει ως στήλες :
	- o Τον κωδικό FEDAS (FEDAS)
	- o Την κατηγορία του FEDAS (FEDAS\_CATEGORY)
	- o Την ποσότητα που χωράει σε ένα tote του OSR για το συγκεκριμένο FEDAS (pieces/box\_OSR)
	- o Την ποσότητα που χωράει σε ένα κιβώτιο της αποθήκης για το συγκεκριμένο FEDAS (pieces/box\_WH)

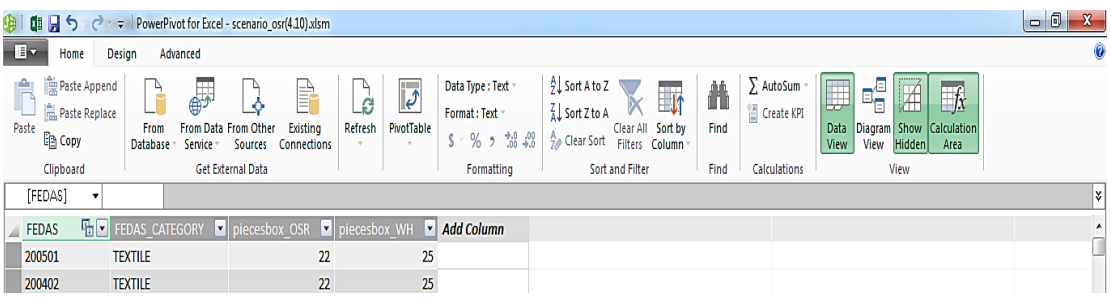

#### <span id="page-33-1"></span>**ΣΧΗΜΑ 3.9 : ΠΙΝΑΚΑΣ ΜΟΝΑΔΙΚΩΝ FEDAS ΚΩΔΙΚΩΝ**

(Powrpivot\_References /board\_unique\_FEDAS\_volumes\_pieces.p.box)

- Οι συσχετίσεις μεταξύ πινάκων περιγράφονται στο Σχήμα 3.10.
	- o Στην πρώτη στήλη (Active) φαίνεται αν είναι ενεργή η σύνδεση μεταξύ των πινάκων.
	- o Στην δεύτερη στήλη (Table) είναι ο πίνακας που περιέχει τις πληροφορίες που θα απεικονιστούν στο διάγραμμα pivot.
	- o Στην τρίτη στήλη (Related Lookup Table) είναι ο πίνακας που περιέχει τις πληροφορίες που είναι μοναδικές και συνδέουν τους υπόλποιπους πίνακες.

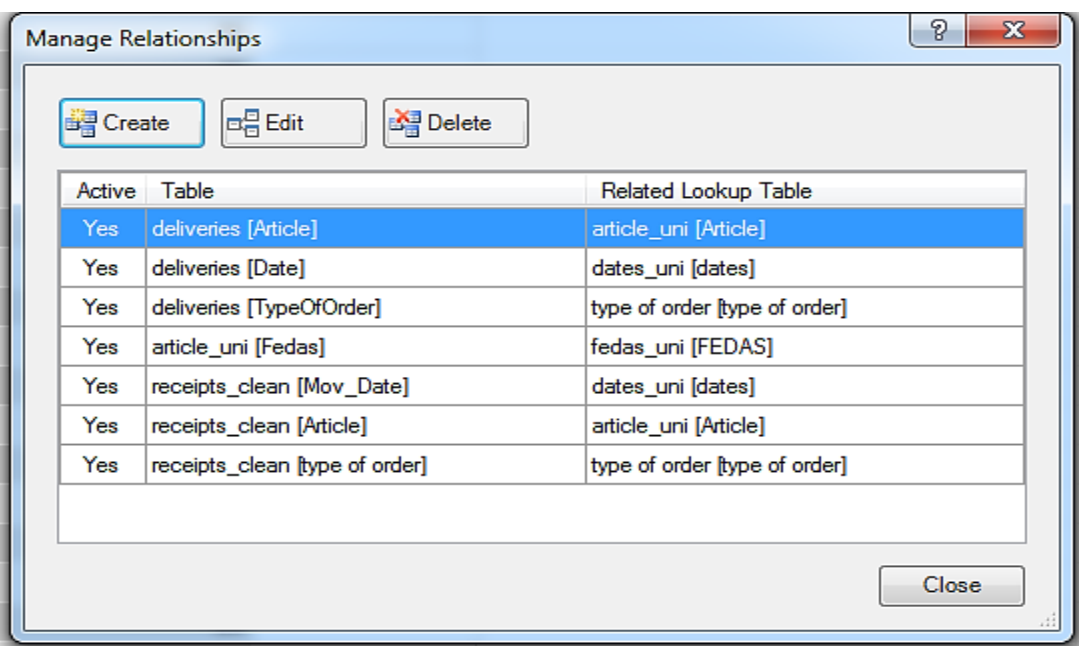

#### <span id="page-34-0"></span>**ΣΧΗΜΑ 3.10 : ΣΧΕΣΙΑΚΟ ΜΟΝΤΕΛΟ ΜΕΤΑΞΥ ΠΙΝΑΚΩΝ**

Παραστατικά δίνεται και το σχεσιακό μοντέλο όπως εμφανίζεται στο PowerPivot (Σχήμα 3.11).

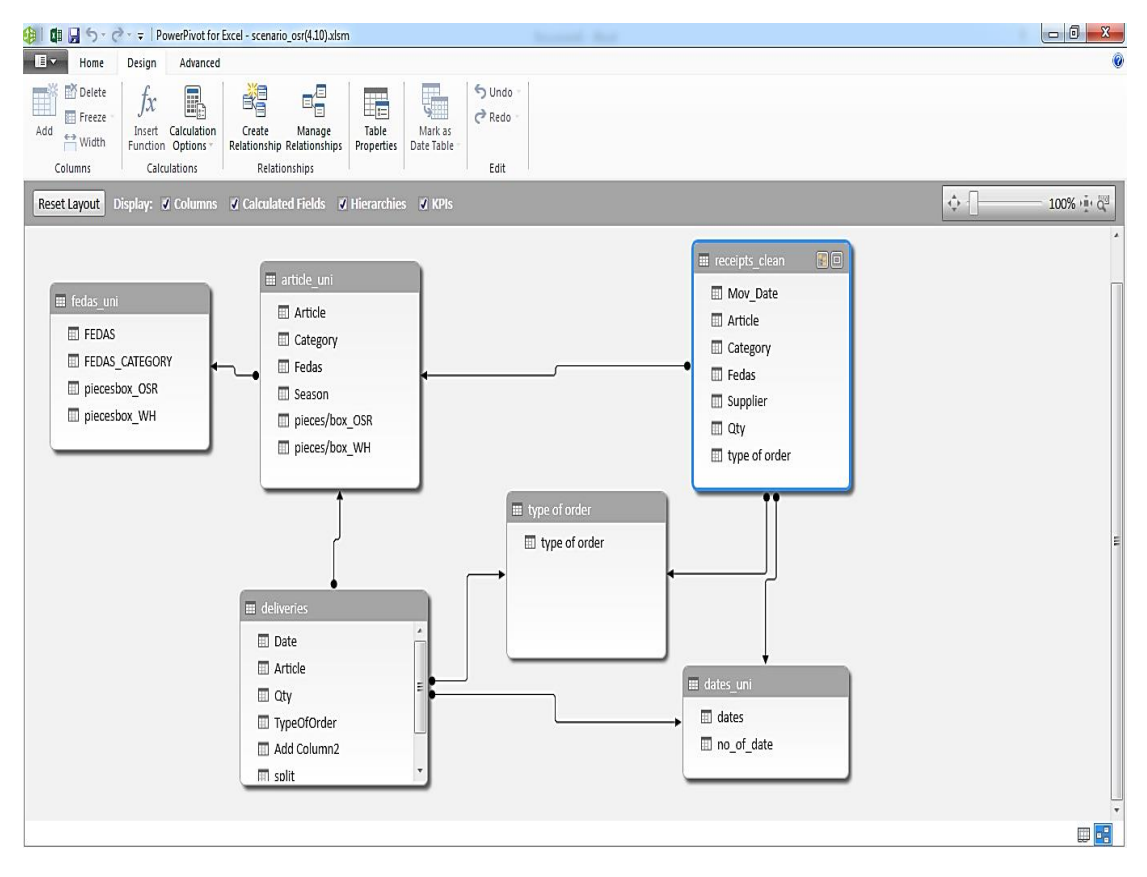

<span id="page-34-1"></span>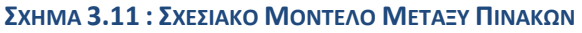

#### <span id="page-35-0"></span>Περιγραφή διαδικασίας μορφοποίησης διαγράμματος pivot σε φύλλο του excel σε μορφή κατάλληλη για να τρέξει ο κώδικας.

Σε ένα φύλο του Excel εισάγονται από το PowerPivot τα δεδομένα σε ένα διάγραμμα Pivot.

- Εισάγονται στον υποπίνακα ROWS του διαγράμματος Pivot από τον πίνακα της βάσης Αrticle\_uni, με σειρά οι πίνακες :
	- **•** Article
	- Pieces/box OSR
	- Pieces/box WH (warehouse)
- Επιλέγεται το πρώτο όνομα της στήλης Row Labels του διαγράμματος Pivot και ακολουθείται η εξής διαδικασία.

 Στην καρτέλα PIVOTTABLE TOOLS Επιλέγεται το Field Settings όπως φαίνεται και στο σχήμα 3.12.

 Από το παράθυρο που ανοίγει για το Field Settings στην πρώτη υποκαρτέλα (Subtotals & Filters) επιλέγεται None ώστε να μην εμφανίζονται για κάθε κωδικό υποσύνολα.

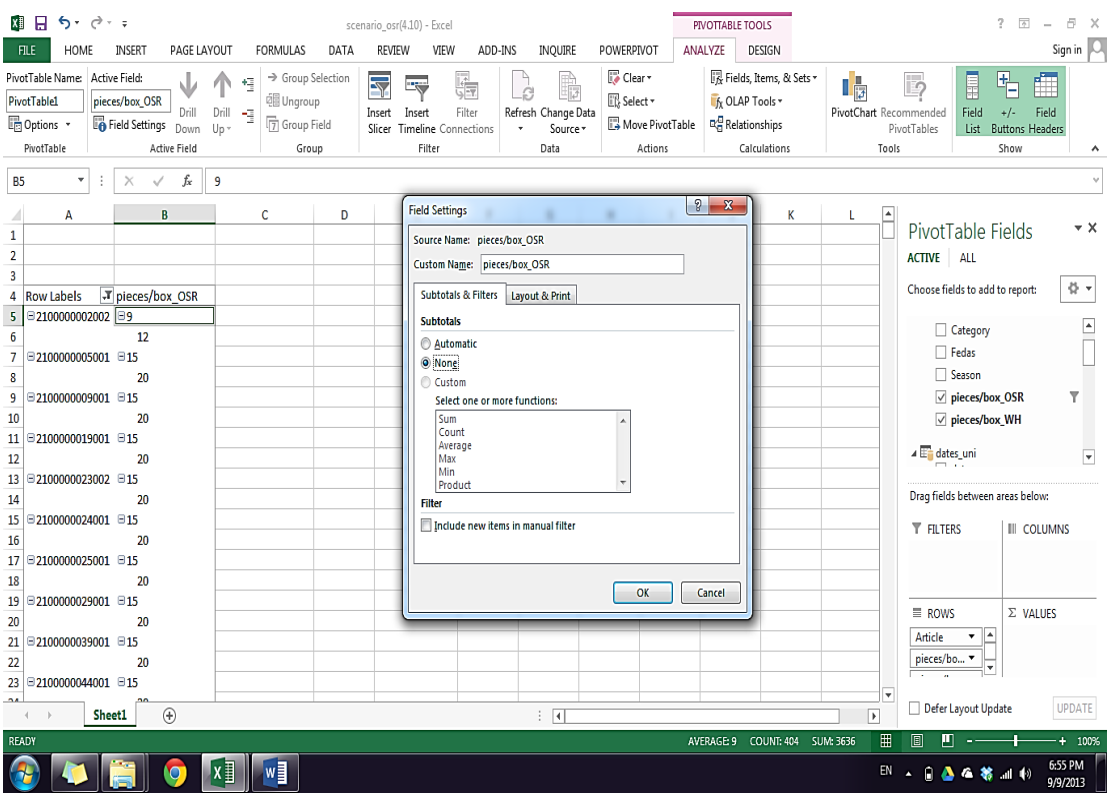

<span id="page-35-1"></span>**ΣΧΗΜΑ 3.12 : PRINT SCREEN ΑΠΟ ΤΗΝ ΔΙΑΔΙΚΑΣΙΑ ΕΙΣΑΓΩΓΗΣ ΔΕΔΟΜΕΝΩΝ ΣΤΟ ΔΙΑΓΡΑΜΜΑ PIVOT**
Από την καρτέλα Layout & Print επιλέγεται Show item labels in tabular form ώστε να έρθουν οριζόντια οι στήλες Pieces/box\_OSR και Pieces/box\_WH (warehouse)

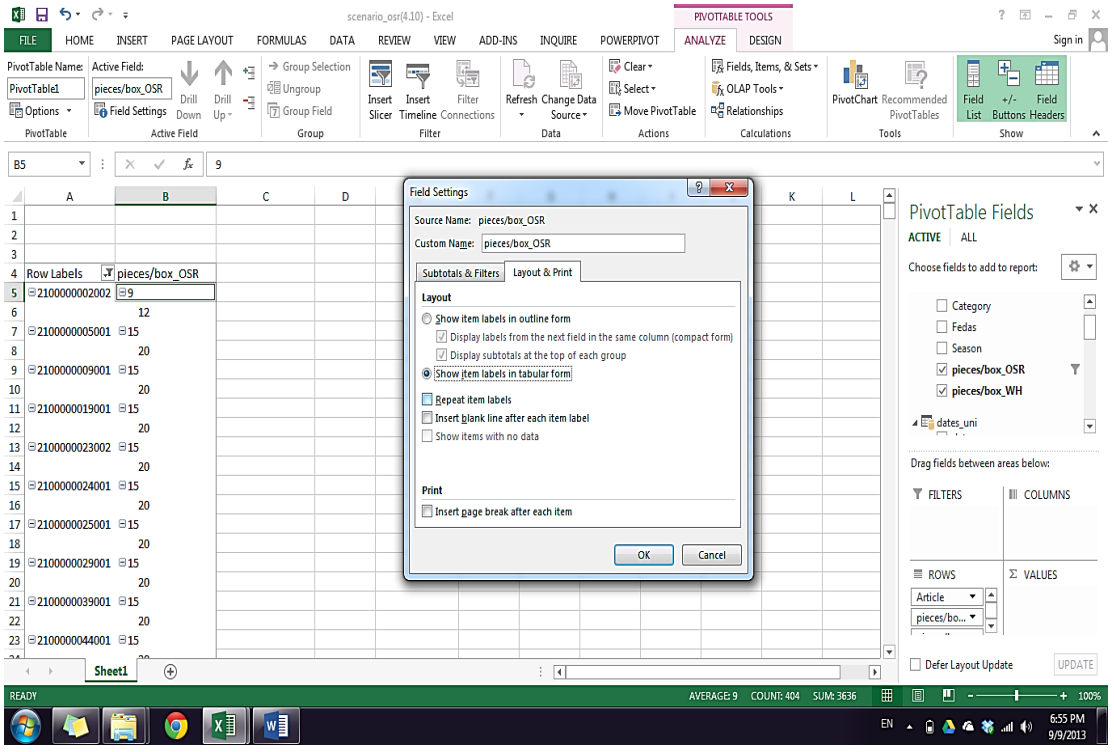

**ΣΧΗΜΑ 3.13 : PRINT SCREEN ΑΠΟ ΤΗΝ ΔΙΑΔΙΚΑΣΙΑ ΕΙΣΑΓΩΓΗΣ ΔΕΔΟΜΕΝΩΝ ΣΤΟ ΔΙΑΓΡΑΜΜΑ PIVOT**

- Επιλέγεται το πρώτο νούμερο της στήλης pieces/box\_OSR και ακολουθείται πάλι η παραπάνω διαδικασία.
- Στην συνέχεια από τον Πίνακα Article\_uni και την καρτέλα pieces/box\_OSR αποεπιλέγεται τo νούμερο 10000 καθώς αυτό είναι ο συμβολισμός για κατηγορία ugly.
- Από τον πίνακα receipts\_clean τοποθετείται στον υποπίνακα VALUES η στήλη Qty και από τον πίνακα deliveries τοποθετείται στον υποπίνακα VALUES η στήλη Qty όπως φαίνεται και στο σχήμα 3.14.
- Από τον πίνακα deliveries τοποθετείται στον υποπίνακα VALUES η στήλη Qty και από τον πίνακα deliveries τοποθετείται στον υποπίνακα VALUES η στήλη Qty.

 Από τον πίνακα Dates\_uni και την καρτέλα dates αποεπιλέγονται οι μέρες από 1/3/2012 έως 31/3/2012 καθώς έχει εισαχθεί το stock με ημερομηνία 31/3/2012 και τοποθετείται η στήλη dates στον υποπίνακα COLUMNS πάνω από την καρτέλα "Σ Values".

|                                              | я                                               | $6 - 7 - 7$                                                           |                       |                                      |                                                           | scenario_osr(4.10) - Excel                                                |                                                             |              |                                                   |                                                                                                   |                               | PIVOTTABLE TOOLS                                                                           |   |                                                                           |                                                 | 2                                        | দ                                     | 邑<br>$\mathbf{x}$        |
|----------------------------------------------|-------------------------------------------------|-----------------------------------------------------------------------|-----------------------|--------------------------------------|-----------------------------------------------------------|---------------------------------------------------------------------------|-------------------------------------------------------------|--------------|---------------------------------------------------|---------------------------------------------------------------------------------------------------|-------------------------------|--------------------------------------------------------------------------------------------|---|---------------------------------------------------------------------------|-------------------------------------------------|------------------------------------------|---------------------------------------|--------------------------|
|                                              | <b>FILE</b>                                     | HOME                                                                  | <b>INSERT</b>         | PAGE LAYOUT                          | <b>FORMULAS</b>                                           | REVIEW<br>DATA                                                            | VIEW                                                        | ADD-INS      | INQUIRE                                           | POWERPIVOT                                                                                        | ANALYZE                       | DESIGN                                                                                     |   |                                                                           |                                                 |                                          |                                       | Sign in   O              |
|                                              | PivotTable1<br><b>D</b> Options -<br>PivotTable | PivotTable Name: Active Field:                                        | <b>Field Settings</b> | Drill<br>Down<br><b>Active Field</b> | e Ungroup<br>Drill<br>-93<br><b>7</b> Group Field<br>Up - | → Group Selection<br>$\overline{\mathbb{R}}$<br>Insert<br>Slicer<br>Group | $\equiv$<br>Insert<br><b>Timeline</b> Connections<br>Filter | GF<br>Filter | b<br>ø<br>Refresh Change Data<br>Source +<br>Data | Clear *<br><b>III</b> Select *<br>Move PivotTable                                                 | Actions                       | 限 Fields. Items. & Sets -<br>In OLAP Tools *<br><sub>E</sub> Relationships<br>Calculations |   | $\mathbf{L}_{\mathbb{Z}}^{\mathbb{L}}$<br>PivotChart Recommended<br>Tools | <b>D</b><br>PivotTables                         | 目<br>릭<br>Field<br>$+/-$<br>List<br>Show | fT<br>Field<br><b>Buttons Headers</b> | $\hat{\phantom{a}}$      |
| <b>B5</b>                                    |                                                 | ٠                                                                     | $\times$              | fx<br>$\checkmark$                   |                                                           |                                                                           |                                                             |              |                                                   |                                                                                                   |                               |                                                                                            |   |                                                                           |                                                 |                                          |                                       | ٧                        |
| $\mathbf{1}$<br>$\overline{\mathbf{2}}$<br>3 | Season                                          | A                                                                     | All                   | B                                    | c                                                         | D                                                                         | E.                                                          | F            | G                                                 | н                                                                                                 |                               | J                                                                                          | к | L<br>L                                                                    | PivotTable Fields<br>ACTIVE ALL                 |                                          |                                       | $\star \times$           |
| 4                                            |                                                 |                                                                       |                       |                                      |                                                           | Column Labels <sup>T</sup>                                                |                                                             |              |                                                   |                                                                                                   |                               |                                                                                            |   |                                                                           | Choose fields to add to report:                 |                                          |                                       | 骨。                       |
| $\overline{\mathbf{5}}$                      |                                                 |                                                                       |                       |                                      |                                                           | 20120000                                                                  |                                                             | 20120402     |                                                   | 20120403                                                                                          |                               | 20120404                                                                                   |   | 20120405                                                                  | $\triangleright \Box$ article uni               |                                          |                                       |                          |
| 6                                            |                                                 | <b>Row Labels</b>                                                     | T pieces/box OSR      |                                      | pieces/box WH                                             | Sum of Qtv                                                                |                                                             |              |                                                   | Sum of Qtv Sum of Qtv Sum of Qtv Sum of Qtv Sum of Qtv Sum of Qtv Sum of Qtv Sum of Qtv Sum of Qt |                               |                                                                                            |   |                                                                           |                                                 |                                          |                                       |                          |
| 7                                            |                                                 | □2100000005001 □15<br>$\boxdot$ 2100000009001 $\boxdot$ 15            |                       |                                      | 20<br>20                                                  | 1                                                                         | 6                                                           |              |                                                   |                                                                                                   |                               |                                                                                            |   |                                                                           | $\sqrt{E}$ dates uni<br>$\overline{\vee}$ dates |                                          |                                       | A                        |
| 9                                            |                                                 | $\Xi$ 2100000023002 $\Xi$ 15                                          |                       |                                      | 20                                                        |                                                                           |                                                             |              |                                                   |                                                                                                   |                               |                                                                                            |   |                                                                           |                                                 | $\Box$ no of date                        |                                       |                          |
| 10                                           |                                                 | $\boxdot$ 2100000024001 $\boxdot$ 15                                  |                       |                                      | 20                                                        |                                                                           |                                                             |              |                                                   |                                                                                                   |                               |                                                                                            |   |                                                                           | $\triangleright$ $\Box$ deliveries              |                                          |                                       | $\overline{\phantom{a}}$ |
| 11                                           |                                                 | $\boxdot$ 2100000025001 $\boxdot$ 15                                  |                       |                                      | 20                                                        |                                                                           |                                                             |              |                                                   |                                                                                                   |                               | $\overline{a}$                                                                             |   |                                                                           |                                                 |                                          |                                       |                          |
| 12                                           |                                                 | $\Xi$ 2100000029001 $\Xi$ 15                                          |                       |                                      | 20                                                        | 64                                                                        |                                                             |              |                                                   |                                                                                                   |                               |                                                                                            |   |                                                                           | Drag fields between areas below:                |                                          |                                       |                          |
| 13                                           |                                                 | $\boxdot$ 2100000039001 $\boxdot$ 15                                  |                       |                                      | 20                                                        |                                                                           |                                                             |              |                                                   |                                                                                                   |                               |                                                                                            |   |                                                                           |                                                 |                                          |                                       |                          |
| 14                                           |                                                 | $\boxdot$ 2100000044001 $\boxdot$ 15                                  |                       |                                      | 20                                                        |                                                                           | 1                                                           |              |                                                   |                                                                                                   |                               |                                                                                            |   |                                                                           | <b>T FILTERS</b>                                |                                          | <b>III COLUMNS</b>                    |                          |
| 15                                           |                                                 | $\boxdot$ 2100000044002 $\boxdot$ 15                                  |                       |                                      | 20                                                        | 11                                                                        |                                                             |              |                                                   |                                                                                                   |                               |                                                                                            |   |                                                                           | Season                                          | ۰                                        | dates                                 |                          |
| 16                                           |                                                 | $\boxdot$ 2100000044004 $\boxdot$ 15                                  |                       |                                      | 20                                                        |                                                                           | ٩                                                           |              |                                                   |                                                                                                   |                               |                                                                                            |   |                                                                           |                                                 |                                          | $\Sigma$ Values                       |                          |
| 17                                           |                                                 | $\boxdot$ 2100000044005 $\boxdot$ 15<br>$\Box$ 2100000050003 $\Box$ 8 |                       |                                      | 20<br>10                                                  |                                                                           |                                                             |              |                                                   |                                                                                                   |                               |                                                                                            |   |                                                                           |                                                 |                                          |                                       |                          |
| 18<br>19                                     |                                                 | $\boxdot$ 2100000059001 $\boxdot$ 15                                  |                       |                                      | 20                                                        |                                                                           |                                                             |              |                                                   |                                                                                                   |                               |                                                                                            |   |                                                                           | $\equiv$ ROWS                                   |                                          | $\Sigma$ VALUES                       |                          |
| 20                                           |                                                 | $\boxdot$ 2100000063001 $\boxdot$ 15                                  |                       |                                      | 20                                                        |                                                                           |                                                             |              |                                                   |                                                                                                   |                               |                                                                                            |   |                                                                           | Article                                         | $\blacktriangledown$                     | Sum of Qty                            | ٠                        |
| 21                                           |                                                 | $\boxdot$ 2100000071001 $\boxdot$ 15                                  |                       |                                      | 20                                                        |                                                                           | 6.                                                          |              |                                                   |                                                                                                   | Sum of Qty<br>Value: No value |                                                                                            |   |                                                                           | pieces/box <sub>_</sub> v                       |                                          | Sum of Qty                            | ۰                        |
| 22                                           |                                                 | $\boxdot$ 2100000073001 $\boxdot$ 15                                  |                       |                                      | 20                                                        |                                                                           |                                                             |              |                                                   |                                                                                                   | Row: 2100000063001 - 15 - 20  |                                                                                            |   |                                                                           | pieces/box  v                                   |                                          |                                       |                          |
| 23                                           |                                                 | $\boxdot$ 2100000075002 $\boxdot$ 8                                   |                       |                                      | 10                                                        |                                                                           | 6                                                           |              |                                                   |                                                                                                   |                               | Column: 20120403 - Sum of Qty                                                              |   |                                                                           |                                                 |                                          |                                       |                          |
|                                              |                                                 | $0.1100000007$ Foor                                                   | Sheet1                | $^{\circledR}$                       |                                                           |                                                                           |                                                             |              | $\frac{1}{2}$ $\frac{1}{2}$                       |                                                                                                   |                               |                                                                                            |   | ∣₩<br>$\overline{\phantom{a}}$                                            | Defer Layout Update                             |                                          |                                       | <b>UPDATE</b>            |
| <b>READY</b>                                 |                                                 |                                                                       |                       |                                      |                                                           |                                                                           |                                                             |              |                                                   |                                                                                                   |                               | AVERAGE: 45.29570747 COUNT: 630                                                            |   | 冊<br>SUM: 28491                                                           | ш<br>圓                                          |                                          |                                       | $+ 100%$                 |
|                                              |                                                 |                                                                       |                       |                                      | w∃<br>X≣                                                  |                                                                           |                                                             |              |                                                   |                                                                                                   |                               |                                                                                            |   | EN                                                                        | $\Delta$                                        | ■ ▲ ● 第 Ⅲ 秒                              |                                       | 7:21 PM<br>9/9/2013      |

**ΣΧΗΜΑ 3.14 : PRINT SCREEN ΑΠΟ ΤΗΝ ΔΙΑΔΙΚΑΣΙΑ ΕΙΣΑΓΩΓΗΣ ΔΕΔΟΜΕΝΩΝ ΣΤΟ ΔΙΑΓΡΑΜΜΑ PIVOT**

## 3.4.3. Περιγραφή λογικής του κώδικα

## Βήμα πρώτο : Μορφοποίηση του διαγράμματος pivot στην επιθυμητή μορφή

Με τον συνδυασμό Ctrl + q εμφανίζεται στην οθόνη το Παράθυρο format. Όταν πατηθεί το πλήκτρο Format θα μορφοποιηθεί το pivot σε μορφή που μπορεί να το τρέξει και να δώσει reports ο κώδικας της προσομοίωσης.

Τα βήματα που ακολουθεί ο κώδικας κατά την εκτέλεση του στο πρώτο βήμα είναι τα εξής:

1. Επιλέγει το διάγραμμα pivot και το αντιγράφει σε νέα σελίδα κρατώντας μόνο τις τιμές για να γίνει δυνατή η επεξεργασία του.

- 2. Ελέγχει αν η τιμή (παραλαβές μείον αποστολές) για κάθε κωδικό μέρα με την μέρα γίνεται αρνητική ώστε να προληφθούν τυχόν σφάλματα. Αν γίνει αρνητική προσθέτει στην πρώτη μέρα που απεικονίζει ουσιαστικά το stock για τον κάθε κωδικό, την απόλυτη ποσότητα που λείπει, έτσι ώστε να μην εμφανιστεί ότι στο OSR μπαίνει αρνητική τιμή.
- 3. Προσθέτει κενές στήλες ανάμεσα στις ημέρες ώστε σε αυτές στο επόμενο βήμα να δοθούν τα report.

|                                                           | н<br>6.5<br>r ÷ ←                                                                 |                                                                      |                                | scenario_osr(4.10) - Excel                                                                                            |                                                                                            |                                       |                                              |                                                      |                           | <b>PIVOTTABLE TOOLS</b>                                                                        |   |                                       |                                           | ş.<br>圆                                                    | 円                        |
|-----------------------------------------------------------|-----------------------------------------------------------------------------------|----------------------------------------------------------------------|--------------------------------|----------------------------------------------------------------------------------------------------|--------------------------------------------------------------------------------------------|---------------------------------------|----------------------------------------------|------------------------------------------------------|---------------------------|------------------------------------------------------------------------------------------------|---|---------------------------------------|-------------------------------------------|------------------------------------------------------------|--------------------------|
|                                                           | <b>FILE</b><br>HOME                                                               | INSERT                                                               | PAGE LAYOUT<br><b>FORMULAS</b> | <b>REVIEW</b><br>DATA                                                                                                 | VIEW                                                                                       | ADD-INS                               | INOUIRE                                      | POWERPIVOT                                           |                           | ANALYZE<br>DESIGN                                                                              |   |                                       |                                           |                                                            | Sign in   O              |
|                                                           | PivotTable Name: Active Field:<br>PivotTable1<br><b>D</b> Options *<br>PivotTable | ىلل<br>Drill<br><b>Field Settings</b><br>Down<br><b>Active Field</b> | Drill<br>-9<br>Up v            | → Group Selection<br>$\overline{\mathbf{z}}$<br><b>电 Ungroup</b><br>Insert<br><b>行 Group Field</b><br>Slicer<br>Group | ģ.<br>$\overline{\mathbf{z}}$<br>Filter<br>Insert<br><b>Timeline</b> Connections<br>Filter | Ġ                                     | B<br>Refresh Change Data<br>Source *<br>Data | Clear *<br>EB Select +<br>Move PivotTable<br>Actions |                           | Fields, Items, & Sets -<br><b>I</b> fr OLAP Tools *<br><b>DC</b> Relationships<br>Calculations |   | ∎¦<br>PivotChart Recommended<br>Tools | H.<br>is)<br>Field<br>PivotTables<br>List | 哻<br>師<br>$+/-$<br>Field<br><b>Buttons Headers</b><br>Show | ۸                        |
| <b>B5</b>                                                 | ٠<br>t                                                                            | fx<br>$\times$<br>✓                                                  |                                |                                                                                                    |                                                                                            |                                       |                                              |                                                      |                           |                                                                                                |   |                                       |                                           |                                                            |                          |
| $\mathbf{1}$<br>$\overline{2}$<br>$\overline{\mathbf{3}}$ | A<br>Season                                                                       | B.<br>All                                                            | c<br>l v                       | D                                                                                                    | F.                                                                                         | p                                     | G                                            | H                                                    |                           | J                                                                                              | к |                                       | PivotTable Fields<br>ACTIVE ALL           |                                                            | $\star \times$           |
| 4                                                         |                                                                                   |                                                                      |                                | Column Labels <sup>T</sup>                                                                                            |                                                                                            |                                       |                                              |                                                      |                           |                                                                                                |   |                                       | Choose fields to add to report:           |                                                            | 를 -                      |
| $\overline{\mathbf{5}}$                                   |                                                                                   |                                                                      |                                | 20120000                                                                                                    |                                                                                            | 20120401                              |                                              | 30130403                                             |                           | 20120404                                                                                       |   | 20120405                              | $\triangleright \Box$ article uni         |                                                            |                          |
| 6                                                         | <b>Row Labels</b>                                                                 | T pieces/box OSR                                                     | pieces/box WH                  | Sum of Qtv                                                                                                    |                                                                                            | <b>Tradelogistics OSR calculation</b> |                                              |                                                      | $\boldsymbol{\mathbb{Z}}$ | Sum of Qtv Sum of Qtv Sum of Qt                                                                |   |                                       |                                           |                                                            |                          |
| $\overline{7}$                                            | $\boxdot$ 2100000005001 $\boxdot$ 15                                              |                                                                      | 20                             |                                                                                                    |                                                                                            |                                       | start                                        |                                                      |                           |                                                                                                |   |                                       | 4 F dates uni<br>$\overline{\vee}$ dates  |                                                            | Y                        |
| 8                                                         | $\boxdot$ 2100000009001 $\boxdot$ 15                                              |                                                                      | 20                             |                                                                                                    |                                                                                            |                                       |                                              |                                                      |                           |                                                                                                |   |                                       |                                           |                                                            |                          |
| $\overline{9}$                                            | $\boxdot$ 2100000023002 $\boxdot$ 15                                              |                                                                      | 20                             |                                                                                                    |                                                                                            |                                       | format                                       |                                                      |                           |                                                                                                |   |                                       | no_of_date                                |                                                            |                          |
| 10                                                        | $\boxdot$ 2100000024001 $\boxdot$ 15                                              |                                                                      | 20                             |                                                                                                    |                                                                                            |                                       |                                              |                                                      |                           |                                                                                                |   |                                       | $\triangleright \Box$ deliveries          |                                                            | $\overline{\phantom{a}}$ |
| 11                                                        | □2100000025001 □15                                                                |                                                                      | 20                             |                                                                                                    |                                                                                            |                                       |                                              |                                                      |                           | 4                                                                                              |   |                                       |                                           |                                                            |                          |
| 12                                                        | $\boxdot$ 2100000029001 $\boxdot$ 15                                              |                                                                      | 20                             | 64                                                                                                    |                                                                                            |                                       |                                              |                                                      |                           |                                                                                                |   |                                       | Drag fields between areas below:          |                                                            |                          |
| 13                                                        | $\boxdot$ 2100000039001 $\boxdot$ 15                                              |                                                                      | 20                             |                                                                                                    |                                                                                            |                                       |                                              |                                                      |                           |                                                                                                |   |                                       |                                           |                                                            |                          |
| 14                                                        | □210000044001 □15                                                                 |                                                                      | 20                             | $\mathbf{1}$                                                                                                    |                                                                                            |                                       |                                              |                                                      |                           |                                                                                                |   |                                       | <b>T FILTERS</b>                          | III COLUMNS                                                |                          |
| 15                                                        | $\boxdot$ 2100000044002 $\boxdot$ 15                                              |                                                                      | 20 <sub>0</sub>                | 11                                                                                                    |                                                                                            |                                       |                                              |                                                      |                           |                                                                                                |   |                                       | Season<br>$\blacktriangledown$            | dates                                                      |                          |
| 16                                                        | $\boxdot$ 2100000044004 $\boxdot$ 15                                              |                                                                      | 20                             | 9                                                                                                    |                                                                                            |                                       |                                              |                                                      |                           |                                                                                                |   |                                       |                                           | $\Sigma$ Values                                            |                          |
| 17                                                        | □2100000044005 □15                                                                |                                                                      | 20                             |                                                                                                    |                                                                                            |                                       |                                              |                                                      |                           |                                                                                                |   |                                       |                                           |                                                            |                          |
| 18                                                        | $0.2100000050003$ $0.8$                                                           |                                                                      | 10                             | 5                                                                                                    |                                                                                            |                                       |                                              |                                                      |                           |                                                                                                |   |                                       |                                           |                                                            |                          |
| 19                                                        | 2100000059001 215                                                                 |                                                                      | 20                             | 3                                                                                                    |                                                                                            |                                       |                                              |                                                      |                           |                                                                                                |   |                                       | $\equiv$ ROWS                             | $\Sigma$ VALUES                                            |                          |
| 20                                                        | $\boxdot$ 2100000063001 $\boxdot$ 15                                              |                                                                      | 20                             |                                                                                                    |                                                                                            |                                       |                                              |                                                      |                           |                                                                                                |   |                                       | Article<br>$\blacktriangledown$           | Sum of Qty                                                 |                          |
| 21                                                        | $\boxdot$ 2100000071001 $\boxdot$ 15                                              |                                                                      | 20                             | 6                                                                                                    |                                                                                            |                                       |                                              |                                                      |                           |                                                                                                |   |                                       | pieces/box<br>$\blacktriangledown$        | Sum of Qty                                                 | ٠                        |
| 22                                                        | $\boxdot$ 2100000073001 $\boxdot$ 15                                              |                                                                      | 20                             |                                                                                                    |                                                                                            |                                       |                                              |                                                      |                           |                                                                                                |   |                                       | pieces/box  v                             |                                                            |                          |
| 23                                                        | $\boxdot$ 2100000075002 $\boxdot$ 8<br><b>AA</b> Channonomorroot                  | $\sim$                                                               | 10                             | 6                                                                                                    |                                                                                            |                                       |                                              |                                                      |                           |                                                                                                |   | ×                                     |                                           |                                                            |                          |
|                                                           | $\left($                                                                          | $^{\circledR}$<br>Sheet1                                             |                                |                                                                                                    |                                                                                            |                                       | $\frac{1}{2}$                                |                                                      |                           |                                                                                                |   | $\overline{\phantom{a}}$              | Defer Layout Update                       |                                                            | UPDATE                   |
| READY                                                     |                                                                                   |                                                                      |                                |                                                                                                    |                                                                                            |                                       |                                              |                                                      |                           | AVERAGE: 45.29570747 COUNT: 630                                                                |   | 匷<br>SUM: 28491                       | л                                         |                                                            | $+ 100%$                 |
|                                                           |                                                                                   |                                                                      | $x$ $\overline{a}$<br>w≣       |                                                                                                    |                                                                                            |                                       |                                              |                                                      |                           |                                                                                                |   | EN                                    |                                           | 6-36 加秒                                                    | 7:22 PM<br>9/9/2013      |

**ΣΧΗΜΑ 3.15 : PRINT SCREEN ΑΠΟ ΤΗΝ ΕΚΤΕΛΕΣΗ ΤΟΥ ΚΩΔΙΚΑ (ΑΡΧΙΚΑ)**

| 日 ちゃさんす<br>$\overline{\mathbf{r}}$<br>x≣<br>scenario_osr(4.10)2013-09-09 (19.26.50) - Excel<br>HOME<br>INSERT<br>FORMULAS<br>DATA<br>REVIEW<br>INQUIRE<br>POWERPIVOT<br><b>FILE</b><br>VIEW ADD-INS |                                                                          |                         |                |                                                                                                    |                                                                                                    |                         |   |           |      |      |                            |                    |                | $\overline{z}$<br>$\sim$ | a x  |                             |                            |                                                           |                   |   |                          |
|----------------------------------------------------------------------------------------------------|--------------------------------------------------------------------------|-------------------------|----------------|----------------------------------------------------------------------------------------------------|----------------------------------------------------------------------------------------------------|-------------------------|---|-----------|------|------|----------------------------|--------------------|----------------|--------------------------|------|-----------------------------|----------------------------|-----------------------------------------------------------|-------------------|---|--------------------------|
|                                                                                                    |                                                                          |                         |                | PAGE LAYOUT                                                                                                    |                                                                                                    |                         |   |           |      |      |                            |                    |                |                          |      |                             |                            |                                                           |                   |   | Sign in                  |
| Paste                                                                                                    | & Cut<br>Ô<br><sup>E</sup> m Copy →                                      |                         | Calibri        | <b>B</b> $I \perp \perp$ $\frac{1}{2}$ $\cdot$ $\frac{1}{2}$ $\cdot$ $\frac{1}{2}$ $\cdot$ $\frac{1}{2}$ $\equiv \equiv \equiv \frac{1}{2}$ $\equiv \frac{1}{2}$ $\equiv \frac{1}{2}$ $\equiv \frac{1}{2}$ $\equiv \frac{1}{2}$ $\equiv \frac{1}{2}$ $\equiv \frac{1}{2}$ $\equiv \frac{1}{2}$ $\equiv \frac{1}{2}$ $\equiv \frac{1}{2}$ $\equiv \frac{1}{2}$ $\equiv \frac{1}{2}$ $\$ | $\mathbf{F}$ $\mathbf{u}$ $\mathbf{v}$ $\mathbf{A}$ $\mathbf{v}$ $\mathbf{v}$ $\mathbf{v}$ $\mathbf{v}$ $\mathbf{v}$ $\mathbf{v}$ $\mathbf{v}$ |                         |   | Wrap Text |      | Time |                            |                    | 矏              | $\overline{\phantom{a}}$ |      | 计图看<br>Insert Delete Format | <b>V</b> Fill +            | $\sum_{n=1}^{\infty}$ AutoSum $\rightarrow$ $\frac{A}{Z}$ | Sort & Find &     |   |                          |
|                                                                                                    | Format Painter                                                           |                         |                |                                                                                                    |                                                                                                    |                         |   |           |      |      |                            |                    |                |                          |      |                             | Clear +                    |                                                           | Filter * Select * |   |                          |
|                                                                                                    | Clipboard                                                                | Гý.                     |                | Font                                                                                                    | $\Gamma_{\rm H}$                                                                                                    |                         |   | Alignment |      | Б.   | Number                     | $\Gamma_{\rm M}$ . | Styles         |                          |      | Cells                       |                            | Editing                                                   |                   |   |                          |
|                                                                                                    | fx<br>÷<br>12:04:12 AM<br>E1<br>$\mathbf{v}$<br>$\times$<br>$\checkmark$ |                         |                |                                                                                                    |                                                                                                    |                         |   |           |      |      |                            |                    |                |                          |      |                             |                            |                                                           |                   |   |                          |
| ⊿                                                                                                    | A                                                                        | B                       | c              |                                                                                                    | D                                                                                                    | E                       | F | G         | н    | т    | J.                         | к                  | L.             | м                        | N    | $\circ$                     | P                          | Q                                                         | $\mathbb{R}$      | s | $\overline{a}$           |
| $\mathbf 1$                                                                                                    |                                                                          |                         |                | Time Elapsed(format):                                                                                                    |                                                                                                    | 0:04:12                 |   |           |      |      |                            |                    |                |                          |      |                             |                            |                                                           |                   |   |                          |
| $\overline{2}$                                                                                                    |                                                                          |                         |                |                                                                                                    |                                                                                                    | 20120000                |   |           |      |      |                            | 20120402           |                |                          |      |                             |                            | 20120403                                                  |                   |   |                          |
|                                                                                                    | 3 Row Labe osr (pieces wh (pieces check                                  |                         |                |                                                                                                    |                                                                                                    | receipt delivery input  |   |           | osr% |      | called p called sl receipt |                    | delivery input |                          | osr% |                             | called p called sl receipt |                                                           | delivery input    |   | osr                      |
|                                                                                                    | 4 210000000                                                              | 15                      |                | 20                                                                                                    |                                                                                                    | 6                       |   |           |      |      |                            |                    |                |                          |      |                             |                            |                                                           |                   |   |                          |
|                                                                                                    | 5 210000000                                                              | 15                      |                | 20                                                                                                    |                                                                                                    | $\mathbf{1}$            |   |           |      |      |                            |                    |                |                          |      |                             |                            |                                                           |                   |   |                          |
|                                                                                                    | 6 210000002<br>7 210000002                                               | 15<br>15                |                | 20<br>20                                                                                                    |                                                                                                    | $\overline{\mathbf{3}}$ |   |           |      |      |                            |                    |                |                          |      |                             |                            |                                                           |                   |   |                          |
|                                                                                                    | 8 210000002                                                              | 15                      |                | 20                                                                                                    | $\mathbf{1}$                                                                                                    | 1<br>1                  |   |           |      |      |                            |                    |                |                          |      |                             |                            |                                                           |                   |   |                          |
|                                                                                                    | 9 210000002                                                              | 15                      |                | 20                                                                                                    | $\mathbf{1}$                                                                                                    | 64                      |   |           |      |      |                            |                    |                |                          |      |                             |                            |                                                           |                   |   |                          |
|                                                                                                    | 10 210000003                                                             | 15                      |                | 20                                                                                                    |                                                                                                    | $\overline{2}$          |   |           |      |      |                            |                    |                |                          |      |                             |                            |                                                           |                   |   |                          |
|                                                                                                    | 11 210000004                                                             | 15                      |                | 20                                                                                                    |                                                                                                    | $\mathbf{1}$            |   |           |      |      |                            |                    |                |                          |      |                             |                            |                                                           |                   |   |                          |
|                                                                                                    | 12 210000004                                                             | 15                      |                | 20                                                                                                    |                                                                                                    | 11                      |   |           |      |      |                            |                    |                |                          |      |                             |                            |                                                           |                   |   |                          |
|                                                                                                    | 13 210000004                                                             | 15                      |                | 20                                                                                                    |                                                                                                    | 9                       |   |           |      |      |                            |                    |                |                          |      |                             |                            |                                                           |                   |   |                          |
|                                                                                                    | 14 210000004                                                             | 15                      |                | 20                                                                                                    |                                                                                                    | 8                       |   |           |      |      |                            |                    |                |                          |      |                             |                            |                                                           |                   |   |                          |
|                                                                                                    | 15 210000005                                                             | 8                       |                | 10                                                                                                    |                                                                                                    | $\overline{\mathbf{5}}$ |   |           |      |      |                            |                    |                |                          |      |                             |                            |                                                           |                   |   |                          |
|                                                                                                    | 16 210000005                                                             | 15                      |                | 20                                                                                                    |                                                                                                    | $\overline{\mathbf{3}}$ |   |           |      |      |                            |                    |                |                          |      |                             |                            |                                                           |                   |   |                          |
|                                                                                                    | 17 210000006                                                             | 15                      |                | 20                                                                                                    |                                                                                                    | 10                      |   |           |      |      |                            |                    |                |                          |      |                             |                            |                                                           |                   |   |                          |
|                                                                                                    | 18 210000007                                                             | 15                      |                | 20                                                                                                    |                                                                                                    | $6\phantom{1}$          |   |           |      |      |                            |                    |                |                          |      |                             |                            |                                                           |                   |   |                          |
|                                                                                                    | 19 210000007                                                             | 15                      |                | 20                                                                                                    |                                                                                                    |                         |   |           |      |      |                            |                    |                |                          |      |                             |                            |                                                           |                   |   |                          |
|                                                                                                    | 20 210000007                                                             | 8                       |                | 10                                                                                                    |                                                                                                    | $6\phantom{1}6$         |   |           |      |      |                            |                    |                |                          |      |                             |                            |                                                           |                   |   |                          |
|                                                                                                    | 21 210000007                                                             | 8                       |                | 10                                                                                                    |                                                                                                    | 1                       |   |           |      |      |                            |                    |                |                          |      |                             |                            |                                                           |                   |   |                          |
|                                                                                                    | 22 210000009                                                             | $\overline{\mathbf{8}}$ |                | 10                                                                                                    | $\mathbf{1}$                                                                                                    |                         |   |           |      |      |                            |                    |                |                          |      |                             |                            |                                                           |                   |   |                          |
|                                                                                                    | 23 210000009<br>as <i>mannonne</i>                                       | 8<br>ö                  |                | 10<br>40                                                                                                    | 1                                                                                                    |                         |   |           |      |      |                            |                    |                |                          |      |                             |                            |                                                           |                   |   | l۷                       |
|                                                                                                    | $\begin{array}{ccc} \leftarrow & & \rightarrow \end{array}$              | Sheet <sub>2</sub>      | $^{\circledR}$ |                                                                                                    |                                                                                                    |                         |   |           |      |      |                            |                    | $\mathbf{H}$   |                          |      |                             |                            |                                                           |                   |   | $\overline{\phantom{a}}$ |
| READY                                                                                                    | 囲<br>圓<br>л<br>$+$<br>100%                                               |                         |                |                                                                                                    |                                                                                                    |                         |   |           |      |      |                            |                    |                |                          |      |                             |                            |                                                           |                   |   |                          |
|                                                                                                    |                                                                          |                         |                | lx ≣<br>Ο                                                                                                    | w∃                                                                                                    |                         |   |           |      |      |                            |                    |                |                          |      |                             |                            | 图 人民工会议工作                                                 |                   |   | 7:27 PM<br>9/9/2013      |

**ΣΧΗΜΑ 3.16 : PRINT SCREEN ΑΠΟ ΤΗΝ ΕΚΤΕΛΕΣΗ ΤΟΥ ΚΩΔΙΚΑ (ΤΕΛΙΚΑ)**

## Βήμα δεύτερο : Δημιουργία εικονικής αποθήκης

Με την ολοκήρωση του πρώτου βήματος, με τον συδυασμό Ctrl + m εμφανίζεται στην οθόνη το παράθυρο της προσωμίωσης. Με το πλήκτρο create wh δημιουργείται στο τέλος του pivotchart μια εικονική αποθήκη, όπως φαίνεται και στο σχήμα 3.18. Εδώ μοντελοποιείται η αποθήκη σαν τοποθεσίες. Η κάθε τοποθεσία αντικατοπτρίζει μία παλέτα. Όταν μπαίνουν κιβώτια σε μια παλέτα-τοποθεσία καταγράφεται και η ημερομηνία παραλαβής για να χρησιμεύσει πιο μετά στο σύστημα first in – first out βάση του οποίου γίνεται το κάλεσμα των κιβωτίων.

|                | 图 日 ち・♂・↓<br>$7 - 5$<br>邑<br>$\sim$<br>$\times$<br>scenario_osr(4.10)2013-09-09 (19.26.50) - Excel<br>Sign in<br>HOME<br>PAGE LAYOUT<br>INSERT<br><b>FORMULAS</b><br>DATA<br>REVIEW<br>VIEW<br>ADD-INS<br>INQUIRE<br>POWERPIVOT<br><b>FILE</b><br>of Cut<br>$\Sigma$ AutoSum $\sim$<br>$\Delta \mathbf{D}_{\mathbf{0},\mathbf{0}}$<br>뜖<br>承<br>Ę<br>$\rightarrow \nabla$<br>$\sim$<br>æ<br>Wrap Text<br>$A^*$ $A$<br>$\frac{30}{2}$ .<br>Calibri<br>$-11$<br>$=$<br>Time<br>En Copy -<br>$\Psi$ Fill $\tau$<br>Conditional Format as<br>Cell<br>Insert Delete Format<br>Sort & Find &<br>$-26$ + 96 +<br>$23 - 22$<br>Paste<br>用。<br>Merge & Center +<br><b>B</b> <i>I</i> U ·<br>任任<br>$\mathbf{A}$ .<br>まま者<br>ಿ<br>Format Painter<br>Clear -<br>Table * Styles *<br>Formatting *<br>Filter * Select *<br>$\star$<br>$\ddot{}$<br>Cells<br>Clipboard<br>Styles<br>Editing<br>F9.<br>Font<br>Alignment<br>Fig.<br>Number<br>n.<br>Fig.<br>$\sim$ |                                      |                   |                              |                         |                |   |                                       |          |           |             |                             |       |      |          |                |          |                |   |                     |
|----------------|----------------------------------------------------------------------------------------------------|--------------------------------------|-------------------|------------------------------|-------------------------|----------------|---|---------------------------------------|----------|-----------|-------------|-----------------------------|-------|------|----------|----------------|----------|----------------|---|---------------------|
| E1             |                                                                                                    | ٠<br>$>\,$<br>÷                      | $\checkmark$      | 12:04:12 AM<br>fx            |                         |                |   |                                       |          |           |             |                             |       |      |          |                |          |                |   |                     |
|                |                                                                                                    | B                                    | c                 | D                            | E.                      | F              | G | н                                     |          |           | к           |                             | M     | N    | $\circ$  | P              | $\Omega$ | $\mathbb{R}$   | s | ⊢∸                  |
| $\mathbf 1$    | A                                                                                                    |                                      |                   | <b>Time Elapsed(format):</b> | 0:04:12                 |                |   |                                       |          | J.        |             | L.                          |       |      |          |                |          |                |   |                     |
| $\overline{2}$ |                                                                                                    |                                      |                   |                              | 20120000                |                |   |                                       |          |           | 20120402    |                             |       |      |          |                | 20120403 |                |   |                     |
| 3              |                                                                                                    | Row Label osr(piece: wh(piece: check |                   |                              | receipt                 | delivery input |   | osr%                                  | called p | called sl | receipt     | delivery                    | input | osr% | called p | called sl      | receipt  | delivery input |   | OSI                 |
| 4              | 210000000                                                                                                    | 15                                   | 20                |                              | 6                       |                |   |                                       |          |           |             |                             |       |      |          |                |          |                |   |                     |
|                | 5 210000000                                                                                                    | 15                                   | 20                |                              | 1                       |                |   |                                       |          |           |             | $\Sigma$                    |       |      |          |                |          |                |   |                     |
| 6              | 210000002                                                                                                    | 15                                   | 20                |                              | $\mathbf{B}$            |                |   | <b>Tradelogistics OSR calculation</b> |          |           |             |                             |       |      |          |                |          |                |   |                     |
| $\overline{7}$ | 210000002                                                                                                    | 15                                   | 20                |                              | $\mathbf{1}$            |                |   |                                       |          | start     |             |                             |       |      |          |                |          |                |   |                     |
|                | 8 210000002                                                                                                    | 15                                   | 20                | $\mathbf{1}$                 | $\mathbf{1}$            |                |   |                                       |          |           |             |                             |       |      |          |                |          |                |   |                     |
|                | 9 210000002                                                                                                    | 15                                   | 20                |                              | 64                      |                |   | create wh                             |          |           | simulate wh |                             |       |      |          |                |          |                |   |                     |
|                | 10 210000003                                                                                                    | 15                                   | 20                |                              | $\overline{2}$          |                |   |                                       |          |           |             |                             |       |      |          |                |          |                |   |                     |
|                | 11 210000004                                                                                                    | 15                                   | 20                |                              | $\mathbf{1}$            |                |   |                                       |          |           |             |                             |       |      |          |                |          |                |   |                     |
|                | 12 210000004<br>13 210000004                                                                                                    | 15                                   | 20                |                              | 11                      |                |   |                                       |          |           |             |                             |       |      |          |                |          |                |   |                     |
|                | 14 210000004                                                                                                    | 15                                   | 20                |                              | $\overline{9}$          |                |   |                                       |          |           |             |                             |       |      |          |                |          |                |   |                     |
|                | 15 210000005                                                                                                    | 15<br>8                              | 20<br>10          |                              | 8<br>5                  |                |   |                                       |          |           |             |                             |       |      |          |                |          |                |   |                     |
|                | 16 210000005                                                                                                    | 15                                   | 20                |                              | $\overline{\mathbf{3}}$ |                |   |                                       |          |           |             |                             |       |      |          |                |          |                |   |                     |
|                | 17 210000006                                                                                                    | 15                                   | 20                |                              | 10                      |                |   |                                       |          |           |             |                             |       |      |          |                |          |                |   |                     |
|                | 18 210000007                                                                                                    | 15                                   | 20                |                              | 6                       |                |   |                                       |          |           |             |                             |       |      |          |                |          |                |   |                     |
|                | 19 210000007                                                                                                    | 15                                   | 20                |                              |                         |                |   |                                       |          |           |             |                             |       |      |          |                |          |                |   |                     |
|                | 20 210000007                                                                                                    | $\mathbf{R}$                         | 10                |                              | 6                       |                |   |                                       |          |           |             |                             |       |      |          |                |          |                |   |                     |
|                | 21 210000007                                                                                                    | 8                                    | 10                |                              | 1                       |                |   |                                       |          |           |             |                             |       |      |          |                |          |                |   |                     |
|                | 22 210000009                                                                                                    | 8                                    | 10                | 1                            |                         |                |   |                                       |          |           |             |                             |       |      |          |                |          |                |   |                     |
|                | 23 210000009                                                                                                    | 8                                    | 10                | $\mathbf{1}$                 |                         |                |   |                                       |          |           |             |                             |       |      |          |                |          |                |   |                     |
|                | as <i>Inspiration</i><br>$-4$ $-1$                                                                                                    | $\sim$<br>Sheet2                     | مە<br>$\bigoplus$ |                              |                         |                |   |                                       |          |           |             | $\frac{1}{2}$ $\frac{1}{2}$ |       |      |          |                |          |                |   | ▼<br>$\overline{ }$ |
|                |                                                                                                    |                                      |                   |                              |                         |                |   |                                       |          |           |             |                             |       |      |          |                |          |                |   |                     |
| <b>READY</b>   |                                                                                                    |                                      |                   |                              |                         |                |   |                                       |          |           |             |                             |       |      |          | 囲              | ш<br>画   |                |   | $+ 100%$            |
|                |                                                                                                    |                                      |                   | w∎                           |                         |                |   |                                       |          |           |             |                             |       |      |          | EN<br><b>A</b> |          |                |   | 7:28 PM<br>9/9/2013 |

**ΣΧΗΜΑ 3.17 : PRINT SCREEN ΑΠΟ ΤΗΝ ΕΚΤΕΛΕΣΗ ΤΟΥ ΚΩΔΙΚΑ**

Αναλυτικότερα, όπως φαίνεται και στο σχήμα 3.18, η πρώτη στήλη της δείχνει την τοποθεσία της παλέτας, η τρίτη την ημέρα τοποθέτησης της παλέτας, η τέταρτη την πληρότητα της παλέτας και η από την Πέμπτη και μετά συμβολίζονται τα κουτιά και οι περιεκτικότητές τους. Για κάθε κουτί θα υπάρχει η πληροφορία σε ποιον κωδικό ανήκει καθώς και την ποσότητα που περιέχει σε τεμάχια από τον συγκεκριμένο κωδικό.

|                         | 图 日 ち・∂・。                        |                          |                      |                                                                                                    |                                |            |                                                                 |               |                               |            |            |                 |             | scenario osr(4.10)2013-09-10 (02.16.08) - Excel |                      |                      |                      |                      |                                                               |                               |                          |                    |                                         |                      | $? \quad \Box \quad -$ | 邑                      |       |
|-------------------------|----------------------------------|--------------------------|----------------------|----------------------------------------------------------------------------------------------------|--------------------------------|------------|-----------------------------------------------------------------|---------------|-------------------------------|------------|------------|-----------------|-------------|-------------------------------------------------|----------------------|----------------------|----------------------|----------------------|---------------------------------------------------------------|-------------------------------|--------------------------|--------------------|-----------------------------------------|----------------------|------------------------|------------------------|-------|
| <b>FILE</b>             | HOME<br><b>INSERT</b>            |                          | PAGE LAYOUT          |                                                                                                    | <b>FORMULAS</b>                | DATA       |                                                                 | <b>REVIEW</b> | VIEW                          |            | ADD-INS    | INOUIRE         |             | POWERPIVOT                                      |                      |                      |                      |                      |                                                               |                               |                          |                    |                                         |                      |                        | Sign in   O            |       |
| <b>R</b> From Access    |                                  | P                        |                      | ್ದಿ                                                                                                    | Connections<br>File Properties |            | $2\sqrt{\frac{76}{12}}$                                         |               | <b>K</b> Clear                |            | éé         | E,              | H           |                                                 | $\approx$            | ⊪                    |                      | $\frac{1}{2}$        | 喝                                                             |                               | 憴                        | 憴                  | 怛<br>鼺<br>$\mathcal{A}_{\mathcal{G}}$ . |                      | Data Analysis          |                        |       |
| <b>R</b> From Web       | From Other                       | Existing                 | Refresh              |                                                                                                    |                                |            | $\overline{\xi}$ Sort                                           | Filter        | <b>T</b> <sub>C</sub> Reapply |            |            | Text to Flash   | Remove      |                                                 |                      |                      |                      |                      | Data Consolidate What-If Relationships Group Ungroup Subtotal |                               |                          |                    |                                         |                      | <sup>2</sup> Solver    |                        |       |
| <b>From Text</b>        | Sources *                        | Connections              | $All -$              |                                                                                                    | a Edit Links                   |            |                                                                 |               | <b>W</b> Advanced             |            |            | Columns Fill    |             | Duplicates Validation -                         |                      |                      |                      | Analysis *           |                                                               |                               |                          |                    |                                         |                      |                        |                        |       |
|                         | Get External Data                |                          |                      | Connections                                                                                                    |                                |            |                                                                 | Sort & Filter |                               |            |            |                 |             |                                                 | Data Tools           |                      |                      |                      |                                                               |                               |                          | Outline            |                                         | G.                   | Analysis               |                        | ۸     |
|                         |                                  |                          |                      |                                                                                                    |                                |            |                                                                 |               |                               |            |            |                 |             |                                                 |                      |                      |                      |                      |                                                               |                               |                          |                    |                                         |                      |                        |                        |       |
| BKY <sub>2</sub>        | ۳İ<br>$\times$<br>$\ddot{\cdot}$ |                          | fx                   | 2300002957009                                                                                                    |                                |            |                                                                 |               |                               |            |            |                 |             |                                                 |                      |                      |                      |                      |                                                               |                               |                          |                    |                                         |                      |                        |                        | ۰     |
| BKT                     | BKU<br><b>BKV</b>                | <b>BKW</b><br><b>BKX</b> | <b>BKY</b>           | <b>BKZ</b>                                                                                                    | <b>BLA</b>                     | <b>BLB</b> | <b>BLC</b>                                                      | <b>BLD</b>    | <b>BLE</b>                    | <b>BLF</b> | <b>BLG</b> | BLH             | BLI         | BU                                              | <b>BLK</b>           | BLL                  | <b>BLM</b>           | <b>BLN</b>           | <b>BLO</b>                                                    | <b>BLP</b>                    | <b>BLO</b>               | <b>BLR</b>         | <b>BLS</b>                              | BLT                  | <b>BLU</b>             | BLV                    | $B_A$ |
| $\mathbf{1}$            | location<br>nik                  | day<br>boxes             | box1                 | box2                                                                                                    | bad                            | box4       | box5                                                            | bax6          | box7                          | boos       | hove       | box10           | box11       | box12                                           |                      |                      |                      |                      |                                                               |                               |                          |                    |                                         |                      |                        |                        |       |
| $\overline{\mathbf{z}}$ | 5151                             | 9999                     | 2.3E+12              |                                                                                                    |                                |            | 2.3E+12 2.3E+12 2.3E+12 2.3E+12 2.3E+12 2.3E+12 2.3E+12         |               |                               |            |            |                 |             |                                                 | 10                   | 10                   | 10                   | 10                   | 3                                                             | 10                            | 10                       | 10                 |                                         |                      |                        |                        |       |
| 3                       | 2122                             | 9999                     |                      | 9 2.31E+12 2.31E+12 2.31E+12 2.31E+12 2.31E+12 2.31E+12 2.31E+12 2.31E+12 2.31E+12                                                                                                    |                                |            |                                                                 |               |                               |            |            |                 |             |                                                 | 10                   | 10                   | 10                   | 10                   | 10                                                            | 10                            | 10                       | 10                 | 125                                     |                      |                        |                        |       |
| $\pmb{4}$<br>5          | 1354<br>1917                     | 9999<br>9999             |                      | 9 2.3E+12 2.3E+12 2.3E+12 2.3E+12 2.3E+12 2.3E+12 2.3E+12 2.3E+12 2.3E+12                                                                                                    |                                |            |                                                                 |               |                               |            |            |                 |             |                                                 | 10<br>20             | 10<br>20             | 10<br>з              | 10                   | 10<br>20                                                      | A<br>$\overline{\phantom{a}}$ | 10<br>20                 | 10<br>20           | ė<br>в                                  |                      |                        |                        |       |
| $\ddot{\phantom{a}}$    | 2156                             | 9999                     |                      | 9 2.11E+12 2.11E+12 2.11E+12 2.11E+12 2.11E+12 2.11E+12 2.11E+12 2.11E+12 2.11E+12<br>9 2.11E+12 2.11E+12 2.11E+12 2.11E+12 2.11E+12 2.11E+12 2.11E+12 2.11E+12 2.11E+12                                       |                                |            |                                                                 |               |                               |            |            |                 |             |                                                 | $\overline{2}$       | $\overline{2}$       | $\overline{2}$       | 20<br>$\overline{2}$ | $\overline{2}$                                                | $\overline{2}$                | $\mathbf{1}$             | 5                  | 5                                       |                      |                        |                        |       |
| $\overline{r}$          | 1971                             | 9999                     |                      | 10 2.21E+12 2.21E+12 2.21E+12 2.21E+12 2.21E+12 2.21E+12 2.21E+12 2.21E+12 2.21E+12 2.21E+12                                                                                                    |                                |            |                                                                 |               |                               |            |            |                 |             |                                                 | 25                   | 25                   | 25                   | 25                   | 25                                                            | 17                            | 25                       | 25                 | 25                                      | 16                   |                        |                        |       |
| $\mathbf{s}$            | 2560                             | 9999                     |                      | 10 2.3E+12 2.3E+12 2.3E+12 2.3E+12 2.3E+12 2.3E+12 2.3E+12 2.3E+12 2.3E+12 2.3E+12                                                                                                    |                                |            |                                                                 |               |                               |            |            |                 |             |                                                 | 10                   | 10                   | 10                   | 10                   | 10                                                            | 10                            | 10                       | 10                 | 10                                      | $\overline{7}$       |                        |                        |       |
| g                       | 164                              | 9999                     |                      | 10 2.3E+12 2.3E+12 2.3E+12 2.3E+12 2.3E+12 2.3E+12 2.3E+12 2.3E+12                                                                                                    |                                |            |                                                                 |               |                               |            |            | 2.3E+12 2.3E+12 |             |                                                 | 10                   | 10                   | 10                   | R                    | 10                                                            | 10                            | 10                       | 10                 | 10                                      | 6                    |                        |                        |       |
| 10                      | 2292                             | 9999                     | 10 2.3E+12           | 2.3E+12                                                                                                    |                                |            | 2.3E+12 2.3E+12 2.3E+12 2.3E+12 2.3E+12 2.3E+12                 |               |                               |            |            | 2.3E+12 2.3E+12 |             |                                                 | 10                   | 10                   | 10                   | 10                   | 10                                                            | 10                            | $\mathbf{R}$             | 10                 | 10                                      | 5                    |                        |                        |       |
| 11                      | 347                              | 9999                     | $10 \quad 2.1E + 12$ | $2.1E+12$                                                                                                    |                                |            | 2.18+12 2.18+12 2.18+12 2.18+12 2.18+12 2.18+12 2.18+12 2.18+12 |               |                               |            |            |                 |             |                                                 | 25                   | 25                   | 25                   | $\overline{z}$       | s                                                             | s                             | $\overline{\phantom{a}}$ | 5                  | $\overline{\mathbf{S}}$                 | $\mathbf{R}$         |                        |                        |       |
| $\overline{12}$         | 1002                             | 9999                     |                      | 10 2.3E+12 2.3E+12 2.3E+12 2.3E+12 2.3E+12 2.3E+12 2.3E+12 2.3E+12 2.3E+12 2.3E+12                                                                                                    |                                |            |                                                                 |               |                               |            |            |                 |             |                                                 | 10                   | 10                   | 10                   | 10                   | 10                                                            | 10                            | $\blacksquare$           | 10                 | 10                                      | 6                    |                        |                        |       |
| $\mathbf{B}$            | 8617                             | 9999                     |                      | 10 2.11E+12 2.11E+12 2.11E+12 2.11E+12 2.11E+12 2.11E+12 2.11E+12 2.11E+12 2.11E+12 2.11E+12                                                                                                    |                                |            |                                                                 |               |                               |            |            |                 |             |                                                 | 10                   | 10                   | 10                   | 10                   | 10                                                            | 10                            | 10 <sup>1</sup>          | 10                 | 10                                      | 10                   |                        |                        |       |
| 14                      | 4154                             | 9999                     |                      | 10 2.1E+12 2.1E+12 2.1E+12 2.1E+12 2.1E+12 2.1E+12 2.1E+12 2.1E+12 2.1E+12 2.1E+12                                                                                                    |                                |            |                                                                 |               |                               |            |            |                 |             |                                                 | 10                   | 10                   | 10                   | 10                   | 10                                                            | 10                            | 10                       | 10                 | 10                                      | 10                   |                        |                        |       |
| 15<br>16                | 3136<br>210                      | 9999<br>9999             |                      | 11 2.31E+12 2.31E+12 2.31E+12 2.31E+12 2.31E+12 2.31E+12 2.31E+12 2.31E+12 2.31E+12 2.31E+12 2.31E+12<br>11 2.11E+12 2.11E+12 2.11E+12 2.11E+12 2.11E+12 2.11E+12 2.11E+12 2.11E+12 2.11E+12 2.11E+12 2.11E+12 |                                |            |                                                                 |               |                               |            |            |                 |             |                                                 | 10<br>$\overline{2}$ | 10<br>$\overline{2}$ | 10<br>$\overline{2}$ | 10<br>$\overline{2}$ | A<br>$\overline{2}$                                           | 10<br>$\overline{2}$          | 10<br>$\overline{2}$     | 10<br>$\mathbf{2}$ | 10<br>$\overline{2}$                    | 10<br>$\overline{2}$ | 3<br>٠                 |                        |       |
| $\overline{17}$         | 9190                             | 9999                     |                      | 11 2.11E+12 2.11E+12 2.11E+12 2.11E+12 2.11E+12 2.11E+12 2.11E+12 2.11E+12 2.11E+12 2.11E+12 2.11E+12                                                                                                    |                                |            |                                                                 |               |                               |            |            |                 |             |                                                 | $\overline{ }$       | ,                    | ,                    | $\mathbf{z}$         | ×                                                             | $\overline{2}$                | $\overline{ }$           | $\overline{2}$     | $\overline{2}$                          | ×                    | 25                     |                        |       |
| 18                      | 9522                             | 9999                     |                      | 11 2.11E+12 2.11E+12 2.11E+12 2.11E+12 2.11E+12 2.11E+12 2.11E+12 2.11E+12 2.11E+12 2.11E+12 2.11E+12                                                                                                    |                                |            |                                                                 |               |                               |            |            |                 |             |                                                 | $\overline{2}$       | $\overline{2}$       | $\overline{2}$       | $\overline{2}$       | $\overline{2}$                                                | $\overline{2}$                | $\overline{2}$           | $\mathbf{z}$       | $\mathbf{z}$                            | $\overline{2}$       | $\overline{2}$         |                        |       |
| 19                      | 9133                             | 9999                     |                      | 11 2.11E+12 2.11E+12 2.11E+12 2.11E+12 2.11E+12 2.11E+12 2.11E+12 2.11E+12 2.11E+12 2.11E+12 2.11E+12                                                                                                    |                                |            |                                                                 |               |                               |            |            |                 |             |                                                 | $\overline{2}$       | $\overline{2}$       | $\overline{2}$       | $\overline{2}$       | $\overline{2}$                                                | $\overline{2}$                | $\overline{2}$           | $\mathbf{2}$       | $\overline{2}$                          | $\overline{2}$       | $\overline{ }$         |                        |       |
| 20                      | 6192                             | 9399                     |                      | 11 2.11E+12 2.11E+12 2.11E+12 2.11E+12 2.11E+12 2.11E+12 2.11E+12 2.11E+12 2.11E+12 2.11E+12 2.11E+12                                                                                                    |                                |            |                                                                 |               |                               |            |            |                 |             |                                                 | $\mathbf{z}$         | 20                   | 20                   | 20                   | 20                                                            | 20 <sub>0</sub>               | 20                       | 20.                | 20                                      | 20                   | 20                     |                        |       |
| 21                      | 8956                             | 9999                     |                      | 11 2.1E+12 2.1E+12 2.1E+12 2.1E+12 2.1E+12 2.1E+12 2.1E+12 2.1E+12 2.1E+12 2.1E+12 2.11E+12                                                                                                    |                                |            |                                                                 |               |                               |            |            |                 |             |                                                 | 10                   | 10                   | 10                   | 10                   | 10                                                            | 10                            | 10                       | 10                 | 10                                      | $\overline{2}$       | $\overline{ }$         |                        |       |
| 22                      | $\mathbf{8}$                     | 9999                     |                      | 12 2.1E+12 2.1E+12 2.1E+12 2.1E+12 2.1E+12 2.1E+12 2.1E+12 2.1E+12 2.1E+12 2.1E+12 2.1E+12 2.1E+12                                                                                                    |                                |            |                                                                 |               |                               |            |            |                 |             |                                                 | 20                   | 20                   | 20                   | 20                   | 20                                                            | 20                            | 20                       | 20                 | 20                                      | 20                   | 20                     | 20                     |       |
| 23                      | <b>g</b>                         | 9999                     | 12 2.15+12           | $2.1E + 12$                                                                                                    |                                |            | 2.1E+12 2.1E+12 2.1E+12 2.1E+12 2.1E+12 2.1E+12 2.1E+12 2.1E+12 |               |                               |            |            |                 | $2.1E + 12$ | $2.1E + 12$                                     | 20                   | 20                   | 20                   | 20                   | 20                                                            | 20                            | 20                       | 20                 | 20                                      | 20                   | 20                     | 20                     |       |
| 24                      | 10                               | 9999                     |                      | 12 2.18+12 2.18+12 2.18+12 2.18+12 2.18+12 2.18+12 2.18+12 2.18+12 2.18+12 2.18+12                                                                                                    |                                |            |                                                                 |               |                               |            |            |                 | $2.1E+12$   | $2.1E+12$                                       | 20                   | 20                   | 20                   | 20                   | 20                                                            | 20                            | 20                       | 20                 | 20                                      | 20                   | 20                     | 20                     |       |
| $\overline{25}$         | 138                              | 9999                     |                      | 12 2.1E+12 2.1E+12 2.1E+12 2.1E+12 2.1E+12 2.1E+12 2.1E+12 2.1E+12 2.1E+12 2.1E+12 2.1E+12                                                                                                    |                                |            |                                                                 |               |                               |            |            |                 |             | 2.15+12                                         | 10                   | 10                   | 10                   | 10                   | 10                                                            | 10                            | 10                       | 10                 | 10                                      | 10                   | 10                     | 10                     |       |
| 26                      | 522<br>523                       | 0000                     | 12 2.1E+12           | $2.1E+12$                                                                                                    |                                |            | 2.15+12 2.15+12 2.15+12 2.15+12 2.15+12 2.15+12 2.15+12 2.15+12 |               |                               |            |            |                 | $2.1E+12$   | $2.1E + 12$                                     | 10                   | 10<br>10             | 10                   | 10                   | 10                                                            | 10                            | 10 <sup>1</sup>          | 10                 | 10                                      | 10                   | 10<br>10               | 10                     |       |
| 27<br>28                | 524                              | 9999<br>9999             |                      | 12 2.1E+12 2.1E+12 2.1E+12 2.1E+12 2.1E+12 2.1E+12 2.1E+12 2.1E+12 2.1E+12 2.1E+12 2.1E+12<br>12 2.1E+12 2.1E+12                                                                                               |                                |            | 2.1E+12 2.1E+12 2.1E+12 2.1E+12 2.1E+12 2.1E+12 2.1E+12 2.1E+12 |               |                               |            |            |                 | 2.1E+12     | $2.1E+12$<br>$2.1E + 12$                        | 10<br>10             | 10                   | 10<br>10             | 10<br>10             | 10<br>10                                                      | 10<br>10                      | 10<br>10                 | 10<br>10           | 10<br>10                                | 10<br>10             | 10                     | 10 <sub>10</sub><br>10 |       |
| 29                      | 529                              | 9999                     |                      | 12 2.18+12 2.18+12 2.18+12 2.18+12 2.18+12 2.18+12 2.18+12 2.18+12 2.18+12 2.18+12                                                                                                    |                                |            |                                                                 |               |                               |            |            |                 | $2.1E+12$   | $2.1E+12$                                       | 10                   | 10                   | 10                   | 10                   | 10                                                            | 10                            | 10                       | 10                 | 10                                      | 10                   | 10                     | 10                     |       |
| 30                      | 533                              | 9999                     |                      | 12 2.1E+12 2.1E+12 2.1E+12 2.1E+12 2.1E+12 2.1E+12 2.1E+12 2.1E+12 2.1E+12 2.1E+12 2.1E+12                                                                                                    |                                |            |                                                                 |               |                               |            |            |                 |             | $2.1E + 12$                                     | $\overline{2}$       | $\overline{2}$       | $\overline{2}$       | $\mathbf{z}$         | $\overline{2}$                                                | $\overline{2}$                | $\overline{2}$           | $\mathbf{2}$       | $\overline{2}$                          | $\overline{2}$       | $\overline{ }$         | 26                     |       |
| 31                      | 841                              | 9999                     |                      | 12 2.11E+12 2.11E+12 2.11E+12 2.11E+12 2.11E+12 2.11E+12 2.11E+12 2.11E+12 2.11E+12 2.11E+12 2.11E+12 2.11E+12                                                                                                 |                                |            |                                                                 |               |                               |            |            |                 |             |                                                 | 20                   | 20                   | 20                   | 20                   | 20                                                            | 20                            | 20                       | 20                 | 20                                      | 20                   | 20                     | 20                     |       |
| 32                      | 1025                             | 9999                     |                      | 12 2.11E+12 2.11E+12 2.11E+12 2.11E+12 2.11E+12 2.11E+12 2.11E+12 2.11E+12 2.11E+12 2.11E+12 2.11E+12 2.11E+12                                                                                                 |                                |            |                                                                 |               |                               |            |            |                 |             |                                                 | $\overline{ }$       | $\overline{2}$       | $\overline{ }$       | $\overline{2}$       | $\overline{2}$                                                | $\overline{2}$                | $\overline{ }$           | $\mathcal{L}$      | $\overline{ }$                          | $\overline{2}$       | $\overline{ }$         | $\overline{2}$         |       |
| 33                      | 1029                             | 9999                     |                      | 12 2.11E+12 2.11E+12 2.11E+12 2.11E+12 2.11E+12 2.11E+12 2.11E+12 2.11E+12 2.11E+12 2.11E+12 2.11E+12 2.11E+12                                                                                                 |                                |            |                                                                 |               |                               |            |            |                 |             |                                                 | b.                   | $\overline{ }$       | ÷.                   | $\mathbf{z}$         | $\overline{ }$                                                | $\overline{2}$                | $\mathbf{z}$             | $\overline{2}$     | $\mathbf{z}$                            | $\mathbf{z}$         | $\mathbf{z}$           | $\mathbf{z}$           |       |
| 34                      | 1186                             | 9999                     |                      | 12 2.11E+12 2.11E+12 2.11E+12 2.11E+12 2.11E+12 2.11E+12 2.11E+12 2.11E+12 2.11E+12 2.11E+12 2.11E+12 2.11E+12                                                                                                 |                                |            |                                                                 |               |                               |            |            |                 |             |                                                 | $\mathbf{1}$         |                      |                      | $\ddot{\phantom{1}}$ | ٠                                                             | $\mathbf{r}$                  | $\ddot{\phantom{1}}$     | $\mathbf{1}$       | ×.                                      | ×.                   | $\mathbf{r}$           | 61                     | l۳    |
| $\leftarrow$            | Sheet <sub>2</sub>               | Sheet3                   | $^{\circ}$           |                                                                                                    |                                |            |                                                                 |               |                               |            |            |                 |             |                                                 | $\pm$ $\sqrt{4}$     |                      |                      |                      |                                                               |                               |                          |                    |                                         |                      |                        | ⊪                      |       |
| READY                   |                                  |                          |                      |                                                                                                    |                                |            |                                                                 |               |                               |            |            |                 |             |                                                 |                      |                      |                      |                      |                                                               |                               |                          |                    | ш.                                      | $-$                  |                        | 70%                    |       |
|                         |                                  | lo                       | W∃                   |                                                                                                    | k∄                             |            |                                                                 |               |                               |            |            |                 |             |                                                 |                      |                      |                      |                      |                                                               |                               |                          |                    | EN . 前各名等 . 1 19                        |                      |                        | 12:07 PM<br>9/10/2013  |       |

ΣΧΗΜΑ 3.18: ΡΡΙΝΤ SCREEN ΑΠΟ ΤΗΝ ΕΚΤΕΛΕΣΗ ΤΟΥ ΚΩΔΙΚΑ. ΕΙΚΟΝΑ ΤΗΣ ΑΠΟΘΗΚΗΣ ΣΤΟ ΕΧΣΕΙ.

## Βήμα τρίτο : Εκτέλεση της προσομοίωσης για την αποθήκη και τον αυτοματισμό του picking

Με το πλήκτρο simulate wh τρέχει ο κώδικας προσομοίωσης της αποθήκης. Η εκτέλεση του κώδικα προσομοίωσης αποτελείται από τρία σειριακά βήματα για την κάθε ημέρα που προσομοιώνεται :

- Την προσομοίωση παλετοποίησης των εμπορευμάτων όταν αυτά παραλαμβάνονται στην αποθήκη.
- Την προσομοίωση της τροφοδοσίας του OSR
- Την τακτοποίηση των εμπορευμάτων στις παλέτες που καλέστηκαν για την τροφοδοσία του OSR.

|                | 日 ちゃぎゃす<br>$? 7  - 7  x $<br>scenario osr(4.10)2013-09-09 (19.26.50) - Excel |                    |                          |             |            |                 |                                                                                                    |            |                                       |            |                     |               |                        |                               |      |             |                           |                  |                                                                                                    |                                    |                  |                          |
|----------------|------------------------------------------------------------------------------|--------------------|--------------------------|-------------|------------|-----------------|----------------------------------------------------------------------------------------------------|------------|---------------------------------------|------------|---------------------|---------------|------------------------|-------------------------------|------|-------------|---------------------------|------------------|----------------------------------------------------------------------------------------------------|------------------------------------|------------------|--------------------------|
|                | FII F                                                                        | HOME               | INSERT                   | PAGE LAYOUT |            | <b>FORMULAS</b> | DATA                                                                                                    | REVIEW     | VIEW                                  | ADD-INS    | INQUIRE             | POWERPIVOT    |                        |                               |      |             |                           |                  |                                                                                                    |                                    |                  | Sign in                  |
| Paste          | & Cut<br>and a<br>Ein Copy +                                                 | S Format Painter   | Calibri                  |             |            |                 | $\cdot$ 11 $\cdot$ A $\lambda$ $\equiv$ $\equiv$ $\gg$<br>B <i>I</i> リ - 田 -   ♪ - ▲ -   三 三   三 三   三 三   国 Merge & Center -   写 - % ,   18 .88   Conditional Format as _Cell |            | Wrap Text                             | Time       |                     |               | 駻                      | Formatting * Table * Styles * |      | 풉           | P<br>Insert Delete Format |                  | $\Sigma$ AutoSum $\overline{A}$<br>$\overline{V}$ Fill $\tau$<br>Clear +                                                      | Sort & Find &<br>Filter * Select * |                  |                          |
|                | Clipboard                                                                    | $\Gamma_{\rm H}$   |                          | Font        |            | 6.              |                                                                                                    | Alignment  |                                       | Бy.        | Number              | П.            |                        | Styles                        |      |             | Cells                     |                  |                                                                                                    | Editing                            |                  |                          |
|                |                                                                              | ٠<br>÷             | $\times$<br>$\checkmark$ | $f_x$       |            |                 |                                                                                                    |            |                                       |            |                     |               |                        |                               |      |             |                           |                  |                                                                                                    |                                    |                  |                          |
|                | <b>BKK</b>                                                                   | <b>BKL</b>         | <b>BKM</b>               | <b>BKN</b>  | <b>BKO</b> | <b>BKP</b>      | <b>BKO</b>                                                                                                    | <b>BKR</b> | <b>BKS</b>                            | <b>BKT</b> | <b>BKU</b>          | <b>BKV</b>    | <b>BKW</b>             | <b>BKX</b>                    |      | <b>BKY</b>  | <b>BKZ</b>                | <b>BLA</b>       | <b>BLB</b>                                                                                                    | <b>BLC</b>                         | <b>BLD</b>       | $BLI$ $\sim$             |
| $\mathbf{1}$   |                                                                              |                    |                          |             |            |                 |                                                                                                    |            |                                       |            | location            | diversity day |                        | boxes                         | box1 |             | hox <sub>2</sub>          | box <sub>3</sub> | box4                                                                                                    | box5                               | box <sub>6</sub> | box7                     |
| $\overline{2}$ | 20130228                                                                     |                    |                          |             |            |                 |                                                                                                    |            |                                       |            | 3869                |               | 9999<br>1              |                               | 4    | $9.1E + 12$ | $9.1E+12$                 |                  | 9.1E+12 9.1E+12                                                                                                    |                                    |                  |                          |
|                | receipt                                                                      | delivery input     |                          | osr%        | called p   | called sl       |                                                                                                    |            |                                       |            | 1960                |               | 1.<br>9999             |                               |      |             |                           |                  | 9 2.21E+12 2.21E+12 2.21E+12 2.21E+12 2.21E+12 2.21E+12 2.21E                                                                 |                                    |                  |                          |
| Δ              |                                                                              |                    |                          |             |            |                 | -5                                                                                                    |            |                                       |            | 1963<br>1070        |               | 0000                   | 9999                          |      |             |                           |                  | 9 2.21E+12 2.21E+12 2.21E+12 2.21E+12 2.21E+12 2.21E+12 2.21I                                                                 |                                    |                  |                          |
| 5              |                                                                              |                    |                          |             |            |                 | $-1$                                                                                                    |            | <b>Tradelogistics OSR calculation</b> |            |                     |               |                        | $\mathbf{x}$                  |      |             |                           |                  | 9 2.21E+12 2.21E+12 2.21E+12 2.21E+12 2.21E+12 2.21E+12 2.21E                                                                 |                                    |                  |                          |
| 6              |                                                                              |                    |                          |             |            |                 | $-2$                                                                                                    |            |                                       |            | -                   |               |                        |                               |      |             |                           |                  | 9 2.21E+12 2.21E+12 2.21E+12 2.21E+12 2.21E+12 2.21E+12 2.21                                                                  |                                    |                  |                          |
| $\overline{7}$ |                                                                              |                    |                          |             |            |                 | $-1$                                                                                                    |            |                                       |            | processing:20120402 |               |                        |                               |      |             |                           |                  | 9 2.21E+12 2.21E+12 2.21E+12 2.21E+12 2.21E+12 2.21E+12 2.21I                                                                 |                                    |                  |                          |
| 8<br>9         |                                                                              |                    |                          |             |            |                 |                                                                                                    |            |                                       |            |                     |               |                        |                               |      |             |                           |                  | 9 2.21E+12 2.21E+12 2.21E+12 2.21E+12 2.21E+12 2.21E+12 2.21                                                                  |                                    |                  |                          |
| 10             |                                                                              |                    |                          |             |            |                 | $-30$<br>$-1$                                                                                                    |            | create wh                             |            |                     |               | simulate wh            |                               |      |             |                           |                  | 9 2.21E+12 2.21E+12 2.21E+12 2.21E+12 2.21E+12 2.21E+12 2.21I<br>9 2.21E+12 2.21E+12 2.21E+12 2.21E+12 2.21E+12 2.21E+12 2.21 |                                    |                  |                          |
| 11             |                                                                              |                    |                          |             |            |                 | $-1$                                                                                                    |            |                                       |            |                     |               |                        |                               |      |             |                           |                  | 9 2.21E+12 2.21E+12 2.21E+12 2.21E+12 2.21E+12 2.21E+12 2.21                                                                  |                                    |                  |                          |
| 12             |                                                                              |                    |                          |             |            |                 | -5                                                                                                    |            |                                       |            | 2059                |               |                        | 9999                          |      |             |                           |                  | 9 2.21E+12 2.21E+12 2.21E+12 2.21E+12 2.21E+12 2.21E+12 2.21                                                                  |                                    |                  |                          |
| 13             |                                                                              |                    |                          |             |            |                 | -3                                                                                                    |            |                                       |            | 2066                |               | $\overline{2}$<br>9999 |                               |      |             |                           |                  | 9 2.21E+12 2.21E+12 2.21E+12 2.21E+12 2.21E+12 2.21E+12 2.21                                                                  |                                    |                  |                          |
| 14             |                                                                              |                    |                          |             |            |                 | $-2$                                                                                                    |            |                                       |            | 2067                |               | $\overline{2}$<br>9999 |                               |      |             |                           |                  | 9 2.21E+12 2.21E+12 2.21E+12 2.21E+12 2.21E+12 2.21E+12 2.21                                                                  |                                    |                  |                          |
| 15             |                                                                              |                    |                          |             |            |                 |                                                                                                    |            |                                       |            | 2080                |               | $\overline{2}$<br>9999 |                               |      |             |                           |                  | 9 2.21E+12 2.21E+12 2.21E+12 2.21E+12 2.21E+12 2.21E+12 2.21E                                                                 |                                    |                  |                          |
| 16             |                                                                              |                    |                          |             |            |                 | -2                                                                                                    |            |                                       |            | 2091                |               | 9999<br>1              |                               |      |             |                           |                  | 9 2.21E+12 2.21E+12 2.21E+12 2.21E+12 2.21E+12 2.21E+12 2.21                                                                  |                                    |                  |                          |
| 17             |                                                                              |                    |                          |             |            |                 | -5                                                                                                    |            |                                       |            | 2092                |               | 9999                   |                               |      |             |                           |                  | 9 2.21E+12 2.21E+12 2.21E+12 2.21E+12 2.21E+12 2.21E+12 2.21I                                                                 |                                    |                  |                          |
| 18             |                                                                              |                    |                          |             |            |                 | -5                                                                                                    |            |                                       |            | 2093                |               | $\overline{2}$         | 9999                          |      |             |                           |                  | 9 2.21E+12 2.21E+12 2.21E+12 2.21E+12 2.21E+12 2.21E+12 2.21                                                                  |                                    |                  |                          |
| 19             |                                                                              |                    |                          |             |            |                 |                                                                                                    |            |                                       |            | 2094                |               | 1                      | 9999                          |      |             |                           |                  | 9 2.21E+12 2.21E+12 2.21E+12 2.21E+12 2.21E+12 2.21E+12 2.21I                                                                 |                                    |                  |                          |
| 20             |                                                                              |                    |                          |             |            |                 | -6                                                                                                    |            |                                       |            | 2100                |               | 1                      | 9999                          |      |             |                           |                  | 9 2.21E+12 2.21E+12 2.21E+12 2.21E+12 2.21E+12 2.21E+12 2.21                                                                  |                                    |                  |                          |
| 21             |                                                                              |                    |                          |             |            |                 | $-1$                                                                                                    |            |                                       |            | 2133                |               | $\overline{2}$         | 9999                          |      |             |                           |                  | 9 2.21E+12 2.21E+12 2.21E+12 2.21E+12 2.21E+12 2.21E+12 2.21                                                                  |                                    |                  |                          |
| 22             |                                                                              |                    |                          |             |            |                 |                                                                                                    |            |                                       |            | 2170                |               | $\overline{2}$<br>9999 |                               |      |             |                           |                  | 9 2.21E+12 2.21E+12 2.21E+12 2.21E+12 2.21E+12 2.21E+12 2.21                                                                  |                                    |                  |                          |
| 23             |                                                                              |                    |                          |             |            |                 |                                                                                                    |            |                                       |            | 2234                |               | $\overline{2}$         | 9999                          |      |             |                           |                  | 9 2.21E+12 2.21E+12 2.21E+12 2.21E+12 2.21E+12 2.21E+12 2.21                                                                  |                                    |                  |                          |
| 24             |                                                                              |                    |                          |             |            |                 |                                                                                                    |            |                                       |            | 2236                |               | $\overline{2}$<br>9999 |                               |      |             |                           |                  | 9 2.21E+12 2.21E+12 2.21E+12 2.21E+12 2.21E+12 2.21E+12 2.21                                                                  |                                    |                  |                          |
| 55             |                                                                              |                    |                          |             |            |                 |                                                                                                    |            |                                       |            | 2220                |               | 0000                   |                               |      |             |                           |                  | SIDE C CELSIC C CELSICO CELSICO C CELSICO CELSICO C CELSICO Q                                                                 |                                    |                  |                          |
|                |                                                                              | Sheet <sub>2</sub> | $^{\circledR}$           |             |            |                 |                                                                                                    |            |                                       |            |                     |               | $\frac{1}{2}$          |                               |      |             |                           |                  |                                                                                                    |                                    |                  | $\overline{\phantom{a}}$ |
|                |                                                                              |                    |                          |             | x ≣        |                 |                                                                                                    |            |                                       |            |                     |               |                        |                               |      |             |                           |                  | EN A 图 A 名著 21 秒                                                                                                    |                                    |                  | 7:30 PM<br>9/9/2013      |

**ΣΧΗΜΑ 3.19 : PRINT SCREEN ΑΠΟ ΤΗΝ ΕΚΤΕΛΕΣΗ ΤΟΥ ΚΩΔΙΚΑ**

Αναλυτικότερα:

### ΠΡΟΣΟΜΟΙΩΣΗ ΠΑΛΕΤΟΠΟΙΗΣΗΣ

Εδώ λαμβάνονται υπόψιν οι παραλαβές εμπορευμάτων, αν υπάρχουν, για κάθε κωδικό της αποθήκης. Δηλαδή αρχίζοντας από τον πρώτο κωδικό συνεχίζοντας με τον επόμενο κωδικό, έως ότου να μην υπάρχουν άλλοι κωδικοί για την συγκεκριμένη ημέρα, ελέγχεται αν υπάρχει παραλαβή.

Αν υπάρχει παραλαβή για κάποιον κωδικό, ελέγχεται αν ο κωδικός αυτός θα αποθηκευτεί σε θυρίδα ή σε παλέτα. Ο έλεγχος γίνεται με κριτήριο το προς αποθήκευση απόθεμα. Αν το απόθεμα ξεπερνάει τα τρία κιβώτια, τότε τοποθετείται σε παλέτα ή παλέτες, ανάλογα με το απόθεμα.

Για την εκτέλεση της προσομοίωσης γίνεται η παραδοχή ότι η κάθε κενή παλέτα έχει δώδεκα θέσεις διαθέσιμες για κιβώτια. Αυτό σημαίνει ότι σε κάθε παλέτα θα υπάρχει είτε ένας, είτε το πολύ τέσσερεις κωδικοί (τρία κιβώτια κατ' ελάχιστο επί τέσσερεις διαφορετικούς κωδικούς ίσον δώδεκα κιβώτια που είναι και η μέγιστη χωρητικότητα της κενής παλέτας) που παραλαμβάνονται την ίδια μέρα, ανάλογα με το παραληφθέν απόθεμα του κάθε κωδικού.

Η παλετοποίηση γίνεται με κανόνα την μέγιστη πληρότητα της κάθε παλέτας.

Επίσης σε αυτό το σημείο επειδή δεν είναι γνωστός ο όγκος κιβωτίου και η χωρητικότητά του σε τεμάχια για τον κάθε κωδικό, γίνεται προσέγγιση βάση των αντίστοιχων μέσων όρων κατηγορίας FEDAS του κάθε κωδικού.

Για την ακριβή κατανόηση της εκτέλεσης του κώδικα υπάρχει παρακάτω το σχήμα 3.20 καθώς και ο κώδικας στο Παράρτημα (Κώδικας VISUAL BASIC 5).

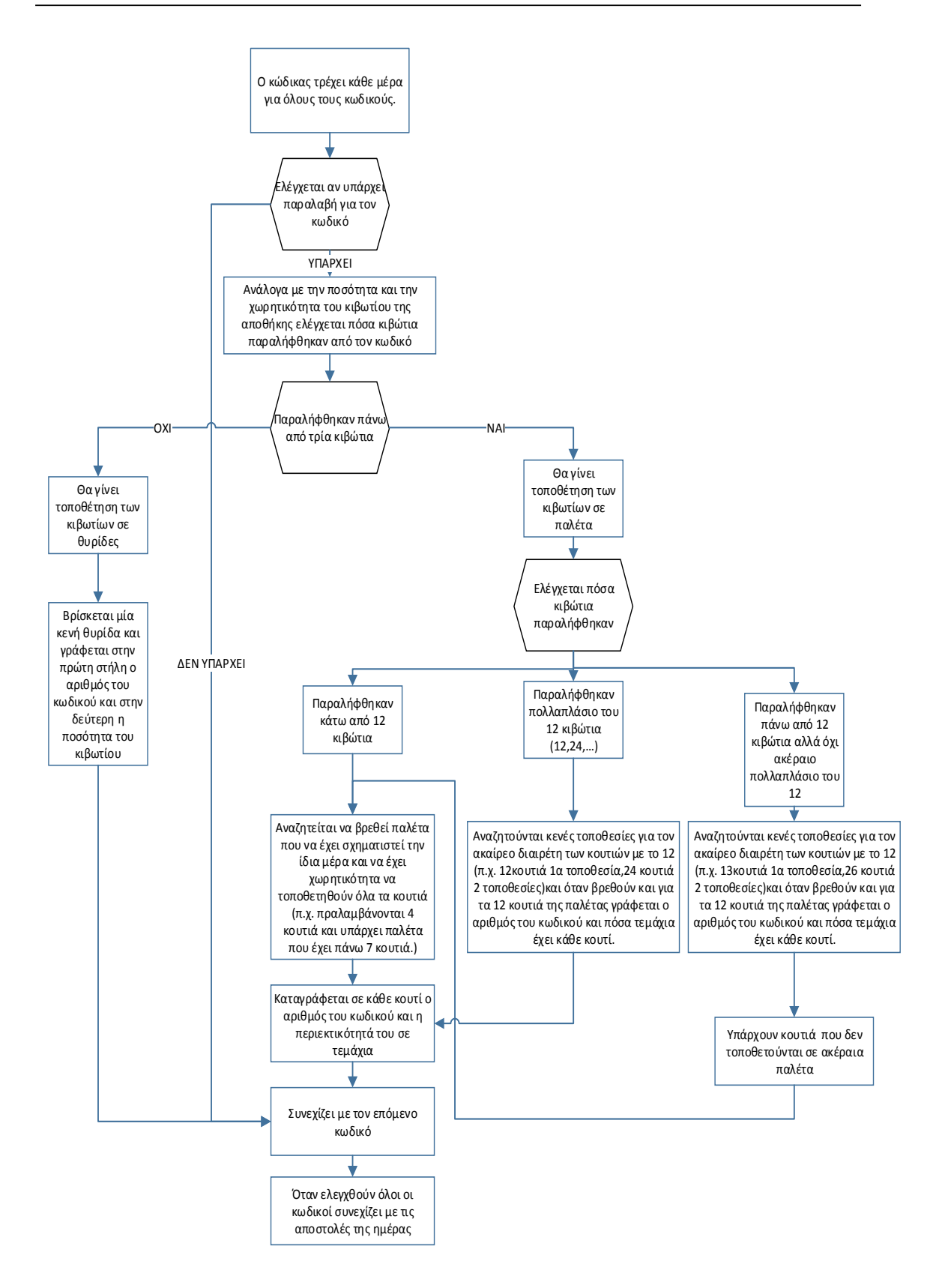

#### **ΣΧΗΜΑ 3.20 : ΛΟΓΙΚΟ ΔΙΑΓΡΑΜΜΑ ΕΚΤΕΛΕΣΗΣ ΚΩΔΙΚΑ ΠΡΟΣΟΜΟΙΩΣΗΣ ΠΑΛΕΤΟΠΟΙΗΣΗΣ**

## ΠΡΟΣΟΜΟΙΩΣΗ ΤΡΟΦΟΔΟΣΙΑΣ OSR

Μετά την Προσομοίωση Παλετοποίησης, εκτελείται το μέρος του κώδικα για την Προσομοίωση της Τροφοδοσίας του OSR. Αυτό το στάδιο αφορά τις παραγγελίες ανά κωδικό. Για την ίδια μέρα αρχίζοντας από τον πρώτο κωδικό συνεχίζοντας με τον επόμενο κωδικό, έως ότου να μην υπάρχουν άλλοι κωδικοί για την συγκεκριμένη ημέρα, ελέγχεται αν υπάρχει παραγγελία.

Εάν υπάρχει παραγγελία, καταρχήν ελέγχεται αν επαρκεί το απόθεμα που κυκλοφορεί στους πύργους του OSR. Αν επαρκεί το απόθεμα για να καλύψει την παραγγελία του κωδικού, τότε δεν καλείται παλέτα από την αποθήκη ή κιβώτιο από την θυρίδα. Σε αντίθετη περίπτωση καλείται η παλέτα που περιέχει τον κωδικό και τροφοδοτείται στο OSR ακέραιο το περιεχόμενο του επιπλέον κιβωτίου ή κιβωτίων, ώστε να υπάρχει ίσος ή μεγαλύτερος αριθμός τεμαχίων στο OSR από αυτόν που ζητήθηκε από τον συγκεκριμένο κωδικό. Η τροφοδοσία των κιβωτίων του κάθε κωδικού στο OSR από την αποθήκη γίνεται με κανόνα First In First Out.

Στην συνέχει καταγράφεται για τον κάθε κωδικό τι απόθεμα θα παραμείνει στους πύργους του OSR σαν κλάσμα του κιβωτίου (tote) του OSR. Η καταγραφή γίνεται κατ' αυτόν τον τρόπο διότι το κάθε tote μπορεί να περιέχει ανάλογα με τον όγκο του κάθε τεμαχίου του κάθε κωδικού από έναν έως τέσσερεις κωδικούς, οι οποίοι διαχωρίζονται μεταξύ τους με διαχωριστικά στο ίδιο tote.

Για την ακριβή κατανόηση της εκτέλεσης του κώδικα υπάρχει παρακάτω το σχήμα 3.21 καθώς και ο κώδικας στο Παράρτημα (Κώδικας VISUAL BASIC 5).

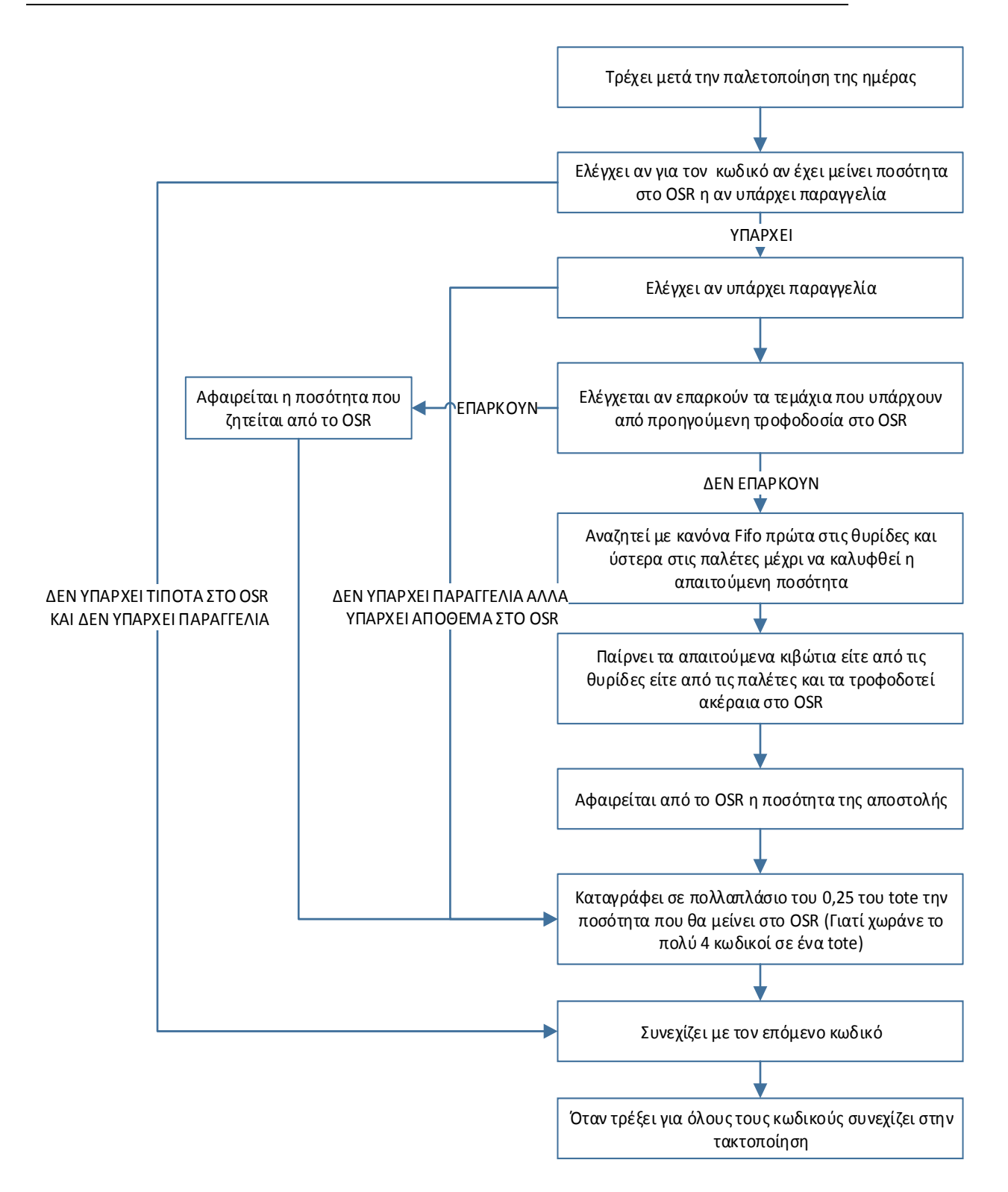

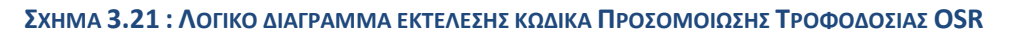

### ΠΡΟΣΟΜΟΙΩΣΗ ΤΑΚΤΟΠΟΙΗΣΗΣ ΠΑΛΕΤΩΝ ΚΑΙ ΕΠΑΝΑΠΟΘΗΚΕΥΣΗΣ ΤΟΥΣ

Η τακτοποίηση αφορά τις παλέτες που καλέστηκαν την ίδια ημέρα για τροφοδοσία κιβωτίων στο OSR. Αν κάποιας παλέτας από αυτές η πληρότητα πέσει κάτω από τέσσερα τεμάχια τότε το περιεχόμενό της μεταφέρεται ακέραιο σε μια άλλη παλέτα.

Αυτή η διαδικασία γίνεται στην λογική του ότι θα συγχωνευτούν δύο παλέτες οι οποίες πρώτων καλέστηκαν μαζί οι κωδικοί τους, και δεύτερον αν ξανακαλεστούν οι κωδικοί τους μαζί αυτές να κληθούν ως μια παλέτα και όχι δύο φορές.

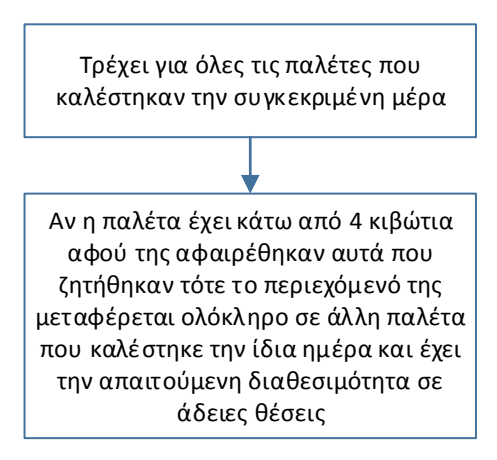

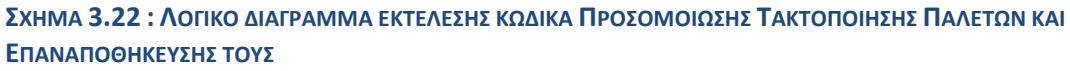

## Δυνατότητες Παραμετροποίησης του μοντέλου

Το μοντέλο επίλυσης του προβλήματος βασίστηκε στην εισαγωγή δεδομένων στο powerpivot του Excel. Τα δεδομένα που αντλήθηκαν από τα λογιστικά φύλλα που παρασχέθηκαν από τα ιστορικά δεδομένα των εταιρειών ΙΚΕΑ και INTERSPORT μεταφέρθηκαν στους πίνακες του powerpivot. Οπότε αλλάζοντας τα δεδομένα στα λογιστικά φύλλα, είναι δυνατόν να προκύψουν πιο ακριβή αποτελέσματα. Ειδικότερα αλλάζοντας τα δεδομένα στο masterdata των fedas, δηλαδή τις χωρητικότητες των κιβωτίων αποθήκευσης σε τεμάχια από τον κάθε κωδικό, και τις αντίστοιχες χωρητικότητες των κιβωτίων (totes) των πύργων picking είναι δυνατόν να προκύψει καλύτερα η παλετοποίηση του κάθε κωδικού.

Όταν προκύψουν αναλυτικά στοιχεία με βάση το fedas για τον κάθε κωδικό, είναι δυνατόν να αλλαχθούν τα δεδομένα του masterdata των fedas και να τρέξει πάλι το πρόγραμμα προσομοίωσης.

# Κεφάλαιο 4ο

## Παράθεση Αποτελεσμάτων

Για την επίλυση του προβλήματος είναι απαραίτητο να υπολογιστούν τα μεγέθη που φορτίζουν τα επιμέρους υποσυστήματα του αυτοματισμού της αποθήκης όπως προκύπτει από την παράγραφο 3.2, τόσο από την IKEA όσο και από το INTERSPORT.

Για την ΙΚΕΑ υπάρχουν ιστορικά στοιχεία των μονάδων παλετών που διακινούνται, τα οποία παρασχέθηκαν από την Trade Logistics και παρουσιάζονται στο Παράτημα Ι. Τα στοιχεία αυτά είναι της περιόδου Απριλίου 2011- Φεβρουαρίου 2012.

Για την INTERSPORT, καθότι δεν υπάρχουν στοιχεία για τα μεγέθη των μονάδων παλετών, αλλά στοιχεία σε επίπεδο τεμαχίων της περιόδου Μάρτιος του 2012 με Φεβρουάριο του 2013, έγινε εκτέλεση προσομοίωσης σύμφωνα με τη διαδικασία που περιγράφηκε στο προηγούμενο κεφάλαιο και υπολογίστηκαν τα εξής ημερήσια μεγέθη μονάδων παλετών:

- Οι παλέτες που τοποθετούνται στα ράφια βαρύτητας ώστε να τροφοδοτηθεί το σύστημα picking του OSR.( Πίνακας 4.1- στήλη 1)
- Οι παλέτες που επιστρέφουν στα ράφια βαρύτητας αφού έχει τροφοδοτηθεί η ζητούμενη ποσότητα εμπορευμάτων στο OSR, και αφού έχει γίνει τακτοποίηση (Παράγραφος 3.4.3- Προσομοίωση Παλετοποίησης) των κιβωτίων σε αυτές. (Πίνακας 4.1- στήλη 2)
- Το σύνολο των παλετών που υπάρχουν στην αποθήκη. (Πίνακας 4.1- στήλη 3)
- Παλέτες που βρίσκονται στην αποθήκη μετά την τροφοδοσία του OSR, μέγεθος που υποδεικνύει πόσες παλέτες έχουν αδειάσει. (Πίνακας 4.1- στήλη 4)
- Παλέτες που παραλήφθηκαν, μέγεθος που δηλώνει τον αριθμό των νέων παλετών που εισήχθησαν στην αποθήκη, και ουσιαστικά είναι οι παραλαβές των νέων εμπορευμάτων. (Πίνακας 4.1- στήλη 5)
- Συνολικά οι παλέτες που εισάγονται στο Insert Table, μέγεθος που προκύπτει από την πρόσθεση των νέων παραλαβών και των παλετών που επιστρέφουν από την τροφοδότηση του OSR. (Πίνακας 4.1- στήλη 6)

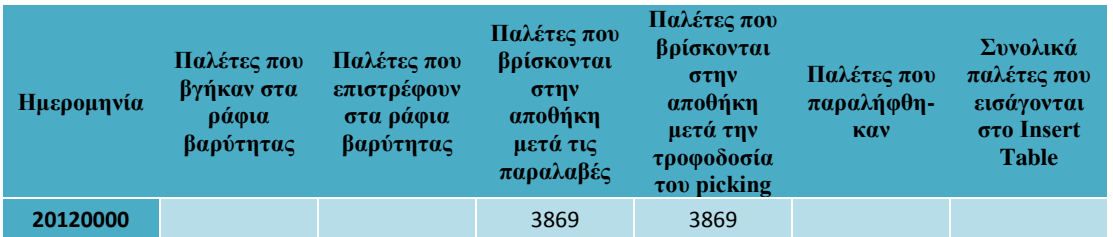

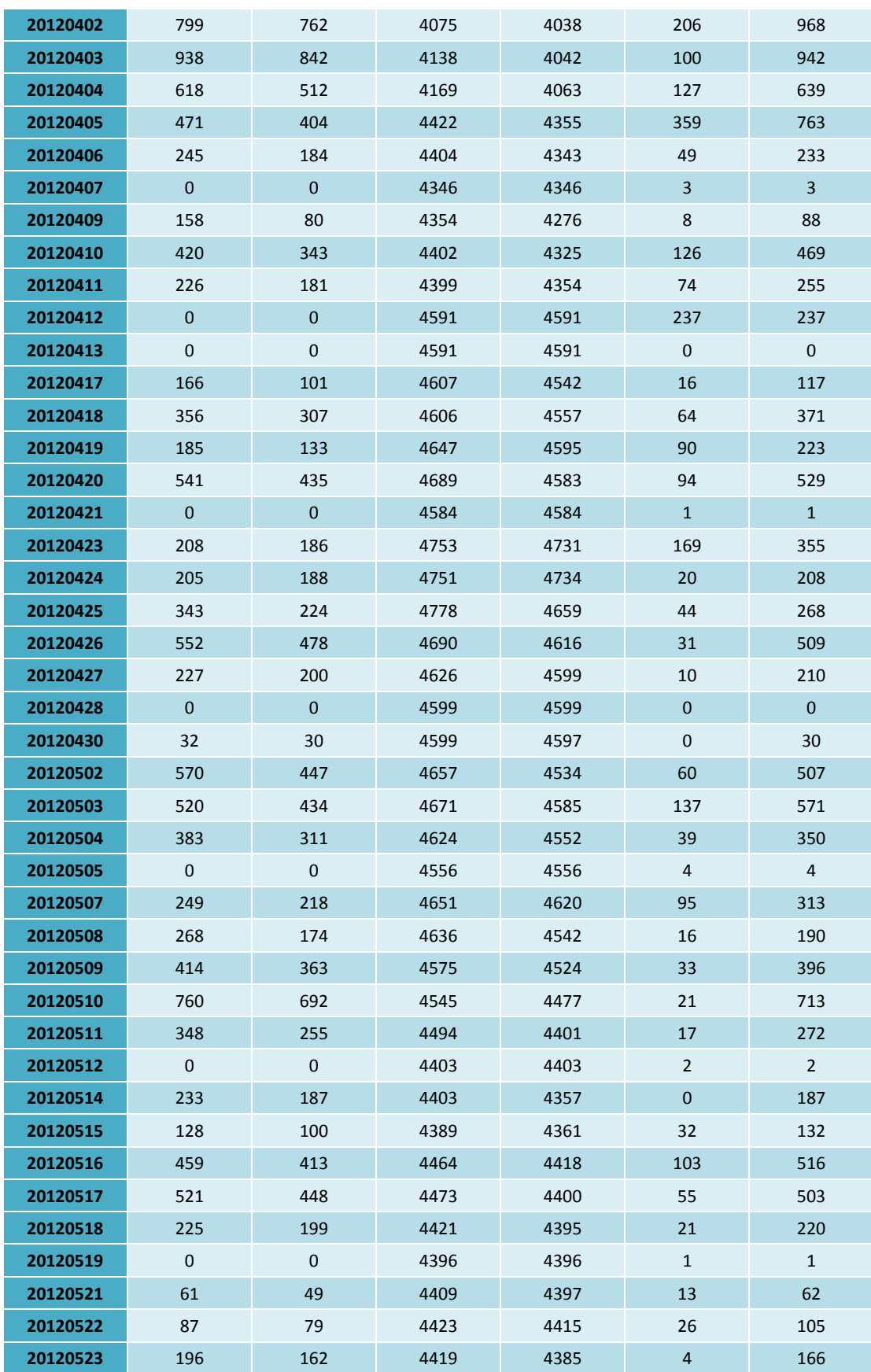

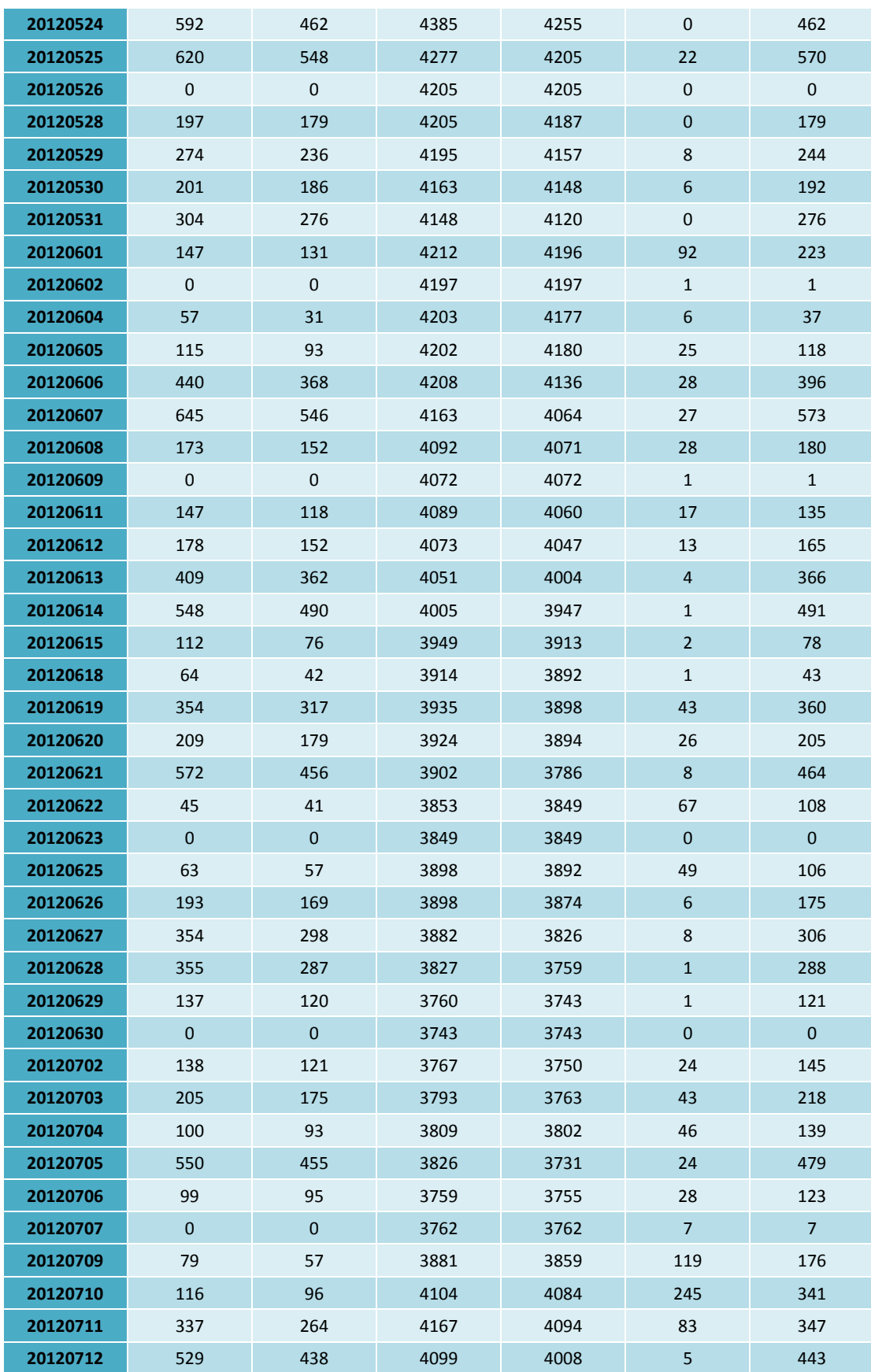

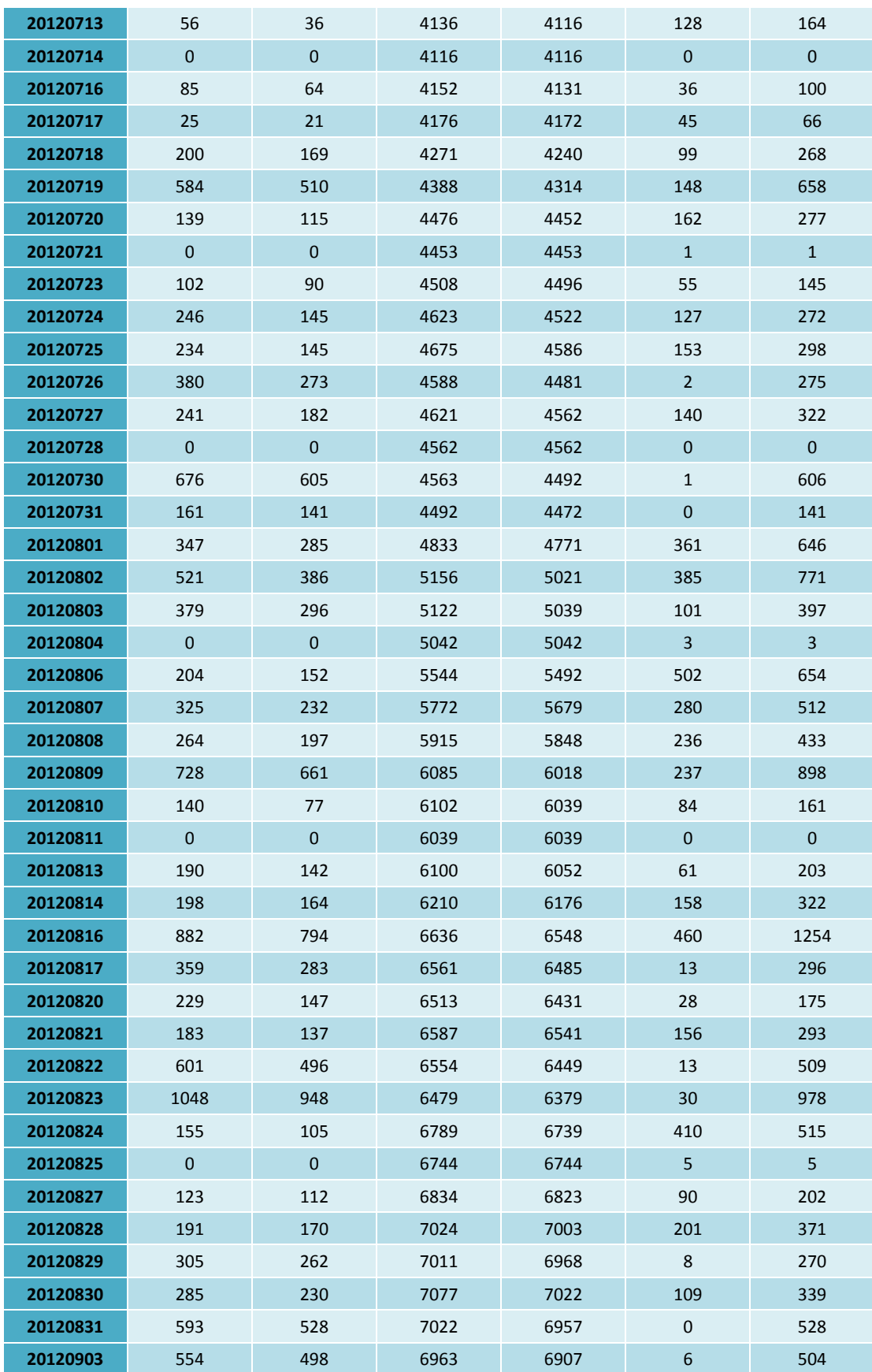

![](_page_51_Picture_640.jpeg)

![](_page_52_Picture_640.jpeg)

![](_page_53_Picture_640.jpeg)

![](_page_54_Picture_463.jpeg)

### **ΠΙΝΑΚΑΣ 1 : ΠΑΡΑΘΕΣΗ ΑΠΟΤΕΛΕΣΜΑΤΩΝ**

Ως προς τους μέσους όρους του παραπάνω πίνακα προκύπτει:

Από τις 335 ημερολογιακές μέρες εξετάζονται οι 275 εκλαμβάνονται ως ενεργές.

![](_page_54_Picture_464.jpeg)

**ΠΙΝΑΚΑΣ 2 : ΠΑΡΑΘΕΣΗ ΜΕΣΩΝ ΌΡΩΝ ΑΠΟΤΕΛΕΣΜΑΤΩΝ**

# Κεφάλαιο 5ο

## Συμπεράσματα

Από την εκτέλεση της προσομοίωσης λήφθηκαν τα αποτελέσματα που παρουσιάστηκαν στην ενότητα 4.1. Αυτά τα δεδομένα οπτικοποιούνται σε διαγράμματα ώστε να υπάρχει μια συνολικότερη εικόνα για την εκτίμηση της αποτίμησης δυναμικότητας των αυτοματισμών της εγκατάστασης.

Λόγω της αυξημένης εποχικότητας που παρουσιάζει η ζήτηση τόσο από τα καταστήματα IKEA, όσο και από τα καταστήματα της INTERSPORT, αλλά και λόγω των μεγάλων διαφορών που παρατηρούνται ημερησίως στις διακινήσεις παλετών από τον αυτοματισμό της αποθήκης, δεν υπολογίζεται ένα ενιαίο ποσοστό κάλυψης, αλλά παρατίθενται τα διαγράμματα που απεικονίζουν ημερησίως την απαίτηση δυναμικότητας από τον αυτοματισμό για να καλυφθούν οι ανάγκες διακίνησης παλετών.

Για την εκτίμηση του ποσοστού κάλυψης του αυτοματισμού κατά την εξυπηρέτηση των αναγκών των καταστημάτων ΙΚΕΑ και INTERSPORT, έχει υπολογισθεί η μέγιστη δυναμικότητα του αυτοματισμού (Παράρτημα - Υπολογισμός μέγιστης δυναμικότητας αυτοματισμού αποθήκευσης). Βάση του υπολογισμού μέγιστης δυναμικότητας του αυτοματισμού είναι δυνατόν να ελεγχθεί για την κάθε ημέρα ή την κάθε περίοδο το ποσοστό κατάληψής του.

Από τα στοιχεία που προκύπτουν τελικά, σχετικά με τις διακινήσεις από τον αυτοματισμό, παρατηρείται αυξημένη ανάγκη κάλυψης κατά την περίοδο Ιούλιου – Σεπτεμβρίου, κυρίως λόγω των απαιτήσεων που υπάρχουν από τα καταστήματα της IKEA, ενώ τα καταστήματα της ΙΝTERSPORT παρουσιάζουν μια πιο επίπεδη καμπύλη ζήτησης κάλυψης αναγκών (Διάγραμμα 5-1, 5-3).

Τέλος, τα παρακάτω διαγράμματα παρέχουν οπτικοποιημένες τις ημερήσιες ανάγκες δυναμικότητας του αυτοματισμού, από τα οποία είναι δυνατόν να προκύψει και το ποσοστό κάλυψης του αυτοματισμού για την κάθε ημέρα.

![](_page_56_Figure_1.jpeg)

#### **ΔΙΑΓΡΑΜΜΑ 5-1 : ΠΑΛΕΤΕΣ ΠΟΥ ΤΡΟΦΟΔΟΤΟΥΝΤΑΙ ΣΤΑ ΡΑΦΙΑ ΒΑΡΥΤΗΤΑΣ ΑΝΑ ΗΜΕΡΑ.**

![](_page_57_Figure_1.jpeg)

#### **ΔΙΑΓΡΑΜΜΑ 5-2 : ΠΑΛΕΤΕΣ ΠΟΥ ΤΡΟΦΟΔΟΤΟΥΝΤΑΙ ΣΥΝΟΛΙΚΑ ΣΤΑ ΡΑΦΙΑ ΒΑΡΥΤΗΤΑΣ**

![](_page_58_Figure_1.jpeg)

#### **ΔΙΑΓΡΑΜΜΑ 5-3 : ΠΑΛΕΤΕΣ ΠΟΥ ΤΡΟΦΟΔΟΤΟΥΝΤΑΙ ΣΤΟ INPUT TABLE**

![](_page_59_Figure_1.jpeg)

#### **ΔΙΑΓΡΑΜΜΑ 5-4 : ΠΑΛΕΤΕΣ ΠΟΥ ΤΡΟΦΟΔΟΤΟΥΝΤΑΙ ΣΥΝΟΛΙΚΑ ΣΤΟ INPUT TABLE**

![](_page_60_Figure_1.jpeg)

ΔΙΑΓΡΑΜΜΑ 5-5: ΣΥΝΟΛΙΚΕΣ ΔΙΑΚΙΝΗΣΕΙΣ ΠΑΛΕΤΩΝ ΙΝ & OUT. (ΟΙ ΟΡΙΖΟΝΤΙΕΣ ΜΑΥΡΕΣ ΓΡΑΜΜΕΣ ΑΝΤΙΠΡΟΣΩΠΕΥΟΥΝ ΤΗΝ ΔΥΝΑΜΙΚΟΤΗΤΑ ΑΝΑ ΒΑΡΔΙΑ)

![](_page_61_Figure_1.jpeg)

#### **ΔΙΑΓΡΑΜΜΑ 5-6 : ΚΙΒΩΤΙΑ (TOTES ) ΠΟΥ ΚΑΤΑΛΑΜΒΑΝΟΝΤΑΙ ΑΝΑ ΗΜΕΡΑ ΣΤΟ OSR**

![](_page_62_Figure_1.jpeg)

#### **ΔΙΑΓΡΑΜΜΑ 5-7 : ΠΑΛΕΤΕΣ ΠΟΥ ΒΡΙΣΚΟΝΤΑΙ ΣΤΗΝ ΑΠΟΘΗΚΗ ΓΙΑ ΤΑ ΚΑΤΑΣΤΗΜΑΤΑ INTERSPORT**

# ΠΑΡΑΡΤΗΜΑΤΑ

## ΠΑΡΑΡΤΗΜΑ Ι

Στο Παράρτημα Ι περιλαμβάνονται τα ιστορικά στοιχεία της περιόδου Απριλίου 2011- Φεβρουαρίου 2012, όπως αυτά εξήχθησαν από τη βάση δεδομένων του πληροφοριακού συστήματος της εταιρείας Trade Logistics. Στον παρακάτω πίνακα απεικονίζονται οι ημερήσιες εισαγωγές (in-auto) και εξαγωγές (out-auto) παλετών, που πραγματοποιήθηκαν στον αυτοματισμό της αποθήκης, για την εξυπηρέτηση των καταστημάτων ΙΚΕΑ του ομίλου Fourlis, και χρησιμοποιούνται στα Διαγράμματα 5- 1, 5-2, 5-3, 5-4, 5-5

### **ΔΙΑΚΙΝΗΣΕΙΣ IKEA**

![](_page_63_Picture_251.jpeg)

![](_page_64_Picture_325.jpeg)

![](_page_65_Picture_323.jpeg)

![](_page_66_Picture_325.jpeg)

| 872 | 360 |
|-----|-----|
| 841 | 373 |
| 756 | 446 |
| 832 | 664 |
| 719 | 597 |
| 934 | 440 |
| 998 | 495 |
| 653 | 407 |
| 646 | 572 |
| 197 | 245 |
| 682 | 535 |
| 908 | 426 |
| 655 | 504 |
| 875 | 373 |
| 395 | 678 |
|     |     |

**ΠΙΝΑΚΑΣ Π 1 : ΔΙΑΚΙΝΗΣΕΙΣ ΙΚΕΑ ΠΕΡΙΟΔΟΥ ΑΠΡΙΛΙΟΥ 2011- ΦΕΒΡΟΥΑΡΙΟΥ 2012**

## Υπολογισμός μέγιστης δυναμικότητας αυτοματισμού αποθήκευσης

Από τα στοιχεία ενδοεπιχειρησιακής μελέτης της ικανότητας διαχείρισης εισαγωγής και εξαγωγής παλετών από τον υφιστάμενο αυτοματισμό, προκύπτουν τα ακόλουθα στοιχεία:

- Για την εξαγωγή παλετών προς τα ράφια βαρύτητας εξετάζονται τα δύο transfer cars ως bottlenecks, η δυναμικότητα των οποίων σε παλέτες ανά ώρα είναι: 95 (gravity lines 3) + 92 (gravity lines 1 & 2 ) = 187 παλέτες/ώρα εξάγονται μέγιστα. 187(παλέτες/ώρα) x 8 (ώρες/ βάρδια) = 1496 (παλέτες/βάρδια)
- Για την εισαγωγή παλετών εξετάζεται το insert table EURO : 129 (παλέτες/ώρα) x 8 (ώρες/ βάρδια) = 1032 (παλέτες/βάρδια). IKEA : 95 (παλέτες/ώρα) x 8 (ώρες/ βάρδια) = 760 (παλέτες/βάρδια).
- Τα περονοφόρα VNA του αυτοματισμού έχουν δυναμικότητα χειρισμού σε μικτό κύκλο 24 παλέτες/ώρα. 24 (παλέτες/ώρα) x 8 (ώρες/ βάρδια) x 6 (αυτοματοποιημένα τμήματα) = **1152**  (παλέτες/βάρδια).

Από τα παραπάνω προκύπτει ότι η σθένωση εντοπίζεται στον αριθμό παλετών που είναι ικανά να διακινήσουν τα περονοφόρα των διαμερισμάτων του αυτοματισμού.

![](_page_67_Picture_260.jpeg)

![](_page_68_Picture_235.jpeg)

**ΠΙΝΑΚΑΣ Π 2 : ΜΕΤΡΗΣΕΙΣ ΔΥΝΑΜΙΚΟΤΗΤΑΣ ΑΥΤΟΜΑΤΙΣΜΟΥ**

Transfer Car (14.110): Μετράει το χρόνο παραλαβής παλέτας από το περιστρεφόμενο τραπέζι, μετακίνησης στο ράουλο βαρύτητας, την εναπόθεση της παλέτας εκεί και το χρόνο επιστροφής στο περιστρεφόμενο τραπέζι έτοιμο για την παραλαβή της επόμενης παλέτας.

Turn Table (14.040): Μετράει το χρόνο περιστροφής (αφού έχει ήδη αφήσει την παλέτα στο transfer car), την παραλαβή παλέτας από τον κεντρικό ραουλόδρομο, και την περιστροφή του πίσω πάλι στη θέση για τη μεταφορά της παλέτας στο transfer car. (6,5 δευτερόλεπτα για περιστροφή 90°)

Transfer Car (13.110): Μετράει το χρόνο παραλαβής παλέτας από το περιστρεφόμενο τραπέζι, μετακίνησης στο ράουλο βαρύτητας, την εναπόθεση της παλέτας εκεί και το χρόνο επιστροφής στο περιστρεφόμενο τραπέζι έτοιμο για την παραλαβή της επόμενης παλέτας.

Turn Table (13.020): Μετράει το χρόνο περιστροφής (αφού έχει ήδη αφήσει την παλέτα στο transfer car), την παραλαβή παλέτας από τον κεντρικό ραουλόδρομο, και την περιστροφή του πίσω πάλι στη θέση για τη μεταφορά της παλέτας στο transfer car.

ETX Only Retrieving: Μετράει το χρόνο μετακίνησης, picking παλέτας από θέση, επιστροφή στο P&D Station, εναπόθεση παλέτας στο ράουλο και επαναφορά των πιρουνιών στην κεντρική θέση.

ETX Only Putaway: Μετράει το χρόνο παραλαβής παλέτας από το P&D Station ξεκινώντας με τα πιρούνια από την κεντρική θέση, μετακίνηση σε θέση, εναπόθεση παλέτας και επιστροφή στο P&D Station.

ETX Mixed Cycle: Μετράει το χρόνο παραλαβής παλέτας από το P&D Station ξεκινώντας με τα πιρούνια από την κεντρική θέση, μετακίνηση σε θέση, εναπόθεση παλέτας, μετακίνηση σε θέση, picking παλέτας από θέση, επιστροφή στο P&D Station, εναπόθεση παλέτας στο ράουλο και επαναφορά των πιρουνιών στην κεντρική θέση.

Transfer Car (12.210) EURO: Μετράει το χρόνο παραλαβής EURO παλέτας από το ραουλόδρομο, έλεγχο διαστάσεων κλπ, μετακίνηση παλέτας στο περιστρεφόμενο τραπέζι και επιστροφή σε θέση έτοιμο για παραλαβή της επόμενης παλέτας.

Transfer Car (12.210) IKEA: Μετράει το χρόνο παραλαβής IKEA παλέτας από το ραουλόδρομο, έλεγχο διαστάσεων κλπ, μετακίνηση παλέτας στο ραουλόδρομο προς τα διαμερίσματα ΙΚΕΑ και επιστροφή σε θέση έτοιμο για παραλαβή της επόμενης παλέτας.

Transfer Car (11.210): Μετράει το χρόνο παραλαβής παλέτας (EURO ή IKEA) από το ραουλόδρομο, έλεγχο διαστάσεων κλπ, μετακίνηση παλέτας στο ραουλόδρομο και επιστροφή σε θέση έτοιμο για παραλαβή της επόμενης παλέτας.

Turn Table (12.400): Μετράει το χρόνο περιστροφής ενώ έχει παλέτα, μετακίνηση της παλέτας στο ραουλόδρομο, και περιστροφή πίσω για να είναι έτοιμο να παραλάβει παλέτα από το Transfer Car. (6,5 δευτερόλεπτα για περιστροφή 90°)

Turn Table (12.430): Μετράει το χρόνο παραλαβής EURO παλέτας προς αποθήκευση από το ραουλόδρομο, μετακίνηση της στο επόμενο περιστρεφόμενο τραπέζι, περιστροφή, παραλαβή ΙΚΕΑ παλέτας προς εξαγωγή και μετακίνηση της στο ραουλόδρομο, και περιστροφή πίσω για να είναι έτοιμο να παραλάβει παλέτα EURO. (6,5 δευτερόλεπτα για περιστροφή 90°)

Turn Table (2.050) Euro Pallets: Μετράει το χρόνο περιστροφής ενώ έχει παλέτα, μετακίνηση της παλέτας στο ραουλόδρομο, και περιστροφή πίσω για να είναι έτοιμο να παραλάβει παλέτα από το ραουλόδρομο. (5 δευτερόλεπτα για περιστροφή 90°)

Turn Table (2.050) IKEA Pallets: Μετράει το χρόνο περιστροφής ενώ έχει παλέτα ΙΚΕΑ από το σταθμό εισόδου Νο1, μετακίνηση της παλέτας στο ραουλόδρομο προς τα διαμερίσματα ΙΚΕΑ, και περιστροφή πίσω για να είναι έτοιμο να παραλάβει παλέτα από το ραουλόδρομο. (5 δευτερόλεπτα για περιστροφή 90°)

### **ΠΙΝΑΚΑΣ Π 3 : ΕΠΕΞΗΓΗΣΗ ΠΡΩΤΗΣ ΣΤΗΛΗΣ ΠΙΝΑΚΑ Π 2**

![](_page_69_Figure_8.jpeg)

**ΣΧΗΜΑ Π.1 : ΡΑΦΙΑ ΒΑΡΥΤΗΤΑΣ 1, 2 (ΣΧΗΜΑΤΙΚΗ ΠΑΡΑΘΕΣΗ ΑΡΙΘΜΗΣΗΣ)**

![](_page_70_Figure_1.jpeg)

**ΣΧΗΜΑ Π.2 : ΡΑΦΙΑ ΒΑΡΥΤΗΤΑΣ 3 (ΣΧΗΜΑΤΙΚΗ ΠΑΡΑΘΕΣΗ ΑΡΙΘΜΗΣΗΣ)**

![](_page_70_Figure_3.jpeg)

**ΣΧΗΜΑ Π.3 : ΣΤΑΘΜΟΣ ΕΙΣΑΓΩΓΗΣ ΠΑΛΕΤΩΝ ΑΥΤΟΜΑΤΙΣΜΟΥ (ΣΧΗΜΑΤΙΚΗ ΠΑΡΑΘΕΣΗ ΑΡΙΘΜΗΣΗΣ)**

## Κώδικας VISUAL BASIC 5

Σε αυτήν την ενότητα του Παρατήματος παρατίθεται ο κώδικας προσομοίωσης όπως αυτός είναι γραμμένος στην Visual Basic με τις λογικές και αριθμητικές πράξεις που εκτελεί. Τα λογικά διαγράμματα του κώδικα αντιστοιχούν στις υποενότητες του τρίτου βήματος της παραγράφου 3.4.3.

## Μορφοποίηση του διαγράμματος pivot στην επιθυμητή μορφή

```
VERSION 5.00
Begin {C62A69F0-16DC-11CE-9E98-00AA00574A4F} format_pivot
   Caption = "Tradelogistics OSR calculation"
   ClientHeight = 1380
   ClientLeft = 45
  ClientTop = 375<br>ClientWidth = 541
  ClientWidth = 5415 OleObjectBlob = "format_pivot.frx":0000
    StartUpPosition = 1 'CenterOwner
End
Attribute VB_Name = "format_pivot"
Attribute VB GlobalNameSpace = False
Attribute VB Creatable = False
Attribute VB PredeclaredId = True
Attribute VB_Exposed = False
Private Sub format_pivot_Click()
start time = Now
   DoEvents
Label.Width = (0.2) * 260Label.Caption = 20 & "%"
ActiveSheet.PivotTables("PivotTable1").PivotSelect "", 
xlDataAndLabel, True
Selection.Copy
Sheets.Add After:=ActiveSheet
Selection.PasteSpecial Paste:=xlPasteValues, Operation:=xlNone, 
SkipBlanks _
         :=False, Transpose:=False
Application.CutCopyMode = False
Rows("1:2").Select
    Application.CutCopyMode = False
     Selection.Delete Shift:=xlUp
Application.DisplayAlerts = False
Sheets("Sheet1").Select
ActiveWindow.SelectedSheets.Delete
Application.DisplayAlerts = True
```
```
Columns("D:D").Select
     Selection.Insert Shift:=xlToRight
     Range("D3").Select
     ActiveCell.FormulaR1C1 = "check"
s = Application.WorksheetFunction.CountA(Range("a3:xbc3"))
g = Application.WorksheetFunction.CountA(Range("a3:a200000")) + 5
sda = Application.WorksheetFunction.CountA(Range("a2:xbc2")) - 2
Dim mmm() As Variant
Dim mm() As Variant
Dim nn() As Variant
Dim kk() As Variant
Dim bb() As Variant
Dim hh() As Variant
Static ff()
ff = Range("c4: c70000"). Value
mmm = Range("e4:e70000").Value 'stock
kk = Range(Cells(4, s + 100), Cells(70005, s + 100)).Value
 sd = 5For sds = 1 To sdasd = sd + 2 mm = Range(Cells(4, sd), Cells(70005, sd)).Value 'receipts
  nn = Range(Cells(4, sd + 1), Cells(70005, sd + 1)).Value
'deliveries
     For i = 1 To g
     mmm(i, 1) = mmm(i, 1) + mm(i, 1) + nn(i, 1)If mm(i, 1) < 0 Then
      kk(i, 1) = kk(i, 1) - mm(i, 1)mmm(i, 1) = 0 End If
      Next
Next
mmm = Range("e4:e70000").Value
 For i = 1 To q
mmm(i, 1) = mmm(i, 1) + kk(i, 1)If mmm(i, 1) = 0 Then mmm(i, 1) = EmptyNext
Range("e4:e70000").Value = mmm
bb = Range(Cells(4, s + 1), Cells(70000, s + 1)). Value 'total
receipts
 For i = 1 To q
bb(i, 1) = bb(i, 1) + kk(i, 1)
Next
```

```
hh = Range("d4:d70000").Value ' thirida=empty, paleta= 1
For i = 1 To g
  If ff(i, 1) \iff Empty Then
    If bb(i, 1) \iff 0 Then
    c = -Int(-bb(i, 1) / ff(i, 1))If c \leq 3 Then
      hh(i, 1) = Empty Else
     hh(i, 1) = 1 End If
     End If
   End If
Next
Range("d4:d70000").Value = hh
s = Application.WorksheetFunction.CountA(Range("a3:a200000")) + 2
Range(Cells(s, 1), Cells(s, 800)) = Empty
screenUpdateState = Application.ScreenUpdating
statusBarState = Application.DisplayStatusBar
calcState = xlCalculationManual
eventsState = Application.EnableEvents
displayPageBreakState = ActiveSheet.DisplayPageBreaks
Application.ScreenUpdating = False
Application.DisplayStatusBar = False
Application.Calculation = xlCalculationManual
Application.EnableEvents = False
ActiveSheet.DisplayPageBreaks = False
Application.AutoRecover.Enabled = False
DoEvents
Label.Width = (0.4) * 260
Label.Caption = 40 & "%"
Range("A3").Select
ActiveCell.Offset(0, 6).Columns("A:D").EntireColumn.Select
Selection.Insert Shift:=xlToRight
n = 0n = Application.WorksheetFunction.CountA(Range("a2:hbh2"))
i = 0Do Until i = nActiveCell.Offset(0, 6).Columns("A:D").EntireColumn.Select
Selection.Insert Shift:=xlToRight
i = i + 1If i Mod 20 = 0 Then
DoEvents
perc = (0.4 + i * 0.5 / n)Label.Width = (\text{perc}) * 260Label.Caption = -Int(-perc * 100) & "%"
```

```
End If
Loop
Range("e3").Select
i = 0m = n - 2Do Until i = mActiveCell = "receipt"
ActiveCell.Offset(0, 1) = "delivery"
ActiveCell.Offset(0, 2) = "input"
ActiveCell.Offset(0, 3) = "osr %"
ActiveCell.Offset(0, 4) = "called p"
ActiveCell.Offset(0, 5) = "called sl"ActiveCell.Offset(0, 6).Activate
i = i + 1Loop
Range("a3").Select
Selection.End(xlToRight).Select
ActiveCell.Offset(-1, 1).Range("A1").Select
Selection.ClearContents
ActiveCell.Offset(0, 1).Range("A1").Select
Selection.ClearContents
ActiveCell.Offset(0, -1).Columns("A:A").EntireColumn.Select
     Selection.Delete Shift:=xlToLeft
Range("b3") = "osr(pieces / tote)"
Range("c3") = "wh(pieces / box)"
DoEvents
Label.Width = (1) * 260Label.Caption = 100 \& \text{''}\"
end_time = Now
Range("e1").Select
Range("e1") = end time - start time
Selection.NumberFormat = "[h]:mm:ss;@"
Range("D1") = "Time Elapsed(format):"
Columns("D:D").EntireColumn.AutoFit
Columns("E:E").EntireColumn.AutoFit
Application.AutoRecover.Enabled = True
Application.ScreenUpdating = screenUpdateState
Application.DisplayStatusBar = statusBarState
Application.Calculation = xlCalculationAutomatic
Application.EnableEvents = eventsState
ActiveSheet.DisplayPageBreaks = displayPageBreaksState
Erase bb
Erase ff
Erase hh
Erase nn
Erase mm
Erase mmm
Erase ff
```

```
Dim strWBOnly As String
   Dim strSaveWithDate As String
   Dim strWBFullName As String
     strWBFullName = ActiveWorkbook.FullName
     strWBOnly = Left(strWBFullName, Len(strWBFullName) - 5)
     strSaveWithDate = strWBOnly & format(Now(), "yyyy-mm-dd 
(hh.nn.ss)") & ".xlsm"
     ActiveWorkbook.SaveAs Filename:=strSaveWithDate, FileFormat:= 
         xlOpenXMLWorkbookMacroEnabled, Password:="", 
WriteResPassword:="", ReadOnlyRecommended:=False _
         , CreateBackup:=False
```
End Sub

## Δημιουργία εικονικής αποθήκης

```
VERSION 5.00
Begin {C62A69F0-16DC-11CE-9E98-00AA00574A4F} simulate_wh 
   Caption = "Tradelogistics OSR calculation"
   ClientHeight = 1365
   ClientLeft = 45
   ClientTop = 375
   ClientWidth = 5415
   OleObjectBlob = "simulate_wh.frx":0000
    StartUpPosition = 1 'CenterOwner
End
Attribute VB Name = "simulate wh"
Attribute VB GlobalNameSpace = False
Attribute VB_Creatable = False
Attribute VB_PredeclaredId = True
Attribute VB_Exposed = False
```
Option Explicit

```
Private Sub create_wh_Click()
```

```
Dim scs As Long
Dim s As Long
Dim n As Long
scs = Application.WorksheetFunction.CountA(Range("a3:xcr3")) + 5
s = Application.WorksheetFunction.CountA(Range("a4:a70000")) - 1
n = Application.WorksheetFunction.CountA(Range("a3:xcr3")) - 1
```

```
Cells(1, scs).Activate
ActiveCell.FormulaR1C1 = "location"
    ActiveCell.Offset(0, 1).Range("A1").Select
    ActiveCell.FormulaR1C1 = "rule"
    ActiveCell.Offset(0, 1).Range("A1").Select
    ActiveCell.FormulaR1C1 = "day"
    ActiveCell.Offset(0, 1).Range("A1").Select
    ActiveCell.FormulaR1C1 = "boxes"
     ActiveCell.Offset(0, 1).Range("A1").Select
    ActiveCell.FormulaR1C1 = "box1"
    ActiveCell.Offset(0, 1).Range("A1").Select
    ActiveCell.FormulaR1C1 = "box2"
    ActiveCell.Offset(0, -1).Range("A1:B1").Select
     Selection.AutoFill Destination:=ActiveCell.Range("A1:L1"), 
Type: = xlFillDefault
    ActiveCell.Range("A1:L1").Select
     ActiveCell.Offset(1, -4).Range("A1").Select
    ActiveCell.FormulaR1C1 = "1"
    ActiveCell.Offset(1, 0).Range("A1").Select
    ActiveCell.FormulaR1C1 = "2"
    ActiveCell.Offset(-1, 0).Range("A1:A2").Select
     Selection.AutoFill 
Destination:=ActiveCell.Range("A1:A500000"), Type:= _
         xlFillDefault
```
End Sub

## Εκτέλεση της προσομοίωσης για την αποθήκη και τον αυτοματισμό του picking

## **Private Sub simulate\_wh\_Click()**

Dim start\_time Dim screenUpdateState Dim eventsState Dim displayPageBreakState Dim displayPageBreaksState Dim end\_time

Dim jj As Long

Dim s As Long Dim sw As Long Dim sd As Long Dim sdb As Long Dim sda As Long Dim wrs As String Dim sbc As Long Dim sbc1 As Long Dim grs As Long

```
Dim ate As Long
Dim sb As Long
Dim slot As Long
Dim g As Long
Dim d As Integer
Dim j As Long
Dim r As Integer
Dim f As Integer
Dim b As Integer
Dim c As Integer
Dim cx As Long
Dim k As Long
Dim p As Integer
Dim i As Long
Dim m As Long
Dim v As Long
Dim x As Long
Dim w As Long
Dim q As Long
Dim os As Integer
Dim pr As Single
Dim bb() As Variant
Dim gg() As Variant
Dim gs() As Variant
Dim pp() As Variant
Dim pg() As Variant
Dim ps() As Variant
Dim pe() As Variant
Dim dd() As Variant
Dim out() As Variant
Dim st() As Variant
Dim em() As Variant
Dim tt() As Variant
Dim slo() As Variant
Dim aa As Variant
Dim ff As Variant
Dim ch As Variant
Dim fo As Variant
Dim a As LongLong
Dim t As LongLong
start time = Now
screenUpdateState = Application.ScreenUpdating
eventsState = Application.EnableEvents
displayPageBreakState = ActiveSheet.DisplayPageBreaks
Application.ScreenUpdating = False
Application.DisplayStatusBar = False
Application.EnableEvents = False
ActiveSheet.DisplayPageBreaks = False
Application.AutoRecover.Enabled = False
Application.Calculation = xlCalculationManual
```

```
aa = Range("a4:a70000") 'diavazei kwdikous
ff = Range("c4:c70000") 'diavazei fedas warehouse
fo = Range("b4:b70000") 'diavazei fedas osr
s = Application.WorksheetFunction.CountA(Range("a4:a70000")) 
'diavazei posus kwdikous exei
sw = Application.WorksheetFunction.CountA(Range("b3:xcr3")) + 5 
' diavazei pou einai h apothikh
sd = Application.WorksheetFunction.CountA(Range("b2:xcr2")) - 1 
' diavazei poses meres yparxun
st = Range("gga1:ggd70000").Value
sda = -1For sdb = 1 To sd 'allazei hmeres
sda = sda + 6wrs = Cells(2, sda)DoEvents
Label.Caption = "processing:" & wrs
bb = Range(Cells(4, sda), Cells(70000, sda)) 'pinakas hmerisiou 
receipt
sbc = Application.WorksheetFunction.CountIf(Range(Cells(2, sw +
3), Cells(100001, sw + 3)), ">0") + 4
'diavazei apo pou na arxisei thn topothethsh stis palletes ths 
apothikis
sbc1 = Application.WorksheetFunction.CountIf(Range(Cells(2, sw +30), Cells(100001, sw + 30)), ">0") + 4 
'diavazei apo pou na arxisei thn topothethsh stis thyrides
Application.ScreenUpdating = False
qrs = 0ate = 10000 - Int(sda / 5) pe = Range("ggh1:ggh70000").Value
    ps = Range("ggh1:ggh70000").Value
    pp = Range("ggh1:ggh70000").Value
   gg = Range(Cells(2, sw), Cells(100001, sw + 28)).Value 'take
warehouse se eikoniko pinaka
   gs = Range(Cells(2, sw + 30), Cells(100001, sw + 31)).Value 
'take slots se eikoniko pinaka
   slot = 0For sb = 1 To s 'trexei gia kathe kwdiko ths trexousas hmeras
thn palletopoihsh
   a = aa(sb, 1)
```
 $f = ff(sb, 1)$  $b = bb(sb, 1)$ 

```
If b = 0 Then GoTo 2
  c = -Int(-b / f)If c > 3 Then
   cx = cx + ck = sbc If (c Mod 12) = 0 Then 'oloklhres palletes
       p = Int(c / 12)For i = 1 To p
        d = 1Do Until d = 0k = k + 1d = gg(k, 4) Loop
          For j = 5 To 16
          gg(k, j) = aIf j \leq 15 Then
           gg(k, j + 12) = f Else
           gg(k, j + 12) = b - f * 11 End If
            Next
           gg(k, 4) = 12qq(k, 3) = ate Next
      ElseIf c > 12 Then 'mh oloklhres palletes
       p = Int(c / 12)r = c - p * 12For i = 1 To pd = 1Do Until d = 0k = k + 1d = qg(k, 4) Loop
          For j = 5 To 16
          gg(k, j) = agg(k, j + 12) = fb = b - f Next
           gg(k, 4) = 12qq(k, 3) = ate Next
        c = r GoTo 0
      Else
0 d = 0
```

```
k = sbcDo Until d >= c
          k = k + 1d = gg(k, 4)d = 12 - d Loop
            For j = 1 To c
            gg(k, j + 4 + 12 - d) = aIf j < c Then
             gg(k, j + 4 + 12 - d + 12) = fb = b - f Else
             gg(k, j + 4 + 12 - d + 12) = b End If
             Next
          qq(k, 4) = 12 - d + cqq(k, 3) = ate End If
   Else
           For j = 1 To c
            slot = slot + 1q = sbc1 + slotgs(q, 1) = aIf j < c Then
             gs(q, 2) = fb = b - f Else
              gs(q, 2) = b
              End If
             Next
   End If
  qrs = qrs + 12 Next
Application.ScreenUpdating = screenUpdateState
  Range(Cells(2, sw), Cells(100001, sw + 28)).Value = gg
'restore warehouse
```

```
Range(Cells(2, sw + 30), Cells(100001, sw + 31)).Value = gs
'restore slots
    If grs = 0 Then GoTo 3
Application.ScreenUpdating = False
ps = Range(Cells(2, sw + 3), Cells(70005, sw + 3)).Value
''''''filtra gia to CALL_CODES 1.fifo 2.plhrothta paletas
  Cells(1, sw).Activate
   With ActiveSheet.Sort
     .SortFields.Clear
     .SortFields.Add Key:=ActiveCell.Range("c1:c80000"), 
SortOn:=xlSortOnValues, Order:=xlDescending, 
DataOption:=xlSortNormal
     .SortFields.Add Key:=ActiveCell.Range("d1:d80000"), 
SortOn:=xlSortOnValues, Order:=xlAscending, 
DataOption:=xlSortNormal
     .SetRange ActiveCell.Range("A1:AB80000")
     .Header = xlYes
     .MatchCase = False
     .Orientation = xlTopToBottom
     .SortMethod = xlPinYin
     .Apply
  End With
  Cells(1, sw + 30).Activate
    With ActiveSheet.Sort
     .SortFields.Clear
     .SortFields.Add Key:=ActiveCell.Range("A1:a100000"), 
SortOn:=xlSortOnValues, Order:=xlDescending, 
DataOption:=xlSortNormal
     .SetRange ActiveCell.Range("A1:B100000")
     .Header = xlYes
     .MatchCase = False
     .Orientation = xlTopToBottom
     .SortMethod = xlPinYin
     .Apply
    End With
'CALL_CODES'CALL_CODES'CALL_CODES'CALL_CODES'CALL_CODES'CALL_CODE
S'CALL_CODES'CALL_CODES'CALL_CODES'CALL_CODES
3 sbc = Application.WorksheetFunction.CountIf(Range(Cells(2, sw 
+ 3), Cells(100001, sw + 3)), ">0") + 5
   sbc1 = Application.WorksheetFunction.CountIf(Range(Cells(5, sw
+ 30), Cells(100001, sw + 30)), ">0") + 10
Application.ScreenUpdating = screenUpdateState
   qq = Range(Cells(2, sw), Cells(100001, sw + 28)).Value 'take
warehouse
   gs = Range(Cells(2, sw + 30), Cells(100001, sw + 31)).Value
'take slots
```

```
dd = Range(Cells(4, sda + 1), Cells(70000, sda + 1)).Value
'delivery
  pg = Range(Cells(5, sw + 30), Cells(100001, sw + 30)).Value
'initialize pg
   out = Range(Cells(4, sda + 2), Cells(70005, sda + 3)). Value
'initialize out
   j = 0Application.ScreenUpdating = False
  For sb = 1 To sf = ff(sb, 1)If f = 100000 Or f = Empty Then GoTo 10 'einai ugly
  d = -dd(sb, 1)os = st(sb, 2) If os < 0.1 And d = Empty Then GoTo 10 ' den yparxei tipota 
sto osr kai den exei paragelia
    If d = 0 Then GoTo 15 'den exei paragelia alla exei sto osr
  a = aa(sb, 1) If os >= d Then 'eparkun auta pou exei to osr
       st(sb, 2) = os - d 'ti tha meinei sto osr
      GoTo 5
     Else
     b = osFor w = 1 To sbcl 'koitaei prwta se thyrides
      If b >= d Then GoTo 99
      t = gs(w, 1)If t = a Then
      gs(w, 1) = Empty
      b = b + gs(w, 2)gs(w, 2) = Empty
       pq(w, 1) = 1 End If
```
Next

```
For k = 1 To sbc 'koitaei meta se palletes
        If b >= d Then GoTo 99
        m = bFor i = 5 To 16
           If b \ge d Then GoTo 99
           t = qq(k, i)If t = a Then
           qq(k, i) = Emptyb = b + qq(k, i + 12)gg(k, i + 12) = Emptyqq(k, 4) = qq(k, 4) - 1 End If
           If b \leq m Then
           gg(k, 29) = 1j = j + 1pp(j, 1) = gg(k, 1) End If
            If k = sbc Then ' an den vrei thn zhtumenh posothta
katagrafetai san error
            j = j + 1pp(j, 1) = "error" End If
           Next
        Next
99 out(s, 1) = bst(sb, 4) = st(sb, 4) + 1 ' kalesthke o kwdikos
     st(sb, 2) = b - d 'ti tha meinei sto osr
       End If
5 pr = st(sb, 2) / fo(sb, 1)If pr = 0 Then
      st(sb, 3) = EmptyElseIf pr \le 0.25 Then
      st(sb, 3) = 0.25ElseIf pr \le 0.5 Then
      st(sb, 3) = 0.5ElseIf pr \le 0.75 Then
      st(sb, 3) = 0.75ElseIf pr \leq 1 Then
```

```
st(sb, 3) = 1ElseIf pr \leq 1.25 Then
       st(sb, 3) = 1.25ElseIf pr \leq 1.5 Then
      st(sb, 3) = 1.5ElseIf pr \le 1.75 Then
       st(sb, 3) = 1.75
     ElseIf pr \leq 2 Then
       st(sb, 3) = 2 Else
       st(sb, 3) = 2.25 End If
15 out(sb, 2) = st(sb, 3)10 Next
'taktopoihsh'taktopoihsh'taktopoihsh'taktopoihsh'taktopoihsh'takt
opoihsh'taktopoihsh'taktopoihsh'taktopoihsh
  tt = Range(Cells(1, 10000), Cells(10000, 10028)).Value
 q = 0v = 0For k = 1 To sbc 'travei se kainurgio pinaka tis palletes poy
vghkan
   If qq(k, 29) = 1 And qq(k, 4) > 0 Then
   c = gg(k, 4)q = q + 1v = v + 1For i = 2 To 4
    tt(v, i) = qq(k, i)qq(k, i) = Empty Next
    j = 4For i = 5 To 16
    If gg(k, i) \iff 0 Then
    j = j + 1tt(v, j) = qq(k, i)tt(v, j + 12) = gg(k, i + 12)
    gg(k, i) = Emptygg(k, i + 12) = Empty End If
    Next
   End If
  Next
 For v = 1 To q 'topothetei prwta tis paletes pou den tis spame
(panw apo 8 temaxia)sthn apothikh
```

```
c = \text{tt}(v, 4)If c > 7 Then
   x = sbcd = 0Do Until d >= c
   x = x + 1d = qq(x, 4)d = 12 - d Loop
   For i = 2 To 29
   gg(x, i) = tt(v, i)tt(v, i) = Empty Next
   End If
  Next
 For v = 1 To q 'topothetei tis paletes pou taxtopoiountai panw
se autes pou vghkan (apo 4 temaxia kai katw)
  c = \text{tt}(v, 4) If c <> Empty Then
  x = sbcd = 0Do Until d >= c
   x = x + 1d = gg(x, 4)d = 12 - d Loop
    For i = 1 To c
   gg(x, i + 4 + 12 - d) = tt(v, 4 + i)gg(x, i + 4 + 12 - d + 12) = tt(v, 4 + i + 12)tt(v, 4 + i) = Empty
    tt(v, 4 + i + 12) = Empty
    Next
    gg(x, 4) = gg(x, 4) + cIf gg(x, 3) \geq t(t(v, 3)) And gg(x, 3) \leq 0 Then
   qq(x, 3) = tt(v, 3) Else
   gg(x, 3) = ate End If
   End If
  Next
   Erase tt
      For k = 1 To 80000
      gg(k, 29) = EmptvIf gg(k, 4) = 0 Then
        gg(k, 4) = Emptyqq(k, 3) = Emptyqq(k, 2) = Empty End If
      Next
```

```
Range(Cells(2, sw), Cells(100001, sw + 28)).Value = qq 'restore
warehouse
Range(Cells(2, sw + 30), Cells(100001, sw + 31)). Value = gs
'restore slots
 'filtra gia to reSTORING
    Cells(1, sw).Activate
   With ActiveSheet.Sort
     .SortFields.Clear
     .SortFields.Add Key:=ActiveCell.Range("c1:c80000"), 
SortOn:=xlSortOnValues, Order:=xlDescending, 
DataOption:=xlSortNormal
     .SetRange ActiveCell.Range("A1:AB80000")
    .Header = x1Yes .MatchCase = False
     .Orientation = xlTopToBottom
     .SortMethod = xlPinYin
     .Apply
   End With
   Cells(1, sw + 30).Activate
   With ActiveSheet.Sort
     .SortFields.Clear
     .SortFields.Add Key:=ActiveCell.Range("A1:A80000"), 
SortOn:=xlSortOnValues, Order:=xlDescending, 
DataOption:=xlSortNormal
     .SetRange ActiveCell.Range("A1:C80000")
     .Header = xlYes
     .MatchCase = False
     .Orientation = xlTopToBottom
     .SortMethod = xlPinYin
     .Apply
   End With
''''reports
pe = Range(Cells(2, sw + 3), Cells(70005, sw + 3)).Value
Range(Cells(4, sda), Cells(70005, sda)).Value = ps 
'boxes/pallets at the start of the day>>receipt
Range(Cells(4, sda + 1), Cells(70005, sda + 1)).Value = pe
'boxes/pallets at the end of the day>>delivery
Range(Cells(4, sda + 2), Cells(70005, sda + 3)).Value = out
'input/osr>> input
Range(Cells(4, sda + 4), Cells(70005, sda + 4)).Value = pp
'pallets called>>palletscalled
Range(Cells(4, sda + 5), Cells(70005, sda + 5)).Value = pq 'slots
called>> slots called
```

```
Erase slo
Erase pp
```

```
Erase ps
Erase pe
Application.ScreenUpdating = screenUpdateState
Next
' new sheet conclusions otan teleiwsei h prosomoiwsh
Application.Calculation = xlCalculationAutomatic
Application.EnableEvents = eventsState
Application.DisplayStatusBar = True
Range("e1").Activate
sd = 275sk = Application.WorksheetFunction.CountA(Range("c4:c70000"))
 sda = 0For i = 1 To sd
sda = -1 + i * 6Cells(1, sda).Activate
ActiveCell.FormulaR1C1 = "=COUNT(R[3]C:R[69999]C)"
     ActiveCell.Offset(0, 1).Range("A1").Select
    ActiveCell.FormulaR1C1 = "=COUNT(R[3]C:R[69999]C)"
    ActiveCell.Offset(0, 1).Range("A1").Select
    ActiveCell.FormulaR1C1 = "=SUMPRODUCT(R[3]C:R[" & sk & 
"]C,(1/R4C2:R" & sk + 1 & "C2))"
     ActiveCell.Offset(0, 1).Range("A1").Select
    ActiveCell.FormulaR1C1 = "=SUM(R[3]C:R[69999]C)"
    ActiveCell.Offset(0, 1).Range("A1").Select
ActiveCell.FormulaR1C1 = 
"=SUM(IF(FREQUENCY(R[3]C:R[40000]C,R[3]C:R[40000]C)>0,1))"
Next
Range(Cells(1, 5), Cells(2, sd * 6 + 5)). Select
Selection.Copy
     Sheets.Add After:=ActiveSheet
     Selection.PasteSpecial Paste:=xlPasteValues, 
Operation:=xlNone, SkipBlanks _
         :=False, Transpose:=True
     ActiveCell.Offset(0, 1).Columns("A:A").EntireColumn.Select
     Application.CutCopyMode = False
     Selection.Cut
     ActiveCell.Offset(0, -1).Columns("A:A").EntireColumn.Select
     Selection.Insert Shift:=xlToRight
    Range("b2").Select
    For i = 1 To 310
     ActiveCell.Offset(0, 0).Range("A1").Select
     Selection.Cut
     ActiveCell.Offset(-1, 1).Range("A1").Select
    ActiveSheet.Paste
     ActiveCell.Offset(2, -1).Range("A1").Select
     Selection.Cut
     ActiveCell.Offset(-2, 2).Range("A1").Select
     ActiveSheet.Paste
     ActiveCell.Offset(3, -2).Range("A1").Select
```

```
 Selection.Cut
     ActiveCell.Offset(-3, 3).Range("A1").Select
     ActiveSheet.Paste
     ActiveCell.Offset(4, -3).Range("A1").Select
     Selection.Cut
     ActiveCell.Offset(-4, 4).Range("A1").Select
     ActiveSheet.Paste
     ActiveCell.Offset(7, -4).Range("A1").Select
     Next
     Cells(1, 1).Activate
    With ActiveSheet.Sort
     .SortFields.Clear
     .SortFields.Add Key:=ActiveCell.Range("a1:a2000"), 
SortOn:=xlSortOnValues, Order:=xlAscending, 
DataOption:=xlSortNormal
     .SetRange ActiveCell.Range("A1:G2000")
    .Header = xlyes .MatchCase = False
     .Orientation = xlTopToBottom
     .SortMethod = xlPinYin
     .Apply
   End With
   Cells(1, 2).Activate
  For i = 1 To 310
   If ActiveCell = 0 And ActiveCell.Offset(0, -1) \langle > Empty Then
ActiveCell = ActiveCell.Offset(-1, 0) ActiveCell.Offset(1, 0).Activate
   Next
    Rows("1:1").Select
     Selection.Insert Shift:=xlDown, 
CopyOrigin:=xlFormatFromLeftOrAbove
     Range("A1").Select
     ActiveCell.FormulaR1C1 = "Date"
     Range("B1").Select
     ActiveCell.FormulaR1C1 = "Pallets_start"
     Range("C1").Select
     Columns("B:B").EntireColumn.AutoFit
    ActiveCell.FormulaR1C1 = "Pallets end"
     Range("D1").Select
     Columns("C:C").EntireColumn.AutoFit
     ActiveCell.FormulaR1C1 = "Input"
     Range("E1").Select
     ActiveCell.FormulaR1C1 = "Osr%_remain"
     Range("F1").Select
     Columns("E:E").EntireColumn.AutoFit
     ActiveCell.FormulaR1C1 = "Pallets_called"
     Range("E1").Select
     Columns("F:F").EntireColumn.AutoFit
Application.AutoRecover.Enabled = True
Application.ScreenUpdating = screenUpdateState
ActiveSheet.DisplayPageBreaks = displayPageBreaksState
end_time = Now
```
Range("h1") = "Time elapsed(simulation):" Range("i1").Select  $Range("i1") = end_time - start_time$ Selection.NumberFormat = "[h]:mm:ss;@"

End Sub

## ΒΙΒΛΙΟΓΡΑΦΙΑ

ΜΕΤΡΗΣΕΙΣ ΠΑΡΑΓΩΓΙΚΟΤΗΤΑΣ ΑΥΤΟΜΑΤΙΣΜΟΥ. Αρχείο που παρασχέθηκε από την εταιρία Trade Logistics.

(2008) Αutomated Storage and Retrieval System section of the Material Handling Industry of America.

Jones, D. F. M., S.K. & Tamiz,M. (2002). "Multi-objective meta-heurestics: an overview of the current state-of-art." European Journal of Operational Research **Vol. 137**(Feb. 2002): pp. 1-9.

Kees Jan Roodbergen, I. F. A. V. (2009). "A survey of literature on automated storage and retrieval systems." European Journal of Operational Research(194): 343-362.

Walkenbach, J. (2007). Excel 2007 VBA programming, Wiley Publishing, Inc.